# **Sage računalno okruženje za fizičare** *Distribucija 1.1*

**Krešimir Kumericki ˇ**

14 October, 2015

# Sadržaj

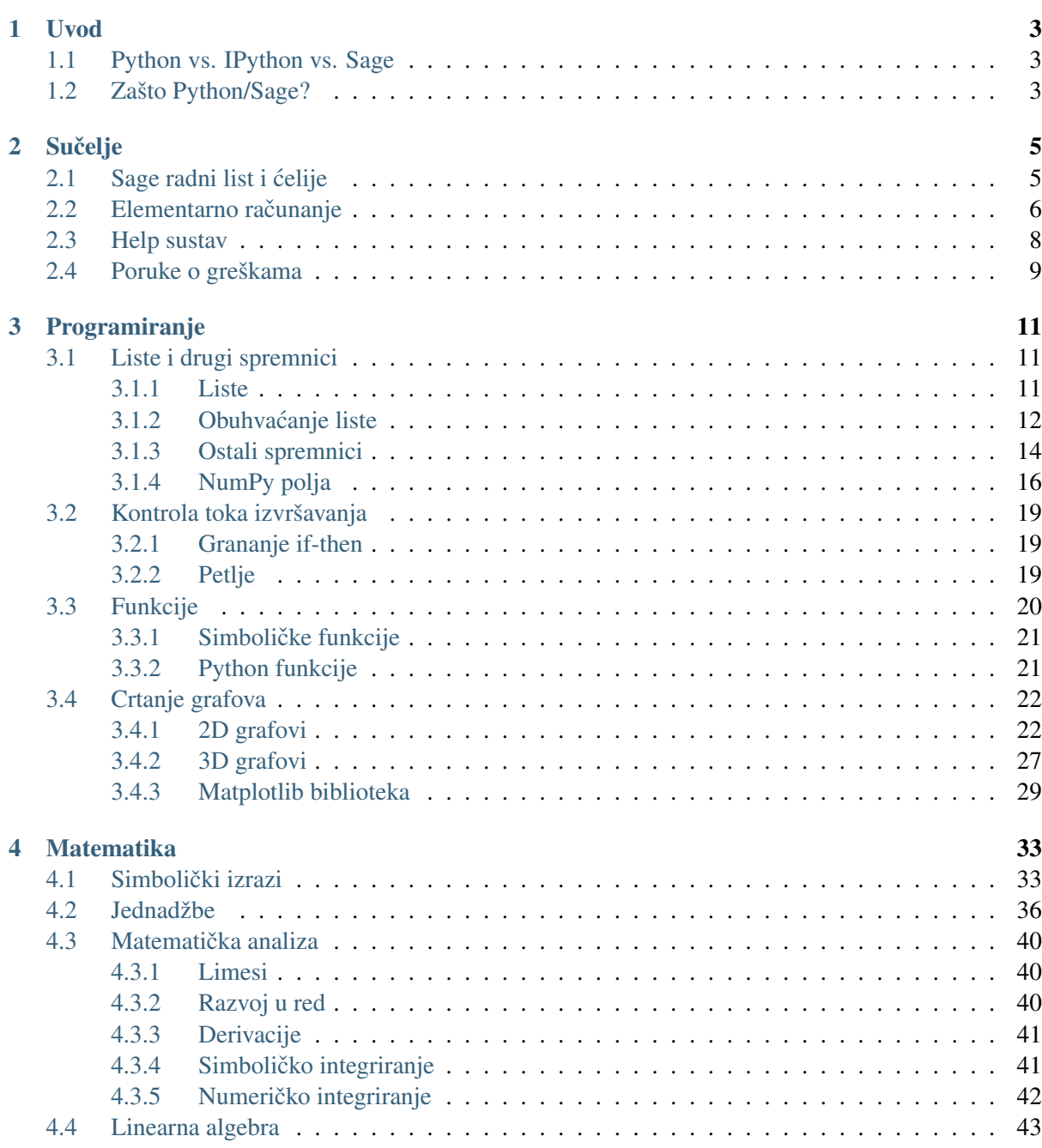

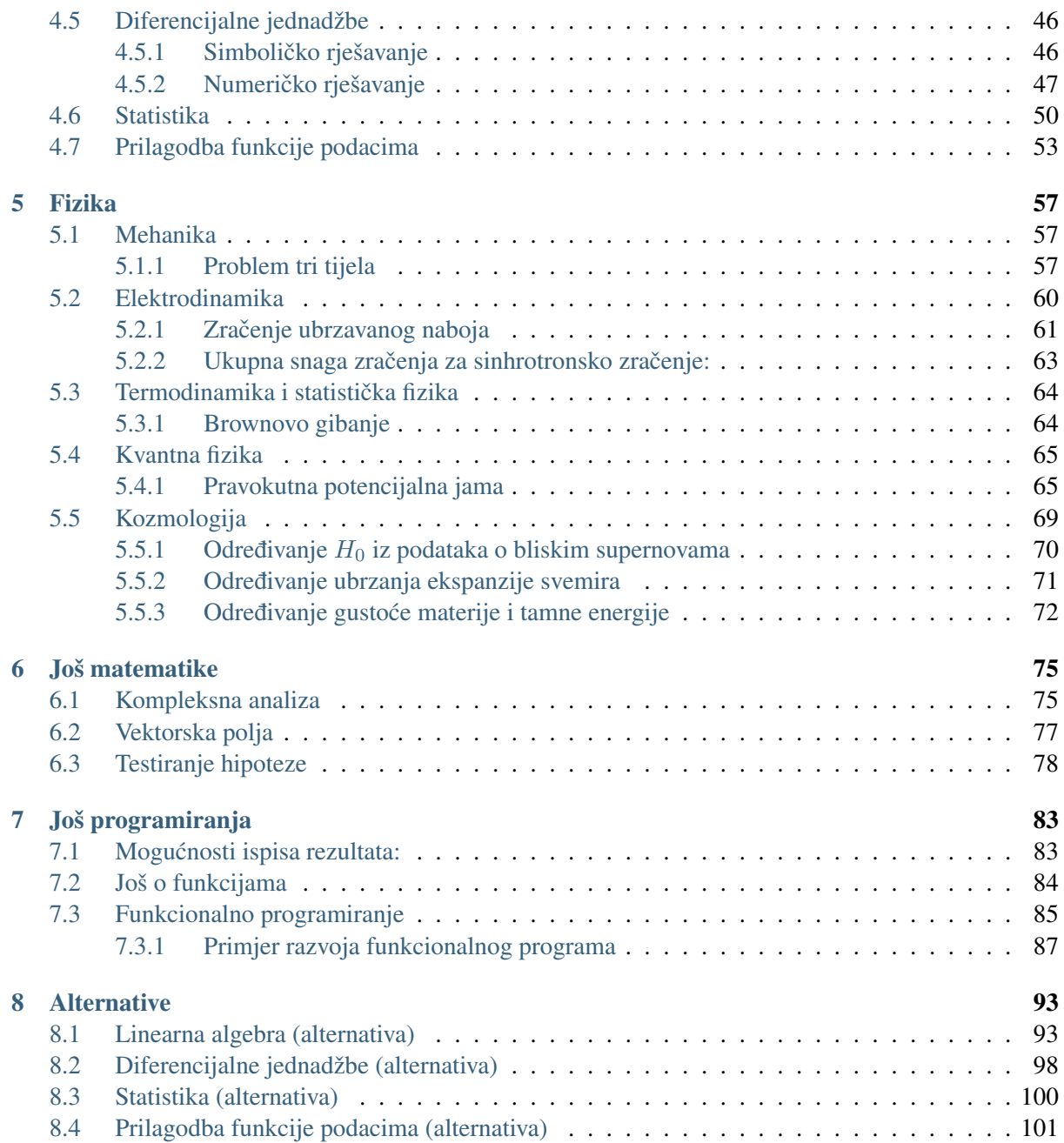

Djelo Sage računalno okruženje za fizičare, čiji je autor Krešimir Kumerički, ustupljeno je pod međunarodnom licencom Creative Commons "Imenovanje-Dijeli pod istim uvjetima" (*Attribution-ShareAlike*) 4.0. Za uvid u tu licencu, posjetite [http://creativecommons.org/licenses/by-sa/4.0/](http://creativecommons.org/licenses/by-sa/4.0/deed.hr) [deed.hr](http://creativecommons.org/licenses/by-sa/4.0/deed.hr).

Premda je ovaj dokument nastao radi potreba studija fizike na Fizičkom odsjeku Prirodoslovnomatematičkog fakulteta Sveučilišta u Zagrebu, najveći dio (zapravo sve osim 5. poglavlja) bi trebao biti razumljiv i upotrebljiv svakome tko želi naučiti raditi u Sageu.

Ispisi računalnog koda u ovom dokumentu su dobiveni unutar Sage računalnog okruženja, verzija 6.9.

# **Uvod**

# <span id="page-6-1"></span><span id="page-6-0"></span>**1.1 Python vs. IPython vs. Sage**

- [Python](http://www.python.org) je računalni jezik opće namjene. Zahvaljujući, s jedne strane, dobroj čitljivosti koda, a s druge brojnim kvalitetnim bibliotekama za numeriku, simboliku, crtanje itd., Python se često koristi u istraživanjima i edukaciji iz fizike i srodnih područja znanosti i tehnike.
- [IPython](http://ipython.org) je sučelje za Python namjenjeno interaktivnom radu. Postoje inačice za terminalski rad, grafičko sučelje i sučelje putem WWW preglednika.
- [Sage](http://www.sagemath.org) je matematički softver koji udružuje niz postojećih matematičkih (i drugih) biblioteka u zajedničko sučelje zasnovano na Pythonu, s ciljem kreiranja alternative komercijalnim softverima poput Mathematice, Maplea ili Matlaba.

Zbog njegove univerzalnosti, u ovom dokumentu koristit ćemo uglavnom Sage.

# <span id="page-6-2"></span>**1.2 Zašto Python/Sage?**

- 1. Python je izrazito elegantan za upotrebu. Popularan je u znanstvenoj zajednici, pa postoji velik broj korisnih Python biblioteka i za specijalizirane znanstvene namjene..
- 2. Znanost mora biti reproducibilna i u načelu vječna. Računalni kod koji ovisi o softveru "zatvorenog" koda to onemogućuje.
- 3. Sage je najrazvijeniji sustav za računalnu algebru (CAS *Compute Algebra System*) otvorenog koda (*open source*)

Za detaljniju diskusiju o izboru softvera za računanje u znanosti, vidi Johansson, [Introduction to scien](http://nbviewer.ipython.org/github/jrjohansson/scientific-python-lectures/blob/master/Lecture-0-Scientific-Computing-with-Python.ipynb)[tific computing with Python,](http://nbviewer.ipython.org/github/jrjohansson/scientific-python-lectures/blob/master/Lecture-0-Scientific-Computing-with-Python.ipynb) te, također, Koepke, [10 Reasons Python Rocks for Research \(And a Few](http://www.stat.washington.edu/~hoytak/blog/whypython.html) [Reasons it Doesn't\).](http://www.stat.washington.edu/~hoytak/blog/whypython.html)

# **Sucelje ˇ**

# <span id="page-8-1"></span><span id="page-8-0"></span>**2.1 Sage radni list i celije ´**

Radni list (*worksheet*) je skup računalnog Sage kôda s rezultatima i tekstualnim opisom koji je

- prikazan na jednoj stranici u WWW pregledniku
- može se pohraniti u jednu datoteku (ekstenzija . sws)

Svi radni listovi jednog korisnika dostupni su putem poveznice Home na vrhu svakog radnog lista. Čitavo ovo grafičko sučelje naziva se Sage bilježnica (Sage *notebook*). (Postoji i obično tekstualno terminalsko sučelje.)

Račun, tj. računalni kôd radnog lista je organiziran u tzv. ćelije (cell). Svaka računska (input) ćelija je ograđena pravokutnikom i izvršava se kao cjelina na jedan od dva načina:

- 1. pritiskom na kombinaciju tipki shift-Enter dok je kursor bilo gdje u celiji (Pritisak samo na ´ Enter otvara novi redak u ćeliji),
- 2. klikom mišem na gumb Evaluate koji se prikazuje ispod aktivne celije. ´

Sage ispisuje rezultat neposredno ispod ćelije. Ako se eksplicitno ne zatraži drugačije (npr. naredbom print), bit će ispisan samo rezultat zadnjeg računa/komande/retka u toj ćeliji (ali izvršit će se naravno cijela ćelija).

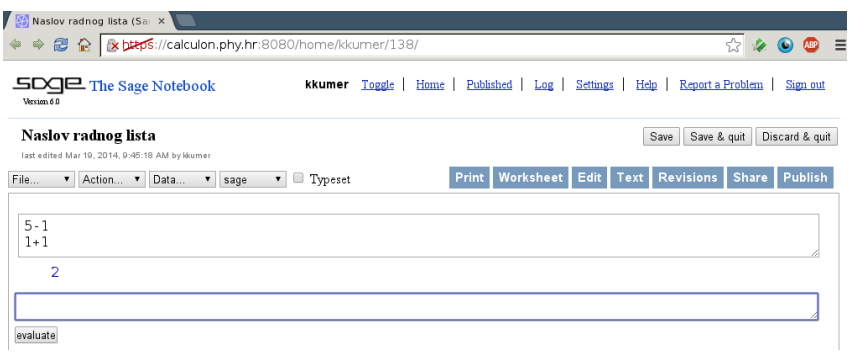

Napomena: Slika prikazuje Sage radni list otvoren u WWW pregledniku s jednom izvršenom celijom ´ i jednom praznom aktivnom ćelijom. U ovom dokumentu ćemo primjere kôda davati onako kako bi izgledali u terminalskom sučelju gdje bi korisnikov upis slijedio nakon prompta sage:. Taj prompt ne smeta ni u celijama radnog lista, dakle primjeri iz ovog dokumenta se mogu slobodno kopirati u Sage ´ grafičko sučelje sa ili bez prompta. Jedina razlika je da ukoliko više redaka iz ovog dokumenta kopiramo u jednu ćeliju, nećemo vidjeti međurezultate (ako ih trebamo, dodamo print ispred odgovarajućih redaka. Npr. kôd iz ćelije sa slike će u ovom dokumentu izgledati ovako:

```
sage: 5-1
4
sage: 1+1
2
```
Otvaranje novih ćelija se izvodi stavljanjem miša između postojećih ćelija (ili na kraj radnog lista) i klikom u trenutku kad se pojavi plava horizontalna linija. Shift-klik će otvoriti tekstualnu ćeliju u koju stavljamo slobodni tekst i komentare. Brisanje celije se izvodi brisanjem sadržaja i onda pritiskom ´ na backspace.

#### Zadatak 1

Kreirajte novu input ćeliju i izračunajte 2+3. Kreirajte zatim tekstualnu ćeliju s nekim tekstom iznad ove. Izbrišite obje ćeiije.

Važno svojstvo Sage radnog lista je da svaku celiju možemo i naknadno editirati i onda ponovno izvršiti. ´ (Editiranje tekstualnih celija iniciramo dvostrukim klikom miša negdje na ´ celiji.) To je onda sve skupa ´ sličnije radu u tabličnom kalkulatoru (spreadsheet) nego standardnom programiranju. Osim samog sadržaja ćelija, trenutno stanje radnog lista (tzv. sesija, *session* ili proces) je određeno i vrijednostima varijabli u memoriji računala, a to općenito ovisi o redosljedu kojim su ćelije izvršene. Resetiranje tog stanja se izvodi putem izbornika Action pa Restart worksheet. (Što je korisna operacija u trenucima kad se Sage radni list počne neočekivano ponašati.) Zbog toga je po završetku rada dobro prekontrolirati konzistentnost i reproducibilnost cijelog računa tako da resetiramo sesiju i izvršimo sve ćelije odjednom pomoću izbornikai Action pa Evaluate All.

Svakom radnom listu pripada nezavisni Sage proces s nezavisnim varijablama.

# <span id="page-9-0"></span>**2.2 Elementarno racunanje ˇ**

Sage se može koristiti kao obični kalkulator proizvoljne preciznosti:

```
sage: 3*2+1
7
sage: sqrt(9)
3
sage: factorial(22)
1124000727777607680000
sage: 13^23
41753905413413116367045797
sage: 13.^23
4.17539054134131e25
```
Uočite različit tretman cijelih (*integer*) i realnih (*floating point*) brojeva. Cijeli brojevi se uvijek tretiraju egzaktno, bez zaokruživanja ili odbacivanja nekih znamenaka.

Eksplicitno pisanje znaka množenja \* se djelomično može izbjeći pozivanjem funkcije implicit\_multiplication(True), ali je i dalje nužno pisati \* prije zagrada (kako bi bilo jasno da nije riječ o pozivanju funkcije). U ovom dokumentu se uvijek eksplicitno piše znak množenja.

Za zapis velikih brojeva može se koristiti standardni Fortran/C zapis po kojem se npr.  $3.2 \cdot 10^4$  zapisuje ovako:

```
sage: 3.2e4
32000.0000000000
```
Pridruživanje vrijednosti varijablama izvodi se znakom jednakosti "=".

```
sage: x = 4
sage: print x
4
sage: x + 3
7
```
Standardne matematičke funkcije i konstante imaju uobičajena imena i ponašanje:

```
sage: sin(pi)
\bigcapsage: log(e)
1
sage: log(sin(pi))
-Infinity
sage: oo + 1
+Infinity
```
#### Zadatak 2 √

Izračunajte  $\sqrt{2}$  $\overline{e^{\pi}}$ .

Primijetite da niste dobili numerički već simbolički rezultat. Sage će se uvijek, ako je moguće, odlučiti za egzatni simbolički rezultat. Ako nas ipak zanima numeričko približenje možemo koristiti funkciju numerical\_approx(), koja se skraćeno zove i n():

```
sage: n(sqrt(2*sqrt(e^pi)))
3.10176639383605
```
Funkcija n() ima i *opcionalni argument* digits kojim možemo zatražiti i veći broj decimala numeričkog približenja:

```
sage: numerical approx(sqrt(2*sqrt(e^pi)), digits=50)
3.1017663938360514951983183136487613918314124732866
```
Funkcije često imaju brojne opcionalne argumente (*keyword arguments*) koji se navode proizvoljnim redom, ali svakako iza obaveznih argumenata.

Odredite broj  $\pi$  s točnošću od 500 decimala: pridružite tu vrijednost varijabli  $\times$  i ispišite je. Odredite sin(x).

S kompleksnim brojevima radimo jednostavno. Samo treba imati na umu da je imaginarna jedinica  $\sqrt{-1}$ reprezentirana velikim slovom I.

**sage:** I^2 -1

## Zadatak 4

Izračunajte  $e^{i\pi} + 1$ .

Za upis matematičkih izraza u tekstualne čelije stavljamo LaTeX kôd unutar dolarskih znakova. Tako se upis

\$\alpha\$

unutar retka prikazuje kao  $\alpha$ . Veće jednadžbe koje trebaju stajati u posebnom redu upisuju se između parova dolarskih znakova u novom redu. Tako se:

 $$S E = \qquad m \quad n \quad c^2 \quad$ 

prikazuje kao

 $E = \gamma mc^2$ 

Za formatiranje ispisa rezultata računa koristimo operator %, te standardne [stringove za formatiranje](http://docs.python.org/2/library/stdtypes.html#string-formatting) (poznate iz sprintf() C funkcije): Npr. %5.3f formatira realni broj na 5 mjesta ukupno i 3 mjesta iza decimalne točke.)

**sage: print**  $\sqrt{8s} = \$10.8f ...$   $\sqrt{8}$  ('Ludolfov broj', pi) Ludolfov broj =  $3.14159265...$ 

# <span id="page-11-0"></span>**2.3 Help sustav**

Da bismo pronašli potrebnu funkciju te način i primjere njene upotrebe služimo se slijedećim pristupima Sage dokumentaciji. Kao prvo, tu je TAB-nastavljanje (*TAB-completion*): započnemo li pisati ime neke funkcije, pritisak na tipku TAB dovršava pisanje njenog imena ako je nastavak jedinstven, a ako nije dobivamo popis svih mogućnosti (pa željenu odaberemo mišem ili kursorskim tipkama i tipkom Enter).

Dokumentaciju konkretne funkcije dobijemo tako da nakon imena funkcije stavimo upitnik i onda pritisnemo TAB (dobiveni tekst se može "odlijepiti" u poseban prozor pritiskom na *pop-up* link u njegovom desnom gornjem kutu). Iz dobivene dokumentacije možemo *cut-and-paste*-ati primjere u radni list. (Ukoliko umjesto jednog stavimo dva upitnika dobijemo cijeli ispis kôda koji definira tu funkciju.)

Otvorite novu ćeliju, utipkajte int pa pritisnite TAB. Odaberite funkciju integrate, dodajte upitnik ? pa ponovno stisnite TAB da dobijete osnovnu dokumentaciju. Prekopirajte jedan primjer upotrebe ove funkcije u istu celiju i izvršite je. ´

Za pretraživanje po cijelom tekstu Sage dokumentacije postoji funkcija search doc(), ali u praksi je efikasnije koristiti google koji relevantnije rezultate smješta na vrh. Kako je "sage" relativno česta riječ trik je prilikom pretraživanja koristiti kao ključnu riječ "sagemath" (što je alternativno ime tog softvera i nalazi se u WWW adresi Sage projekta).

#### Zadatak 6

Odredite numeričku vrijednost logaritma imaginarnog broja  $16i$  u bazi 4, dakle  $\log_4(16i)$ , tako da u dokumentaciji nađete kako se odabire drugačija baza funkcije  $log($ ) (defaultna baza je ona za prirodni logaritam ti.  $e = 2.718...$ .

#### Zadatak 7

Izvrijednite Eulerovu gama funkciju za z=1/2, dakle  $\Gamma(1/2)$ , tako da pronađete u dokumentaciji odgovarajuću funkciju.

#### Zadatak 8

Proučite upotrebu funkcije sum () za zbrajanje matematičkih redova i izračunajte:

(a) 
$$
1+3+5+\cdots+61
$$

$$
(b) \quad \sum_{x=1}^{\infty} \frac{1}{x^2}
$$

# <span id="page-12-0"></span>**2.4 Poruke o greškama**

Ako se ogriješimo o matematička ili sintaktička pravila Sage će nam uzvratiti porukom o grešci. Klik mišem lijevo od vrha te poruke daje opširnije informacije (inace, drugi klik potpuno skriva poruku što ˇ se može koristiti i za skrivanje svih nepregledno dugačkih ispisa rezultata računa.) Za interpretaciju opširnije poruke potrebno je znanje Python programskog jezika, no ključna informacija je obično u zadnjem retku, koji je odmah vidljiv.

```
sage: 1/0
Traceback (most recent call last):
...
ZeroDivisionError: rational division by zero
sage: sin[2.3]
Traceback (most recent call last):
```
... TypeError: 'Function\_sin' object has no attribute '\_\_getitem\_\_'

Početniku će te poruke izgledati nejasno, ali s vremenom će poprimati sve više smisla i treba ih uvijek citati. Npr. gornja greška ˇ *"object is unsubscriptable"* je posljedica toga što smo za poziv funkcije sin umjesto okruglih zagrada upotrijebili uglate, koje služe za pristup elementima (tj. indeksima, subskriptima) polja i matrica.

# **Programiranje**

# <span id="page-14-1"></span><span id="page-14-0"></span>**3.1 Liste i drugi spremnici**

#### <span id="page-14-2"></span>**3.1.1 Liste**

Liste su središnji objekti programiranja u Sageu i Pythonu. Srodne su poljima (*array*) iz standardnih programskih jezika (C, Fortran), ali imaju bitno više svojstava. Elementi lista mogu biti praktički bilo koji objekti.

```
sage: t1 = [1, 3, 5, 7, 9, 11]; t1
[1, 3, 5, 7, 9, 11]
sage: t2 = [sin, cos, tan]; t2
[sin, cos, tan]
sage: t3 = [[], ["jedan"], t1]; t3
[[], ['jedan'], [1, 3, 5, 7, 9, 11]]
```
Liste se mogu npr. zbrajati, množiti i mjeriti im se duljina:

```
sage: print t1+t2
[1, 3, 5, 7, 9, 11, sin, cos, tan]
sage: 7*[3]
[3, 3, 3, 3, 3, 3, 3]
sage: print len(t1)
6
```
Kako je Python objektno orijentirani računalni jezik, mnoge operacije se izvode putem tzv. *metoda* objekta, a to su objektu pridružene funkcije koje se pozivaju sintaksom objekt.metoda(). I liste su objekti pa imaju niz metoda (vidi [popis\)](http://docs.python.org/2/tutorial/datastructures.html), od kojih je daleko najvažnija metoda append() koja služi za dodavanje elemenata na kraj liste:

**sage:** t1.append(13); t1 [1, 3, 5, 7, 9, 11, 13]

Pojedinim elementima liste se pristupa pomocu indeksiranja, gdje prvi element liste ima indeks 0, drugi ´ ima indeks 1 itd. Pojedine elemente možemo promijeniti običnim pridruživanjem pomoću znaka jednakosti:

```
sage: t1[1] = "tri"
sage: print t1
[1, 'tri', 5, 7, 9, 11, 13]
```
Ukoliko želimo pristupiti vecem broju elemenata od koristi su tzv. ´ *rezovi* liste (engl. *slice*). Opcenita ´ sintaksa reza je lista [početak:kraj:korak], gdje je početak uključen u rez, a kraj nije:

```
sage: t1[2:6]
[5, 7, 9, 11]
sage: t1[2:6:2]
[5, 9]
```
Ukoliko rez ide od samog početka ili sasvim do kraja liste, odgovarajuće indekse možemo izostaviti:

**sage:** t1[2:] [5, 7, 9, 11, 13]

Negativni indeksi nam omogućuju da brojimo od kraja liste ...

**sage:** t1[-2:] # zadnja dva elementa [11, 13]

... a negativan korak da rez ide unatrag tj. da se izvrne redosljed elemenata:

```
sage: t1[::-1] # lista natraške
[13, 11, 9, 7, 5, 'tri', 1]
```
#### Zadatak 1

Promijenite u gornjoj listi t1 element "tri" (ne element s indeksom=3!) natrag u broj 3, ali ne eksplicitnom upotrebom indeksa 1, već tako da "pronađete" indeks elementa "tri"'vomoću metode ''index(). (Nije dozvoljeno upotrijebiti znamenku 1).

Za konstrukciju liste cijelih brojeva, vrlo je korisna funkcija range (početak, kraj, korak) gdje treba imati na umu da će konstruirana lista početi s elementom početak, ali će završiti s elementom  $k$ raj-1.

**sage:** range(3) # rezultira listom od tri elementa  $[0, 1, 2]$ 

Za konstrukciju liste realnih brojeva, vidi dolje odjeljak [NumPy polja.](#page-19-0)

## <span id="page-15-0"></span>**3.1.2 Obuhvacanje liste ´**

U praksi je kirurško mijenjanje pojedinih elemenata liste, kao u gornjem zadatku, vrlo rijetko. Listama se u pravilu rukuje kao cjelinama i najčešće se djeluje na sve njihove elemente. U standardnim računalnim jezicima u tu svrhu se koriste petlje, ali u Pythonu je najelegantnije koristiti tzv. *obuhva´canje liste* (engl. *list comprehension* ):

**sage:** [n+1 **for** n **in** t1] [2, 4, 6, 8, 10, 12, 14]

Kombiniranjem obuhvaćanja liste s funkcijom range () možemo konstruirati najrazličitije liste. Npr. lista od pet slučajnih brojeva se može konstruirati ovako:

```
sage: [random() for k in range(5)]
[0.24117853317222127, 0.4504912135031752, 0.28942549153153674,
     0.86208567873778, 0.09328097538429081]
```
Često se javlja potreba za izborom elemenata liste koji zadovoljavaju neki kriterij. To se može izvesti obuhvacanjem liste uz dodatni uvijet: ´

```
sage: t5 = \text{range}(1, 11)sage: [n for n in t5 if is_even(n)] # izbor parnih elemenata
[2, 4, 6, 8, 10]
```
Ovdje smo koristili funkciju is\_even() koje je jedna iz velike porodice tzv. *predikata*. Predikat je termin iz matematičke logike koji označava funkciju koja poprima isključivo vrijednosti True ili False. Većina predikata definiranih u Sageu počinje s is\_ (jer odgovaraju na pitanje "da li je ..."). Ispišimo ih (Koristimo prvo funkciju dir() koja ispisuje imena svih trenutno poznatih objekata i, drugo, to da su stringovi kao liste znakova pa možemo koristiti rezove na njima):

```
sage: [p for p in dir() if p[:3] == 'is-']
['is_2_adic_genus', 'is_32_bit', 'is_64_bit', 'is_AbelianGroup',
'is_AbelianGroupElement', 'is_AbelianGroupMorphism',
         <... odrezan ispis ...>
'is_odd', 'is_optimal_id', 'is_pAdicField', 'is_pAdicRing',
'is_package_installed', 'is_power_of_two', 'is_prime', 'is_prime_power',
'is_pseudoprime', 'is_square', 'is_squarefree', 'is_triangular_number']
```
#### Zadatak 2

Konstruirajte listu svih prim-brojeva manjih od 100. Koliko ima prim-brojeva manjih od  $10^4, 10^5, 10^6, \ldots$ ? Usporedite rezultate (i brzinu njegovog dobivanja) s ugrađenom funkcijom prime\_pi().

Napomena: Mjerenje vremena potrebnog da se izvrši neka ćelija izvodi se stavljanjem  $t \pm \text{time}$  u prvi red, a prekid računa koji traje predugo izvodi se putem izbornika Action pa Interrupt ili pritiskom na tipku Escape.

```
%time
sage: factor(2923003274661805836407421649242809468366377451741)
1208925819614629174706189 * 2417851639229258349412369
CPU time: 2.80 s, Wall time: 2.94 s
```
#### Zadatak 3

Izračunajte funkciju  $\pi(x)$  (broj prim-brojeva manjih od x) za  $x = 10^{10}$  statističkom metodom: Izaberite uzorak od n slučajnih cijelih brojeva između 1 i x i testirajte koliko ima prim-brojeva među njima. Iz tog udjela odredite  $\pi(x)$ . Kolika veličina uzorka vam treba da bi relativna greška prema prime  $pi(10^{\wedge}10)$  razumno često pala ispod 1%?

Kreirajte listu od 100 slučajnih brojeva iz intervala  $[0, 10)$ , a zatim u toj listi ostavite samo brojeve koji se za manje od 0.02 razlikuju od cijelog broja. *Naputak*: Testirajte  $abs(x$ -round $(x)$ ).

## <span id="page-17-0"></span>**3.1.3 Ostali spremnici**

Osim lista, postoje i drugi spremnici (*containers*) za objekte. Kao prvo tu su tzv *tuplovi* (*tuple*) koji "izvana" izgledaju isto kao liste samo u okruglim zagradama.

```
sage: tp1 = (1, 3, 5, 7)sage: tpl[3]
7
```
Glavna razlika prema listama je da su tuplovi nepromjenjivi. Nije moguce niti promijeniti neki njihov ´ element niti im dodati nove:

```
sage: tpl[3] = 2
Traceback (most recent call last):
...
TypeError: 'tuple' object does not support item assignment
```
Razlika u upotrebi između tuplova i lista je da su tuplovi obično heterogeni strukturirani skupovi u kojima pojedina mjesta u tuplu nose različita značenja, dok su liste obično homogeni skupovi istovrsnih objekata. Npr, koordinate neke točke je prirodno staviti u tupl  $(x, y)$ , a ne u listu  $[x, y]$ , ali niz točaka je prirodno staviti u listu takvih tuplova [(x1, y1), (x2, y2), ...].

Kad varijablama pridružujemo vrijednosti iz kraćih lista ili tuplova zgodno je koristiti tehniku *raspakiravanja*

```
sage: x, y, z = (1, 2, 3)sage: print "Norma vektora = \frac{6}{5}f" \frac{6}{5} sqrt(x**2 + y**2 + z**2)
Norma vektora = 3.741657
```
Raspakiravanje se često koristi kod procesiranja listi čiji su elementi liste ili tuplovi. U slijedećem primjeru pretvaramo listu 2D kartezijevih vektora u listu njihovih normi. Vidimo kako možemo kombinirati raspakiravanje po unutarnjoj s obuhvacanjem 2D liste po vanjskoj dimenziji: ´

```
sage: \begin{bmatrix} \sqrt{3} & 0 & 0 \\ 0 & 0 & 0 \\ 0 & 0 & 0 \end{bmatrix} for x, y in \begin{bmatrix} (1,2) & (3,4) & (5,6) \\ 0 & 0 & 0 \end{bmatrix}, \begin{bmatrix} (7,8) & (7,8) & (7,8) \\ 0 & 0 & 0 \end{bmatrix}[sqrt(5), 5, sqrt(61), sqrt(113)]
```
Koristeći raspakiravanje tuplova u kombinaciji s obuhvaćanjem liste pretvorite ovu listu vektora

 $tt = [(r_1, \theta_1), (r_2, \theta_2), \ldots]$ 

**sage:**  $\text{tt} = \left[ (2.23, 1.11), (5.0, 0.93), (7.81, 0.88), (10.63, 0.85) \right]$ 

iz 2D polarnog sustava u kartezijev:

 $[(x_1, y_1), (x_2, y_2), \ldots]$ 

Nakon toga transformirajte nastalu listu kartezijevih vektora u listu kartezijevih vektora s cjelobrojnim koordinatama, zaokruživanjem vrijednosti x i y koordinata pomoću funkcije round().

Daljnji spremnici koji nam stoje na raspolaganju su *skupovi* (*set* ), koji su skupovi različitih(!) objekata i s kojima možemo raditi standardne stvari poput unije, presjeka, komplementa ...

```
sage: s1 = set([10, 9, 10, 8, 7, 7, 7, 4]); s1{4, 7, 8, 9, 10}
```
(Uočite da se duplikati automatski izbacuju.)

```
sage: s1.union(t1)
{1, 3, 4, 5, 7, 8, 9, 10, 11, 13}
sage: s1.intersection(t1)
{7, 9}
sage: s1.difference(t1)
{4, 8, 10}
```
Zadnji, vrlo važan, spremnik kojeg ćemo spomenuti je rječnik (engl. dictionary). Riječ je o preslikavanju key -> value, gdje je value bilo koji objekt, a key može biti tipicno broj ili string (premda su i ˇ druge stvari dopustive kao key, npr tuplovi).

```
sage: d1 = {'a':1, 'c':3, 'b':2}; d1
{'a': 1, 'b': 2, 'c': 3}
sage: d2 = {1: sin, 2: cos, 3: tan}; d2
{1: sin, 2: cos, 3: tan}
sage: d3 = {'ime': 'pero', 'prezime': 'peric', 'spol': 'M'}; d3
{'ime': 'pero', 'prezime': 'peric', 'spol': 'M'}
```
Redosljed elemenata u rječniku nema značenja. Pristup pojedinim elementima rječnika je moguć "indeksiranjem" pomoću ključa:

**sage:** d1['c'] 3

Na isti način je moguće dodavati nove elemente u rječnik:

```
sage: d2[5] = log
sage: d2.keys()
[1, 2, 3, 5]
```
Iteriranje po rječniku ne daje elemente već samo ključeve:

```
sage: [it for it in d2]
[1, 2, 3, 5]sage: [d2[n](1.) for n in d2.keys()]
[0.841470984807897, 0.540302305868140, 1.55740772465490, 0.000000000000000]
```
#### Zadatak 6

Izračunajte (iteriranjem po rječniku, a ne ručno!) prosjek godina ljudi iz slijedećeg rječnika (rezultat treba biti decimalni broj):

**sage:** ages = {'john' : 74, 'paul': 71, 'george': 71, 'ringo': 73}

Za kraj, i *stringove* možemo interpretirati kao liste znakova i tretirati ih kao takve

```
sage: s1 = 'Samobor'
sage: s1[-3:]
'bor'
```
## <span id="page-19-0"></span>**3.1.4 NumPy polja**

Obične liste se rabe za razne namjene, uključujući simboličke račune, ali za numeriku su pogodnija tzv. NumPy polja. [NumPy](http://www.numpy.org/) (*Numerical Python*) je modul za python namjenjen baratanju s multidimenzionalnim brojčanim poljima kakva se često sreću u svim područjima znanosti. Riječ je o velikom modulu koji nije automatski prisutan u Pythonu ili Sageu, već ga treba učitati pomoću naredbe import

**sage: import numpy as np**

Ovdje se istovremeno s učitavanjem uvodi skraćeno ime np. Svi objekti i funkcije NumPy modula sada su dostupni kao np. <ime objekta>.

Numpy polja su u računalu zapisana u neprekinutom slijedu memorijskih lokacija što omogućuje brži pristup no zbog toga svi elementi polja moraju biti istog tipa (integer, float, complex ...).

```
sage: a = np.array(range(1,11)); a # konverzija obične liste u NumPy polje
array([ 1, 2, 3, 4, 5, 6, 7, 8, 9, 10])
```
Vidimo da je NumPy polje ispisano na drugačiji način nego obična lista, ali za razlikovanje tih dviju objekata izgled ispisa nije pouzdani kriterij. Neke operacije, poput print, ispisuju NumPy polje da izgleda kao obična lista

sage:: print a [1 2 3 4 5 6 7 8 9 10]

Ako postoji dvojba, možemo ispitati tip objekta komandom type()

```
sage: type(a)
<type 'numpy.ndarray'>
```
Pri konstrukciji NumPy polja izbor tipa objekata je automatski, ali moguce ga je i odrediti opcionalnim ´ argumentom dtype:

```
sage: b = np.array(range(1,11), dtype=np.float64); print b
[ 1. 2. 3. 4. 5. 6. 7. 8. 9. 10.]
```
Tip objekata u NumPy polju je zapisan u dtype *atributu* polja [1](#page-20-0) .

```
sage: a.dtype
dtype('int64')
sage: b.dtype
dtype('float64')
```
Numpy polja imaju dosta više metoda od običnih lista ...

```
sage: dir(a)[-66:]
['all', 'any', 'argmax', 'argmin', 'argsort', 'astype', 'base', 'byteswap',
'choose', 'clip', 'compress', 'conj', 'conjugate', 'copy', 'ctypes',
'cumprod', 'cumsum', 'data', 'diagonal', 'dtype', 'dump', 'dumps', 'fill',
'flags', 'flat', 'flatten', 'getfield', 'imag', 'item', 'itemset',
'itemsize', 'max', 'mean', 'min', 'nbytes', 'ndim', 'newbyteorder',
'nonzero', 'prod', 'ptp', 'put', 'ravel', 'real', 'repeat', 'reshape',
'resize', 'round', 'searchsorted', 'setfield', 'setflags', 'shape', 'size',
'sort', 'squeeze', 'std', 'strides', 'sum', 'swapaxes', 'take', 'tofile',
'tolist', 'tostring', 'trace', 'transpose', 'var', 'view']
```
... no zbog efikasnosti implementacije nema upravo onih metoda koje imaju obicne liste. To je zato jer ˇ je npr. umetanje elementa u listu vrlo "skupa" operacija koja uključuje brisanje i pisanje svih elemenata koji u memoriji dolaze nakon tog mjesta umetanja. Ako želimo raditi takve stvari upotreba NumPy polja nam ionako neće donijeti nikakve prednosti i treba koristiti obične liste. (Za konverziju NumPy liste u običnu koristimo funkciju list().)

Jedno od vrlo korisnih svojstava NumPy lista je da se većina matematičkih operacija prirodno distribuira po elementima liste (obične liste nemaju to svojstvo):

```
sage: xs = npu. linspace (1, 10, 3); xs
array([ 1. , 5.5, 10. ])sage: xs + 1
array([ 2. , 6.5, 11. ])sage: sin(xs)
array([ 0.84147098, -0.70554033, -0.54402111])
```
NumPy liste mogu biti i višedimenzionalne, no i one su u memoriji računala zapisane u jednodimenzionalnom (1D) slijedu memorijskih adresa. Stoga je preoblikovanje elemenata 1D NumPy u 2D polje proizvoljnog oblika računalno "jeftina" operacija, koja može biti od koristi

```
sage: b=a.reshape(2,5); print b
[[ 1 2 3 4 5]
[ 6 7 8 9 10]]
sage: b.shape # "oblik" polja - broj redaka i stupaca
(2, 5)
```
<span id="page-20-0"></span><sup>&</sup>lt;sup>1</sup> Atributi objekta su sve ono čemu se pristupa operatorom točkice .. Ranije spomenute *metode* su atributi koji se mogu pozivati kao funkcije. dtype je atribut koji je naprosto tip elementa polja. Za bolje razumijevanje svega ovog dobro je pročitati nešto o objektno-orijentiranom programiranju u Pythonu.

Pristupanje pojedinom elementu višedimenzionalnog polja je moguće očitim indeksiranjem a[i][j]..., ali je efikasnije koristiti skraćeno indeksiranje: a[i, j, ...]:

```
sage: b[1,1] = 42.
sage: print b
[[ 1 2 3 4 5]
[ 6 42 8 9 10]]
```
Pažnja: radi efikasnosti, preoblikovanja i rezovi kroz NumPy polja ne kopiraju originalne elemente vec´ samo manipuliraju pokazivačima na ista mjesta. Tako se npr. ova netom načinjena zamjena u listi b odražava i u listi a čijim preoblikovanjem je lista b nastala:

**sage: print** a [ 1 2 3 4 5 6 42 8 9 10]

Obične liste nemaju takvo ponašanje:

```
sage: t5 = t1[2:4]; t5 # t1 je obična lista
[5, 7]
sage: t5[0] = 'novi'; print t5
['novi', 7]
sage: t1
[1, 3, 5, 7, 9, 11, 13]
```
Inače, rezovi kroz dvodimenzionalne NumPy liste su elegantan način ekstrakcije redaka ili stupaca:

```
sage: print b[:,1]
[ 2 42]
```
Ukoliko trebamo liste realnih (*float*) brojeva, možemo koristiti NumPy inačicu funkcije range () (sintaksa je ista kao za range())

**sage:** np.arange(2., 9.9, 1.1) array( $[ 2.$ ,  $3.1, 4.2, 5.3, 6.4, 7.5, 8.6, 9.7]$ )

Funkcija np.range() je pogodna kad želimo specificirati korak liste. Kad želimo specificirati broj elemenata liste koristimo funkciju np.linspace().

**sage:** np.linspace(0, 10, 5)  $array([ 0., 2.5, 5., 7.5, 10.])$ 

<span id="page-21-0"></span>Za daljnje detalje o NumPy poljima, vidi [NumPy Tutorial.](http://www.scipy.org/Tentative_NumPy_Tutorial)

Za spajanje dvije jednako duge 1D liste u 2D listu (zapravo listu tuplova) koristimo naredbu zip:

```
sage: xs = [11, 12, 13, 14, 15]
sage: ys = [-1, -2, -3, -4, -5]sage: points = zip(xs, ys); points
[(11, -1), (12, -2), (13, -3), (14, -4), (15, -5)]
```
Rastavite listu points natrag na originalne dvije 1D liste i to dvjema različitim metodama:

- 1. Dva obuhvaćanja liste points (ova metoda nema veze s NumPy-em)
- 2. Dva reza kroz listu points, koju prvo pretvorite u NumPy polje pomoću np.array.

# <span id="page-22-0"></span>**3.2 Kontrola toka izvršavanja**

## <span id="page-22-1"></span>**3.2.1 Grananje if-then**

#### Sintaksa je

```
if <condition>:
    <block 1>
elif <condition>:
    <block 2>
else:
    <block 3>
```
Treba uočiti dvotočke prije blokova koda koji se uvjetno izvršavanju. Također je važno paziti na konzistentno uvlačenje blokova koda (tamo gdje bi u C-u bile vitičaste zagrade), jer je to jedina vodilja kompajleru da prepozna gdje su granice bloka. (Tradicionalno se uvlači za 4 mjesta. Editor u Sage ćelijama automatski radi to uvlačenje.) Npr:

```
sage: if 2>3:
....: print "veći je"
....: elif 2==3:
....: print "jednak je"
....: else:
....: print "manji je"
manji je
```
U uvjetima se mogu koristiti standardni logički operatori and, or, not, ..., a važno je uočiti da se test usporedbe jednakosti radi s dvostrukim znakom jednakosti ==. (Jednostruka jednakost = je rezervirana za operacije pridruživanja poput  $x=1$ .) Operatori uspoređivanja su standardni:  $==, ! =, <, <=$  $>$ ,  $>=$ .

```
sage: if 2>3 or 2<3:
....: print "nisu isti"
nisu isti
```
## <span id="page-22-2"></span>**3.2.2 Petlje**

while petlja ima standardni oblik

```
while <condition>:
    <body>
```
gdje je condition logički uvjet. Npr.

```
sage: k = 1
sage: while k < 10:
....: print k,
\ldots: k += 1
1 2 3 4 5 6 7 8 9
```
(Zarez nakon print naredbe sprečava automatski prelazak u novi red.)

For petlja ima specifičnu sintaksu

```
for x in <iterable>:
    <body>
```
gdje je <iterable> lista, tuple, skup, rječnik, ... Za prijevremeno iskakanje iz petlje postoji komanda break. Npr. slijedeći algoritam pronalazi prvi cijeli broj čiji rastav sadrži više od pet različitih prostih faktora.

```
sage: for i in range(1,1e5):
....: if len(factor(i))>5:
....: break
sage: print i
30030
```
Alternativni i nešto elegantniji algoritam bi bio

```
sage: i = 1
sage: while len(factor(i))<6:
....: i +=1
sage: print i
30030
```
## Zadatak 1

Isprogramirajte petlju koja će pomnožiti sve brojeve od 1 do 7 (dakle, izračunati će 7!). Riješite zadatak jednom koristeći for petlju, a drugi put while petlju.

# <span id="page-23-0"></span>**3.3 Funkcije**

Mogućnost definiranja novih funkcija je osnovna stepenica k naprednijem programiranju. Trebati ćemo razlikovati dvije vrste funkcija:

- 1. Simboličke funkcije
- 2. Python funkcije

Ugrubo, simbolička funkcija dopušta više simboličkih manipulacija (poput integracije ili deriviranja),

ali ne može sadržavati kompleksne algoritme već samo jednostavne izraze  $2$ . Python funkcija može biti proizvoljno kompleksna, ali ne može se uvijek npr. simbolički integrirati.

## <span id="page-24-0"></span>**3.3.1 Simbolicke funkcije ˇ**

*Simboličke funkcije* se definiraju na slijedeći prirodan način:

```
sage: f(x) = x^2sage: f
x | \rightarrow \ \ x^2
```
S njima se mogu raditi sve uobičajene operacije:

```
sage: f(2)\Deltasage: f((2*x+3)^2)
(2*x + 3)^4<br>sage: diff(f(x), x)
                       # simboličko diferenciranje, vidi slijedeće poglavlje
2*x
```

```
sage: type(sin)
<class 'sage.functions.trig.Function_sin'>
sage: type(f)
<type 'sage.symbolic.expression.Expression'>
```
Naravno, funkcija može biti i funkcija od više variabli:

```
sage: q(x, a) = x^asage: g(4, 2)
16
```
## <span id="page-24-1"></span>**3.3.2 Python funkcije**

*Python funkcije* se definiraju korištenjem ključnih riječi def i return, te blokova kôda koji su konzistentno uvučeni

```
sage: def h(x):
....: "Kvadriraj broj x."
....: return x^2
sage: print h(3)
9
```
Kao prvi red tijela funkcije može se, kao gore, staviti dokumentacijski string (tzv. *docstring* ) kojem se kasnije može pristupiti standardnim metodama pristupa dokumentaciji. (Dakle, h? će ispisati dokumentacijski string.)

Funkcija može imati i opcionalne argumente s defaultnom vrijednošcu: ´

<span id="page-24-2"></span><sup>&</sup>lt;sup>2</sup> Formalno, simboličke funkcije nisu po svom tipu "funkcije", već "simbolički izrazi koji se mogu pozivati" ("*callable* symbolic expression"): Za detalje razlika između simboličkih i Python funkcija vidi [ovdje\)](http://doc.sagemath.org/html/en/tutorial/tour_functions.html)

```
sage: def fun(x, n=1, b=0):
....: return x^n + b
sage: fun(3, 4, 5)
86
sage: fun(3, b=5, n=4)
86
sage: fun(3)
3
```
(Uocite da kad smo eksplicitno imenovali argumente nismo morali paziti na njihov poredak.) ˇ

Bilo što može biti argument funkcije. Najmocnija stvar, obilato korištena u funkcionalnom pristupu ´ programiranju, je da i same funkcije mogu biti argumenti funkcija:

```
sage: def gun(f, x):
....: "Komponiraj dvaput funkciju sa samom sobom"
....: return f(f(x))
sage: print gun(sin, 2)
sin(sin(2))
sage: gun(log, 0.1)
0.834032445247956 + 3.14159265358979*I
```
## <span id="page-25-2"></span>Zadatak 1

Isprogramirajte funkciju fibProc $(n)$  koja računa n-ti član [Fibonaccijevog niza](http://en.wikipedia.org/wiki/Fibonacci_number) (niz kod kojeg je svaki član definiran kao zbroj prethodna dva, a javlja se pri analizi idealizirane populacije zečeva).

#### Zadatak 2

Isprogramirajte funkciju  $f$ ibBinet $(n)$  koja računa n-ti član Fibonaccijevog niza putem Binetove formule

$$
F_n = \frac{\varphi^n - \cos(n\pi)\varphi^{-n}}{\sqrt{5}}
$$

gdje je  $\varphi$  tzv. zlatni omjer (golden ratio). Uvjerite se da dobivate dobre vrijednosti za neke n.

# <span id="page-25-0"></span>**3.4 Crtanje grafova**

## <span id="page-25-1"></span>**3.4.1 2D grafovi**

Glavna naredba za crtanje 2D grafova je plot()

```
sage: plot(sin(x), (x,0,2*pi), figsize=[4,2])
```
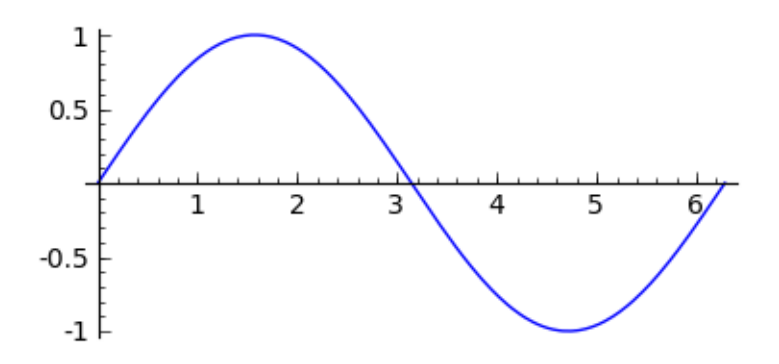

Za kombiniranje plotova može se kao prvi argument staviti lista funkcija ...

**sage:** plot([sin(x), log(x)], (x,0,2\*pi), figsize=[4,2])

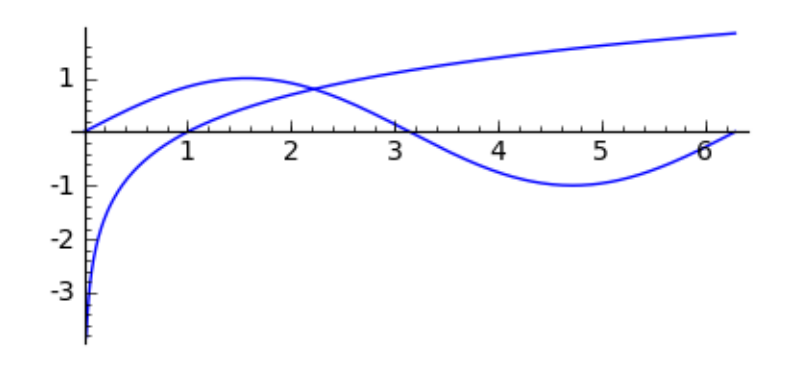

... ali je bolje naprosto zbrajati grafove pojedinih funkcija, što nam onda daje kontrolu nad svojstvima pojedinih linija (boja, debljina, ...).

```
sage: P1 = plot(log(x), (x, 0, 2*pi))sage: P2 = plot(sin(x), (x, 0, 2*pi), color='red', linestyle='--',
  ..: thickness=3)
sage: (P1+P2).show(axes_labels=['x', 'f(x)'], frame=True, axes=False,
....: fontsize=16)
```
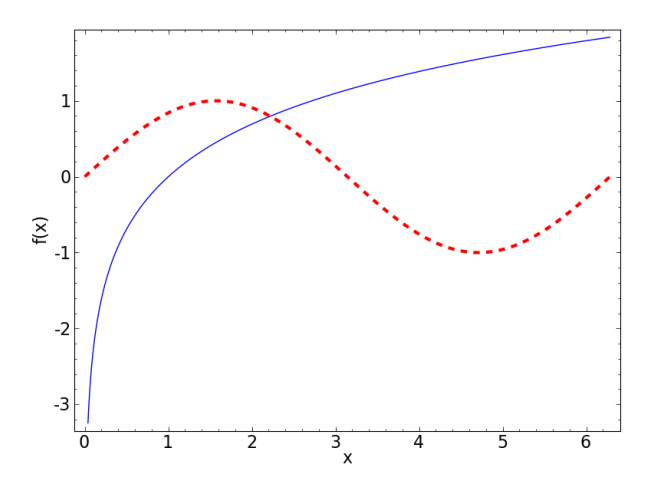

Premda to nije obavezno, gore je bilo logično svojstva pojedinih linija stavljati kao argumente funkcija plot (), a svojstva grafa kao cjeline u završni show (). Inače, korištenjem metode show () moguće je jednostavno ponovno iscrtavanje grafa uz promjenu nekih opcija:

**sage:** P.show(frame=False, axes=True, aspect\_ratio=2, fontsize=9)

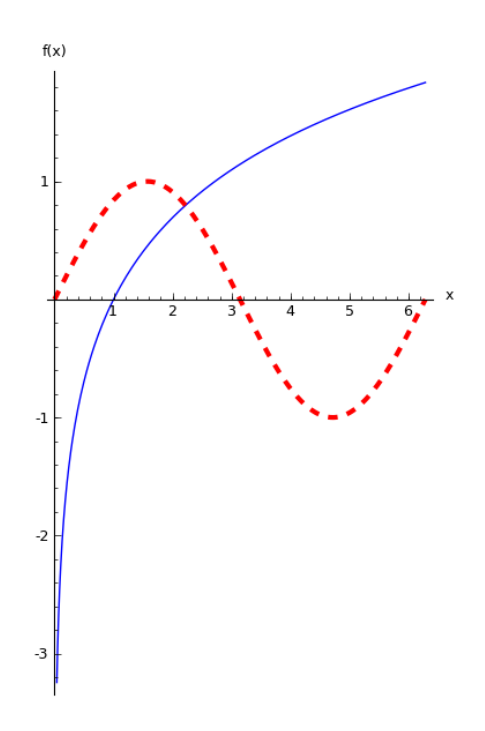

Funkcija plot () sama određuje raspon vrijednosti ordinate pogodan za crtanje zadanih funkcija. Međutim, ukoliko funkcija ima singularitet u području crtanja, to ispada loše:

**sage:** plot(1/(1-x<sup>2</sup>), (x,-2,2))

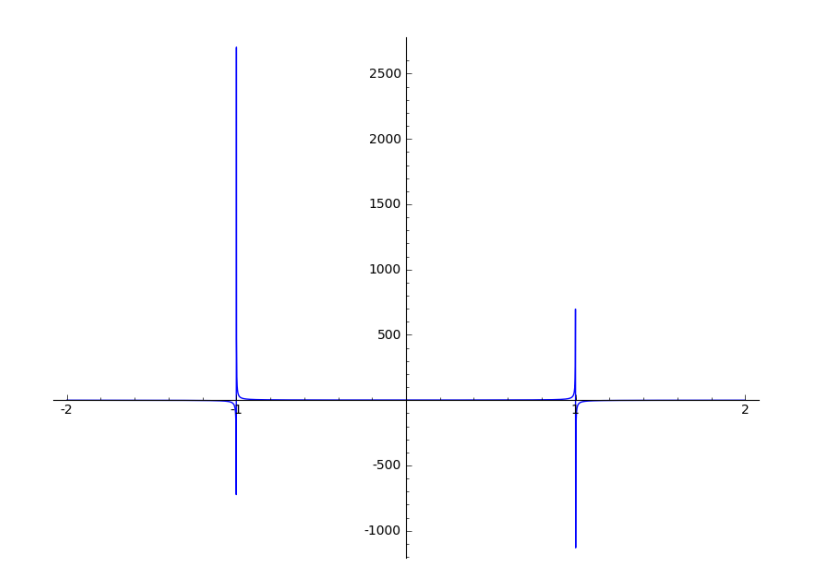

Tada moramo eksplicitno ograničiti ordinatu opcijama ymin and ymax. (A može se i lijepo označiti položaj polova opcijom detect\_poles.)

**sage:** plot(1/(1-x^2), (x,-2,2), detect\_poles='show', ymin=-5, ymax=5)

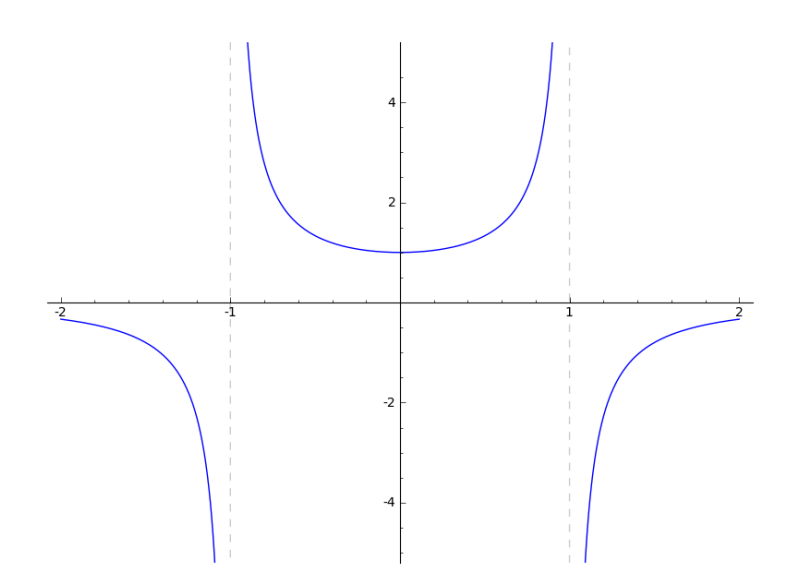

Grafove često želimo upotrijebiti i izvan Sage radnog lista, npr. u nekom članku ili prezentaciji. Eksportiranje grafova i drugih objekata postiže se uporabom funkcije save (). Format grafičke datoteke određen je ekstenzijom. Dopuštene ekstenzije su .png, .ps, .eps, .svg, and .sobj.

**sage:** P.save('/tmp/graf.png')

#### Zadatak 1

Pronađite ovu datoteku na disku i prikažite je pomoću nekog programa za pregledavanje slika. (Na Windowsima je potrebno pristupiti virtualnoj Linux mašini putem ssh protokola (winscp, putty, ...) spajanjem na adresu na koju se spaja i Windows WWW browser, uz user=sage, pass=sage. Ako to nije moguće naprosto spremite sliku klikom desnim gumbom miša na nju, pa "Save Image As ...".)

#### Zadatak 2

Nacrtajte graf funkcije  $log(x)$  između x=0.5 i x=1.5 bez ikakvih oznaka, okvira i osi, dakle samo liniju.

Osim funkcija eksplicitno zadanih u obliku  $y = y(x)$  možemo crtati i funkcije zadane parametarski u obliku  $y = y(t), x = x(t)$ . Npr:

```
sage: var('t')
\ddaggersage: ff = (\exp(\cos(t)) - 2*\cos(4*t) + \sin(t/12)^{5})sage: parametric_plot((ff*cos(t), ff*sin(t)),
....: (t, 0, 2*pi), fill=True, fillcolor='orange', figsize=[3,3])
```
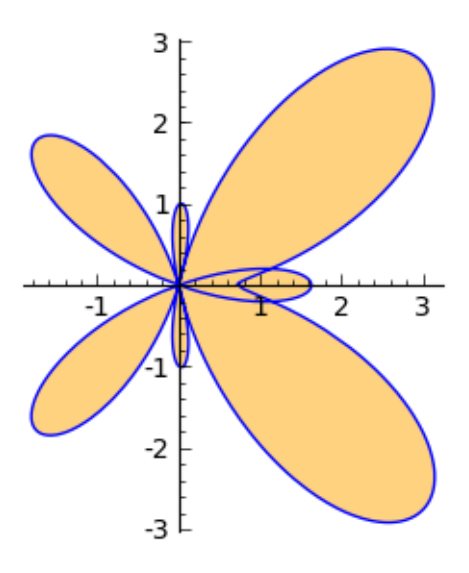

Za crtanje raznih potencijala i srodnih funkcija, zgodna je funkcija contour\_plot():

```
sage: var('x y')
sage: contour_plot(x^2-y^2, (x,-3,3), (y,-3,3), labels=True,
....: label_colors='red',contours=[0,2,3,6], cmap='jet', colorbar=True)
```
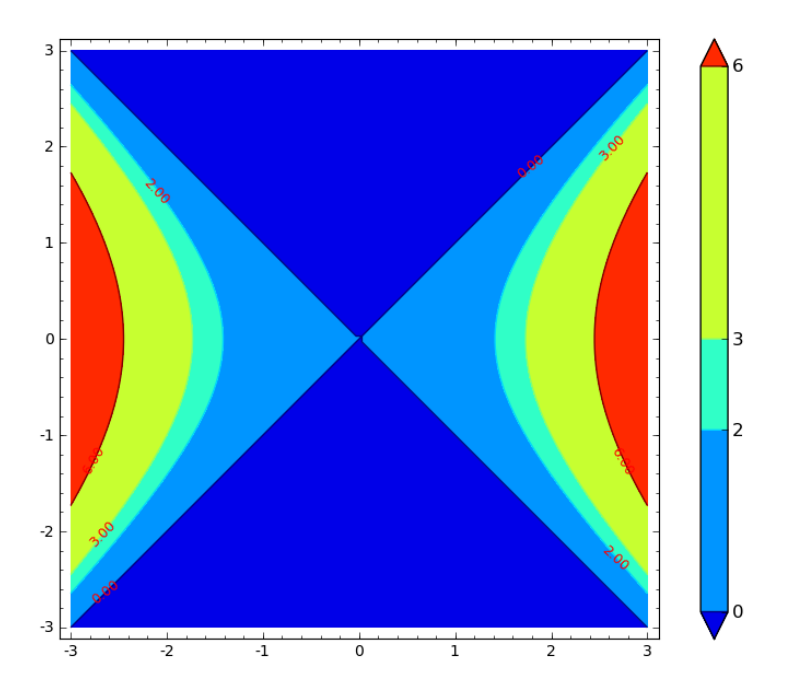

## Zadatak 3

Koristeći funkciju parametric\_plot() i trigonometrijske funkcije nacrtajte kružnicu.

Za crtanje podataka organiziranih u listu parova  $[[x_1, y_1], [x_2, y_2], \ldots]$  rabimo list\_plot():

```
sage: data = [[0,0], [1,0.8], [2, 0.9], [3, 0.2],[4, -0.7]]
sage: list_plot(data, pointsize=20, color='red', figsize=[4,2])
```
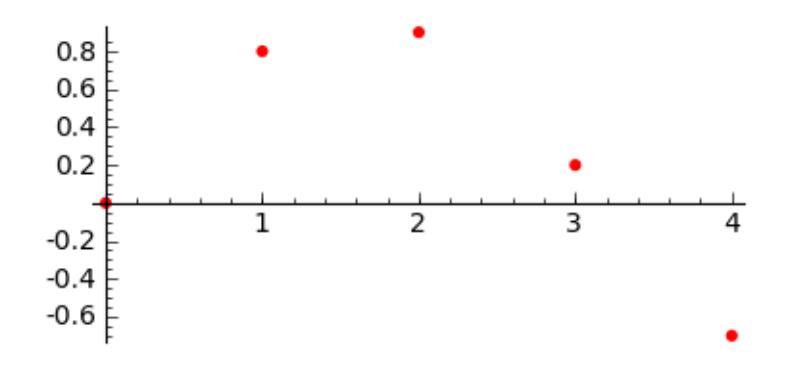

Uočite da se funkcija fibBinet (x) iz *[prošlog odjeljka](#page-25-2)* može izvrijedniti i za vrijednosti argumenta x koje nisu cjelobrojne. Nacrtajte graf te funkcije za  $-4 < x < 7$  i superponirajte na njega (u drugoj boji) točke koje odgovaraju vrijednostima funkcije za pozitivne cjelobrojne argumente  $[(1, F_1), (2, F_2), \ldots, (7, F_T)]$ . *Naputak*: plot(...) + list\_plot(...).

#### Zadatak 5

Koristeći funkciju parametric plot() i trigonometrijske funkcije nacrtajte kružnicu.

## <span id="page-30-0"></span>**3.4.2 3D grafovi**

Za crtanje 3D grafova stoje na raspolaganju dvije softverske biblioteke:

- JMOL (default) traži da rade Java appleti u browseru (na Linuxu samo Sun Java funkcionira mogući problemi u F-26).
- Tachyon raytracing paket, radi bez Jave, nije moguc interaktivni rad s crtežom (okretanje mišem) ´

```
sage: y = \text{var}(y')
```
**sage:** P2 = plot3d( $x^4+y^4$ , (x, -2, 2), (y, -2, 2)); P2.show()

Klik mišem na sliku omogućuje mijenjanje smjera gledanja i zumiranje kotačićem miša. Desni klik otvara izbornik. Za "pravi 3D doživljaj" stavite dvobojne naocale pa onda desni klik -> Style -> Stere- ˇ ographic ->...

Ukoliko nemate mogućnost prikazivanja Java appleta, koristite 'tachyon':

```
sage: P2.show(viewer='tachyon', figsize=[3,3])
```
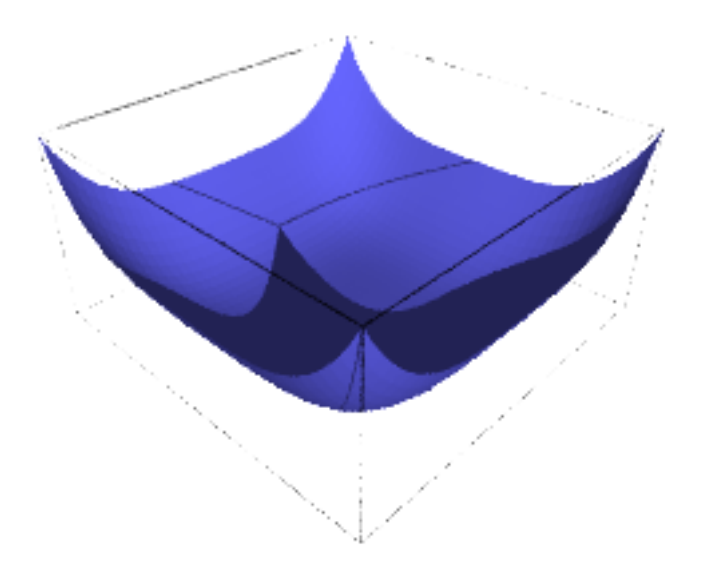

**sage:** L = plot3d(**lambda** x,y: 0, (-5,5), (-5,5), color="lightblue", opacity=0.8) **sage:**  $P = \text{plot3d}(\text{lambda } x, y: 4 - x^3 - y^2, (-2, 2), (-2, 2), \text{color='green}$ **sage:**  $Q = \text{plot3d}(\text{lambda } x, y: x^3 + y^2 - 4, (-2, 2), (-2, 2), \text{color} = \text{orange}'')$ **sage:**  $(L + P + Q)$ . show (viewer='tachyon', figsize= $[3, 3]$ )

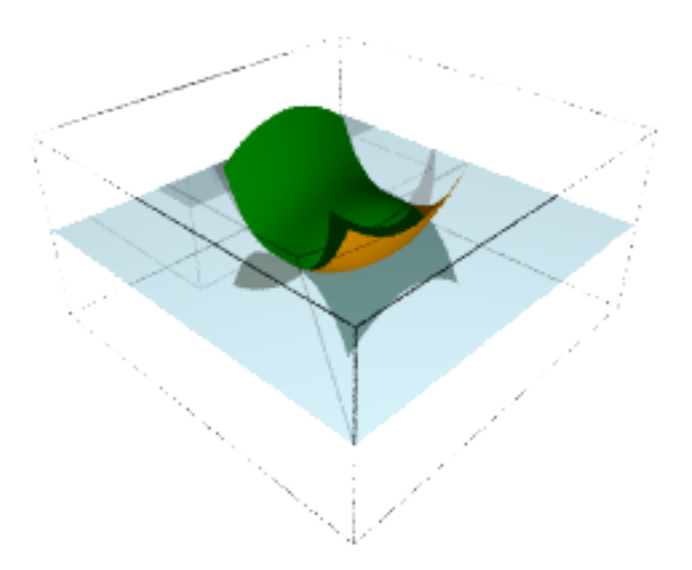

## <span id="page-32-0"></span>**3.4.3 Matplotlib biblioteka**

Dosad rečeno je dovoljno za osnovno skiciranje. Funkcija plot() i ostale navedene funkcije za 2D grafove su zapravo samo sučelje za tzv. [matplotlib](http://matplotlib.sourceforge.net/) grafičku biblioteku. Za precizniju kontrolu nad crtanjem potrebno je izravno pozivati funkcije ove biblioteke.

Matplotlib zapravo ne crta funkcije tj. linije već samo liste točaka (slično kao list\_plot() gore), pa se crtanje linija dobiva iscrtavanjem i spajanjem gustih skupova točaka. Za kreiranje ovih lista točaka možemo koristiti NumPy funkcije linspace() i logspace(). koristiti.

```
sage: import matplotlib.pyplot as plt
sage: import numpy as np
```
#### Elementarni primjer

```
sage: fig, ax = plt.subplots()
sage: xs = np.linspace(0, 2*np.pi)
sage: ax.plot(xs, sin(xs))
sage: fig.savefig('fig1')
```
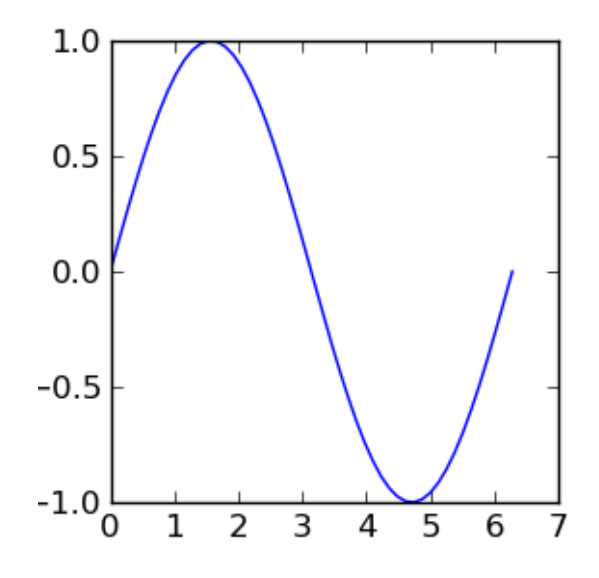

#### Par komentara:

- Za komunikaciju s Matplotlib bibliotekom koristimo modul pyplot (kojeg smo preimenovali u  $p$ 1t) koji omogućuje nešto pristupačnije sučelje  $^3$  $^3$ .
- Kao granicu koristimo numeričku vrijednost za  $\pi$  iz NumPy biblioteke.
- Funkcija plot.subplots stvara dva objekta: sliku (*figure*) i panel (*axis*). Složene slike mogu imati više panela, vidi primjer dolje.
- U čistom Pythonu, komanda za prikazivanje slike bila bi fig.show(), ali u Sageu je za prikaz potrebno kreirati datoteku sa fig.savefig() koju onda Sage automatski prikaže u radnom  $listu<sup>4</sup>$  $listu<sup>4</sup>$  $listu<sup>4</sup>$ .

<span id="page-32-1"></span> $3$  Postoji i modul pylab sa sučeljem sasvim sličnim komercijalnom programu Matlab. Vidi [usporedbu raznih Matplotlib](http://matplotlib.org/faq/usage_faq.html#matplotlib-pylab-and-pyplot-how-are-they-related) sučelja.

<span id="page-32-2"></span><sup>4</sup> Primjere crtanja iz originalne matplotlib dokumentacije moguce je izravno kopirati u Sage, do na ´ tu zamjenu show() sa savefig('fig'). Usput rečeno, savefig() sprema datoteku sa slikom u \\$HOME/.sage/sage\_notebook.sagenb/home/<username>/<kk>/cells/<nn>/imeslike.png, gdje je <kk> broj radnog lista vidljiv u URL-u ("WWW" adresi vidljivoj u WWW pregledniku), a <nn> je broj celije koji je vidljiv ´

• Najvažnije: sintaksa Matplolibove funkcije plot traži kao prve argumente *posebno* listu xkoordinata, i *posebno* listu y-koordinata:

ax.plot( $[x1, x2, ...]$ ,  $[y1, y2, ...]$ ,  $\leq$ pcionalni argumenti>)

To je različito od srodne Sageove funkcije list\_plot koja traži kao jedini argument listu parova koordinata:

list\_plot([[x1, y1], [x2, y2], ...], <opcionalni argumenti>)

Za pretvorbu jedne vrste liste u druge, vidi *[zadatak](#page-21-0)* na kraju odjeljka o *[NumPy listama](#page-19-0)*.

```
sage: fig, (ax1, ax2) = plt.subplots(1, 2, sharey=True, figsize=[4,3])sage: ax1.plot(xs, sin(xs))
sage: ax1.set title('sinus')
sage: ax2.plot(xs, cos(xs), color='red', linestyle='--')
sage: ax2.set_title('kosinus')
sage: fig.savefig('fig1')
```
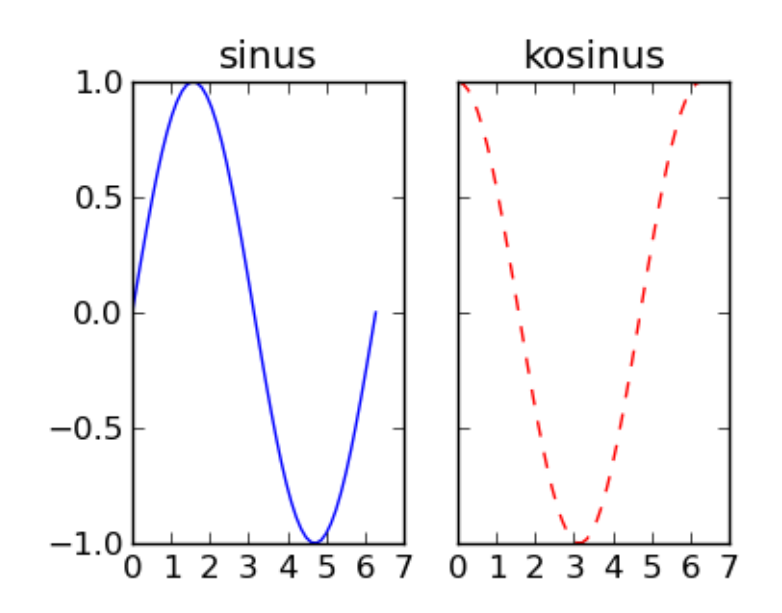

```
sage: xs = np.logspace(-2.0, 0.8, 100) # granice su log 10(x)sage: fig, ax = plt.subplots(figsize=[7,4]) # specifikacija dimenzija
sage: ax.plot(xs, sin(xs), color='red', linestyle='--',
....: label='$\sin(x)$') # LaTeX oznake
sage: ax.plot(xs, sqrt(xs),
....: 'b-', label='$\sqrt{x}$') # skraćene oznake za boju i tip linije
sage: ax.set_xscale('log')
sage: ax.axhline(0, color='g', linewidth=1) # horizontalna linija na y=0
sage: ax.set_xlabel('x', fontsize=14)
sage: ax.set ylabel('f(x)', fontsize=14)
sage: ax.legend(loc="upper left")
sage: fig.tight_layout() # inace se ne vide cijele oznake na osima
sage: fig.savefig('test')
```
samo u tekstualnoj varijanti radnog lista (tipke "Text" ili "Edit" u notebooku), ali može se saznati i pomoću Unix shell komande find . - name "ime.png" iz direktorija ... <kk>/cells.

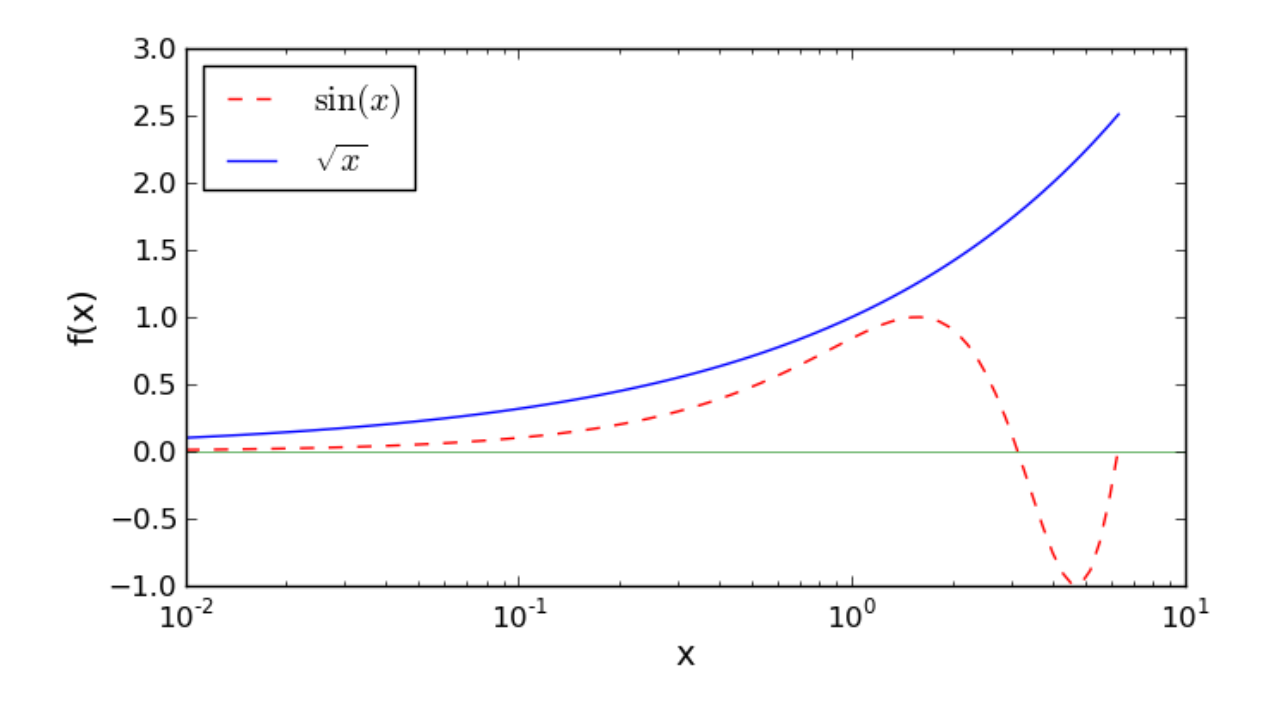

Nacrtajte (Matplotlibom) 100 slučajno raspoređenih točaka (hint: np.random.rand(), te  $ax.plot(...; linestype='None', marker='o'))$  gdje su x i y koordinate tih točaka u intervalu (-1,1), a nacrtane su na dijagramu s x i y osima koje se protežu u intervalu (-2, 2). (hint: ax.set\_xlim() i ax.set\_ylim()).

## Zadatak 7

Odredite  $(x, y)$  koordinate vrha lijevog "krila" gornjeg "leptira", dakle točke, negdje oko  $(x=3, y=3)$ koja je najudaljenija od ishodišta.

## Zadatak 8

Nacrtajte kružnicu u kompleksnoj ravnini zadanu kompleksnim brojevima

 ${z = \rho e^{i\eta}(1 + e^{i\phi}) - 1 \quad | \quad \phi \in [0, 2\pi), \rho = 1.3, \eta = 0.2}$ 

te krivulju koja se dobije kad se ova kružnica podvrgne [transformaciji Žukovskog:](https://en.wikipedia.org/wiki/Joukowsky_transform)

$$
z \to w = \frac{1}{2} \left( z + \frac{1}{z} \right)
$$
# **Matematika**

# <span id="page-36-2"></span>**4.1 Simbolicki izrazi ˇ**

Moć paketa za simboličku matematiku, poput Sagea, leži u sposobnosti manipulacije simboličkim izrazima. Kao prvo, potrebno je na slijedeći način deklarirati varijable koje namjeravamo koristiti u simboličkim izrazima  $^1$  $^1$ 

**sage:** var('a b c x y z t')  $(a, b, c, x, y, z, t)$ 

Pomoću ovih varijabli sad izgrađujemo simboličke izraze:

**sage:**  $i1 = (b+a)^3$ ;  $i1$  $(a + b)^3$ 

Sage ne provodi skoro nikakve operacije na izrazima dok to eksplicitno ne zatražimo. Recimo da želimo razviti gornji izraz koristeći binomni teorem. Za to služi funkcija expand()

**sage:** expand(i1)  $a^3 + 3*a^2*b + 3*a*b^2 + b^3$ 

Funkcija expand(), kao i mnoge druge, se može alternativno upotrijebiti i kao *metoda* simboličkog izraza.

**sage:** i1.expand()  $a^3 + 3*a^2*b + 3*a*b^2 + b^3$ 

U prvom pristupu expand doživljavamo kao funkciju ili operaciju, dok je izraz i1 njen argument odnosno operand. To je način razmišljanja svojstven standardnom *proceduralnom* ili pak tzv. *funkci[onalnom programiranju](#page-88-0)*.

U drugom pristupu izraz i1 treba pak doživljavati kao *objekt* , u smislu tzv. *objektno-orijentiranog* (OO) programiranja, a expand() je tzv. *metoda* što je naziv za funkciju koja je pridružena tipu objekta na koji djeluje <sup>[2](#page-36-1)</sup>.

<span id="page-36-0"></span> $1$  Eksplicitno deklariranje simboličkih varijabli je moguće izbjeći pozivanjem funkcije automatic\_names(True), ali to nećemo koristiti.

<span id="page-36-1"></span><sup>&</sup>lt;sup>2</sup> To onda omogućuje da metode istog imena rade različite stvari s različitim objektima (tzv. *polimorfizam* ). Kako je python OO jezik, takva sintaksa se obilato koristi u Sage-u i brojne funkcije se ni ne mogu koristiti na prvi nacin. Jedna od prednosti ˇ takvog pristupa je da elegantno možemo saznati popis svih funkcija koje rade nešto smisleno sa zadanim objektom, i to tako da nakon što stavimo točkicu "." poslije objekta stisnemo TAB tipku. Dobit ćemo popis svih metoda tog objekta. Ovo međutim ne funkcionira s netom upisanim izrazom u trenutnoj ćeliji, već samo s ranije definiranim izrazima (objektima) kojima smo

Da bi saznali što pojedina metoda radi, upišemo je nakon odgovarajućeg objekta i operatora točkice ., dodamo upitnik i stisnemo TAB. Pri upotrebi metode ne smije se zaboraviti na zagrade, koje su često prazne, ali nekad sadrže opcionalne argumente kojima modificiramo ponašanje metode. Ukoliko zaboravimo zagrade Sage ne poziva funkciju vec samo ispisuje ´ njeno puno ime poput "<metoda expand pridružena objektu 'Expression' koji je pohranjen na toj i toj adresi>".

```
sage: i1.expand
<built-in method expand of sage.symbolic.expression.Expression object
                                                             at 0x4e88200>
```
Tek zagrade daju zahtjev interpreteru da dotičnu metodu i pozove tj. izvrši.

Naravno ovakve jednostavne izraze možemo razviti i na ruke, dok računalo blista kad radi s velikim izrazima (sve dok stanu u memoriju računala)

```
sage: i2 = (a + 2*b + 3*c)^3 * (x+y)^3sage: i2.expand()
a^3*x^3 + 6*a^2*b*x^3 + 12*a*b^2*x^3 + 8*b^3*x^3 + 9*a^2xc*x^3 +36*a*b*c*x^3 + 36*b^2kc*x^3 + 27*a*c^2*x^3 + 54*b*c^2*x^3 + 27*c^3*x^3 +3*a^3*x^2*y + 18*a^2*b*x^2*y + 36*a*b^2*x^2*y + 24*b^3*x^2*y +27*a^2xc*x^2*y + 108*a*bxc*x^2*y + 108*b^2xc*x^2*y + 81*a^c^2*x^2*y +162*b*c^2*x^2*y + 81*c^3*x^2*y + 3*a^3*x*xy^2 + 18*a^2*b*x*y^2 +36*a*b^2*x*y^2 + 24*b^3*x*y^2 + 27*a^2*c*x*y^2 + 108*a*b*c*x*y^2 +
108*b^2zc*x*y^2 + 81*axc^2*x*y^2 + 162*b*c^2*x*y^2 + 81*c^3*x*v^2 +a^3*y^3 + 6*a^2*b*y^3 + 12*a*b^2*y^3 + 8*b^3*y^3 + 9*a^2*c*y^3 +36*a*b*c*y^3 + 36*b^2kc*y^3 + 27*axc^2*y^3 + 54*b*c^2*y^3 + 27xc^3*y^3
```
Potenciranjem i razvijanjem gornjeg izraza dobivamo izraz od 550 članova ...

```
sage: i3 = expand(i2^3)
sage: len(i3)
550
```
... kojeg Sage s lakoćom faktorizira:

**sage:** factor(i3)  $(a + 2*b + 3*c)^{9*}(x + y)^{9}$ 

Često je korisno izraz organizirati kao polinom u nekoj varijabli. Za to služi funkcija  $\text{collect}()$ :

```
sage: i4=i2.expand().collect(y)
sage: i4
a^3***^3 + 6*a^2*b*x^3 + 12*a*b^2*x^3 + 8*b^3*x^3 + 9*a^2xc*x^3 +36*a*b*c*x^3 + 36*b^2kc*x^3 + 27*a*c^2*x^3 + 54*b*c^2*x^3 + 27*c^3*x^3 +(a^3 + 6*a^2*b + 12*a*b^2 + 8*b^3 + 9*a^2kc + 36*a*b*c + 36*b^2*c +27*axc^2 + 54*b*c^2 + 27*c^3)*y^3 + 3*(a^3*x + 6*a^2*b*x + 12*a*b^2*x +
8*b^3*x + 9*a^2xc*x + 36*a*bxc*x + 36*b^2xc*x + 27*a*c^2*x + 54*b*c^2*x+ 27*c^3*x)*y^2 + 3*(a^3*x^2 + 6*a^2*b*x^2 + 12*a*b^2*x^2 + 8*b^3*x^2 +
9*a^2*c*x^2 + 36*a*b*c*x^2 + 36*b^2kc*x^2 + 27*a*c^2*x^2 + 54*b*c^2*x^2+ 27 \times c^3 \times x^2) \times y
```
pridjelili ime. Pridjeljivanje imena objektima se izvodi znakom jednakosti i korisno je ne samo zbog navedenog razloga vec i ´ inače radi lakšeg baratanja izrazima i kasnijeg referiranja na iste.

```
sage: len(i4)
13
```
(Uočite da collect () ne pojednostavljuje koeficijente <sup>[3](#page-38-0)</sup>.) Za dobiti koeficijent uz neku potenciju neke varijable koristi se funkcija <code>coefficient</code> ( ) . Npr, koeficijent uz  $a^9$  jest

```
sage: i3.coefficient(a, 9)
x^9 + 9*x^8*y + 36*x^7*y^2 + 84*x^6*y^3 + 126*x^5*y^4 + 126*x^4*y^5 +
84*x^3*y^6 + 36*x^2*y^7 + 9*x*y^8 + y^9
```
Naisveobuhvatnija funkcija za pojednostavljivanje simboličkih izraza je simplify full():

```
sage: i5 = a/(1-a) + a/(1+a); i5
a/(a + 1) - a/(a - 1)sage: i5.simplify_full()
-2*a/(a^2 - 1)
```
Funkcija simplify full() je kompozicija elementarnijih funkcija za pojednostavljivanje izraza. Jedna od tih elementarnijih funkcija je simplify\_trig() koja pri pojednostavljivanju rabi samo trigonometrijske identitete.

```
sage: (\sin(x))^4 + 2*\sin(x)^2*\cos(x)^2 + \cos(x)^4).simplify_trig()
1
```
Uočite da Sage neće naivno "pojednostaviti" izraze koji uključuju [multifunkcije](http://en.wikipedia.org/wiki/Multivalued_function), kao na slijedećem primjeru, u kojem upoznajemo i važnu metodu subs() koja služi za uvrštavanje vrijednosti varijabli i druge supstitucije u izrazima

```
sage: i6 = \log(a) + \log(b)sage: i6.simplify_full()
log(a) + log(b)sage: i6.subs(a=-1,b=-1)
2*I*pisage: i7 = \log(a*b)sage: i7.subs(a=-1,b=-1)
\bigcap
```
#### .. end of output

### Zadatak 1

Uzmite izraz  $(a+b)((c+yx)x+tx^2)$  i algebarskim manipulacijama natjerajte Sage da ga prikaže u slijedećim ekvivalentnim oblicima (gdje redosljed faktora odnosno članova nije bitan):

1.  $(a + b)(tx + xy + c)x$ 2.  $atx^2 + ax^2y + btx^2 + bx^2y + acx + bcx$ 

<span id="page-38-0"></span><sup>&</sup>lt;sup>3</sup> To se može postići na jedan od dva slijedeća zaobilazna načina

Koristeci algebarske manipulacije pokažite da vrijedi ´

 $\sin^3 x + \cos^3 x$  $\frac{\sin x + \cos x}{\sin x + \cos x} = 1 - \sin x \cos x$ 

Pazite na sintaksu:  $\sin^3 x$  se unosi kao  $\sin(x)$ <sup>^3</sup>!

#### **Bilješke**

```
sage: sum(i4.coefficient(y, a).factor()*y^a for a in range(4))
(a + 2*b + 3*c)^3*x^3 + 3*(a + 2*b + 3*c)^3*x^2*y +3*(a + 2*b + 3*c)^3*xx*y^2 + (a + 2*b + 3*c)^3*y^3sage: sum([it.factor()*y^eksp for it,eksp in i4.coefficients(y)])
(a + 2*b + 3*c)^3*x^3 + 3*(a + 2*b + 3*c)^3*x^2*y +3*(a + 2*b + 3*c)^3*xx*y^2 + (a + 2*b + 3*c)^3*y^3sage: var('x y a b c')
(x, y, a, b, c)
```
# **4.2 Jednadžbe**

U Sageu kao znak jednakosti u jednadžbama stoji ==, jer je uobičajeni znak = rezerviran za pridjeljivanje vrijednosti simbolima odnosno pridjeljivanje imena izrazima. Rješavanje jednadžbi se izvodi funkcijom solve():

**sage:** sol = solve  $(2*x^2 - 1 == 0, x)$ ; sol  $[x == -1/2*sqrt(2), x == 1/2*sqrt(2)]$ 

Valja primijetiti slijedeće:

- 1. Prilikom poziva funkcije solve() treba eksplicitno naznaciti po kojoj varijabli se traži rješava- ˇ nje.
- 2. Pronadena su oba rješenja kvadratne jednadžbe. ¯
- 3. Rezultat je ispisan u obliku liste jednadžbi. To omogucuje uvrštavanje rješenja u neki drugi izraz, ´ ili u samu originalnu jednadžbu radi provjere. (Zato smo gore toj listi rješenja odmah pridjelili ime sol):

```
sage: (x+y).subs(sol[0])
y - 1/2*sqrt(2)sage: (2*x^2 - 1 == 0).subs(sol[1])
0 = 0
```
Funkcija solve() može rješavati i sustave jednadžbi, ako se kao argumenti zadaju liste jednadžbi i odgovarajuća lista varijabli:

**sage:** sol2 = solve( $[x^2 + y^2 = 1, x - 2*y == 0], [x, y]$ ); sol2  $[ [x == -2/5*sqrt(5), y == -1/5*sqrt(5)],$  $[x == 2/5*sqrt(5), y == 1/5*sqrt(5)]$ 

Da bi dobili numeričke vrijednosti ovih rješenja ne možemo jednostavno primijeniti funkciju numerical approx() (tj.  $n()$ ) na ovu listu rješenja, jer  $n()$  nije metoda liste (a ni jednadžbe), već samo primitivnijih objekata:

```
sage: n(sol2)
Traceback (most recent call last):
...
TypeError: unable to coerce to a ComplexNumber: <type 'list'>
```
Stoga je potrebno nekako primijeniti n() samo na izraze s desne strane gornjih jednadžbi npr.

```
sage: [(x.subs(sol2[k][0]).n(), y.subs(sol2[k][1]).n()) for k in range(2)]
[(-0.894427190999916, -0.447213595499958), (0.894427190999916,0.447213595499958)]
```
Ovo isto možemo izvesti znatno elegantnije <sup>[4](#page-40-0)</sup> koristeći raspakiravanje tupla, te metodu rhs() (*righthand side*<sup>[5](#page-40-1)</sup>) za pristup desnoj strani jednadžbe:

```
sage: [(x.rhs().n(), y.rhs().n()) for x, y in sol2]
[(-0.894427190999916, -0.447213595499958), (0.894427190999916,0.447213595499958)]
```
Zadatak 1 Riješite sustav jednadžbi  $x^4 + a^4 = 1$ ,  $x^2 + a^2 = 1$ , Koliko ima rješenja? **sage:** var('x y') # nužno, jer smo ih gore u petlji redefinirali (x, y) **sage:** # edit here

Ukoliko sustav jednadžbi ima beskonačno rješenja, dobit ćemo rješenje koje uključuje slobodni parametar ili više njih:

```
sage: solve([x+y == 3, 2*x+2*y == 6], x, y)
\lceil x == -r1 + 3, y == r1 \rceilsage: solve([cos(x) * sin(x) == 1/2, x+y == 0], x, y)[[x == 1/4*pi + pi*z38, y == -1/4*pi - pi*z38]]
```
Gore je  $r$   $\rightarrow$  neki realni, a z $\left\langle \text{bro}\right\rangle$  neki cijeli broj. Ovo radi samo sa sustavom jednadžbi, a ne i s jednom jednadžbom:

<span id="page-40-0"></span><sup>&</sup>lt;sup>4</sup> Općenito, računalni kod koji uključuje duboko indeksiranje višedimenzionalnih lista, poput izraz[0][1] je nepregledan i [nepitonican.](http://blog.startifact.com/posts/older/what-is-pythonic.html)

<span id="page-40-1"></span> $<sup>5</sup>$  Naravno, postoji i lhs().</sup>

```
sage: solve (\sin(x) == 0, x)\begin{bmatrix} x & == & 0 \end{bmatrix}
```
Funkcija solve() daje simbolička (analitička) rješenja jednadžbi. Međutim, neka rješenja npr. jednadžbi viših stupnjeva nije moguće analitički zapisati. Npr, za slijedeću jednadžbu solve () nam daje samo jedno trivijalno realno rješenje:

```
sage: eq = 9*x^6 + 4*x^4 + 3*x^3 + x - 17 == 0sage: solve(eq, x)
\begin{bmatrix} x & == & 1, & 0 & == & 9*x^5 + 9*x^4 + 13*x^3 + 16*x^2 + 16*x + 17 \end{bmatrix}
```
No znamo da ta jednadžba, šestog stupnja, mora imati šest kompleksnih rješenja. Ostalih pet se ne da zapisati drugačije nego kao numeričke *(floating point)* brojeve. Da bismo dobili ta rješenja koristimo metodu roots, gdje opcijom ring=CC tražimo rješenja u prstenu kompleksnih brojeva:

```
sage: eq.roots(x, multiplicities=False, ring=CC)
[-1.10301507262981, 1.00000000000000,
   -0.491102035999093 - 0.988331495372071 * I,-0.491102035999093 + 0.988331495372071 * I,0.542609572314000 - 1.05431152068711 \star I,0.542609572314000 + 1.05431152068711 \star I
```

```
sage: len(_)
6
```
Daljnji je problem da je i roots() zapravo analitički rješavač jednadžbi (koristi egzaktne, a ne numeričke metode), a neke jednadžbe se ne mogu analitički egzaktno riješiti, poput onih koje uključuju transcendentalne funkcije.

```
sage: eq2 = 2 * arctan(x) == x^2sage: eq2.roots(ring=CC)
Traceback (most recent call last):
...
TypeError: Cannot evaluate symbolic expression to a numeric value.
```
U tom slučaju moramo pribjeći pravom numeričkom rješavanju, pomoću funkcije find root(). Mala komplikacija s find\_root() je da mu se treba dati interval u kojem traži rješenje i da će pronaći samo jedno. Nakon toga moguće treba tražiti dalje u zadavanjem intervala koji isključuje već pronađena rješenja:

```
sage: find_root(eq2, 0, 10)
0.0sage: find_root(eq2, 0.1, 10) # isključujemo 0.0
1.3717743420150883
sage: find_root(eq2, 1.4, 10) # isključujemo i 1.37
Traceback (most recent call last):
...
RuntimeError: f appears to have no zero on the interval
sage: find root(eq2, -1., 1)
-2.326813826671918e-21
```
Ovo zadnje rješenje je zapravo 0 jer funkcija find\_root () radi numeriku s konačnom preciznošću, koja po defaultu otprilike odgovara preciznosti *double precision floating point* varijabli u Fortranu ili C-u. Povećavanjem radne preciznosti pomoću opcionalnog argumenta  $xt$ ol vidimo da se rješenje još više približava nuli:

```
sage: find_root(eq2, -1., 1, xtol=1e-30)
4.3470345330696587e-32
```
Sada se možemo uvjeriti da su dva pronadena rješenja zaista jedina, i to tako da skiciramo graf funkcije ¯

$$
f(x) = 2 \arctan(x) - x^2
$$

(čije nultočke su ekvivalentne rješenjima naše jednadžbe) i uočimo da siječe apscisu na samo dva mjesta.

**sage:** plot  $(2 \times \arctan(x) - x^2, (x, -3, 3)$ ,  $\text{ymin} = -4)$ 

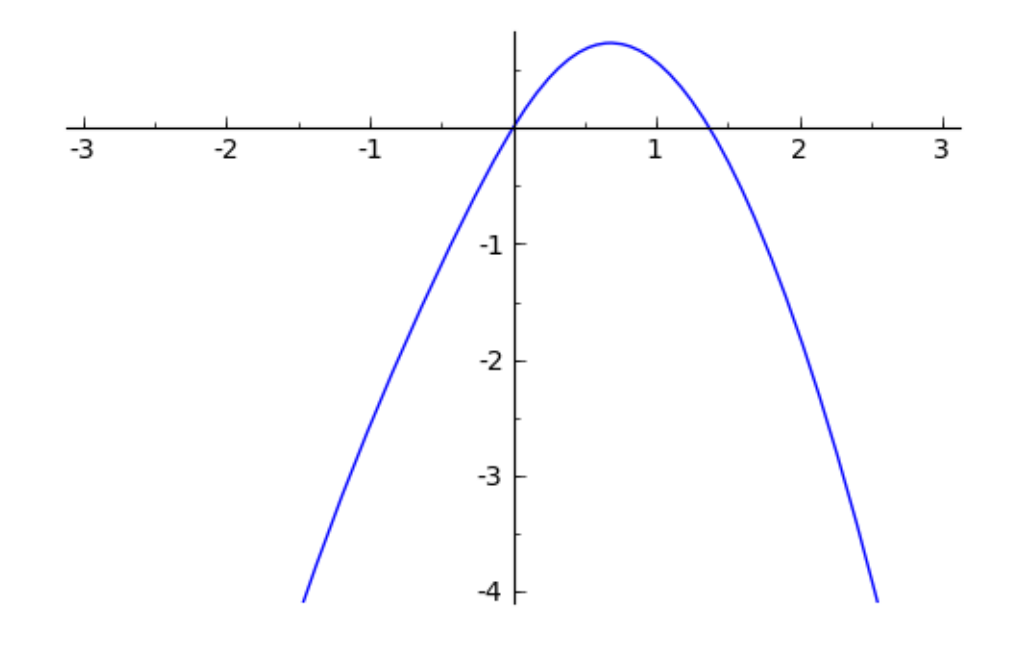

### Zadatak 2

Riješite jednadžbu

$$
\tan x - \frac{x}{10} = 0.
$$

## Zadatak 3

Pronađite numeričku vrijednost nekog kompleksnog rješenja jednadžbe  $\sin x = 2$  i provjerite uvrštavanjem.

## Zadatak 4

Riješite nejednadžbu  $x^2 + x - 12 < 0$ .

Pronađite pozicije lokalnog minimuma te lokalnog maksimuma gama funkcije  $\Gamma(x)$  koji su najbliži točki  $x = 0$ 

### Zadatak 6

Pronađite pozicije minimuma i maksimuma Besselove funkcije  $J_1(x)$  koji su najbliži točki  $x = 0$ .

#### **Bilješke**

**sage:** var('a b c x y z t')  $(a, b, c, x, y, z, t)$ 

# **4.3 Matematicka analiza ˇ**

Sage sadrži sve standardne operacije koje se uče u matematičkoj analizi, poput limesa, nizova, redova i diferencijalnog računa.

## **4.3.1 Limesi**

Limesi se izvrijednjavaju funkcijom limit():

```
sage: limit(sin(x)/x, x=0)
1
sage: limit((1+1/x)^x, x=oo)
e
```
# **4.3.2 Razvoj u red**

Taylorov razvoj neke funkcije po nekoj varijabli oko neke točke do nekog reda radi funkcija taylor():

```
sage: taylor(sin(x), x, 0, 5)
1/120 \star x^5 = 1/6 \star x^3 + x
```
## Zadatak 1

Odredite Taylorov razvoj funkcije  $f(x) = \arctan(x^2 + 1)$  oko točke  $x = \infty$  do šestog reda.

Kolika je *relativna* pogreška koju radimo ako za izvrijednjavanje  $f(2) = \arctan(5)$  koristimo red dobiven u gornjem zadatku? Da li bi greška bila manja da smo upotrebljavali razvoj do šestog reda, ali oko  $x = 0$ ?

### Zadatak 3

Za koji  $x$  greška razvoja funkcije  $f(x) = \arctan(x^2 + 1)$  do šestog reda oko točke  $x = 0$  postaje jednaka greški istog razvoja, ali oko točke  $x = \infty$ ?

### **4.3.3 Derivacije**

Deriviranje se radi funkcijom diff()

```
sage: diff(exp(2*x)*cos(3*x), x)2*cos(3*x)*e^{(2*x)} - 3*e^{(2*x)*sin(3*x)}
```
Višestruko deriviranje:

```
sage: diff(exp(2*x)*cos(3*x), x, 4)-119*cos(3*x)*e^(2*x) + 120*e^(2*x)*sin(3*x)
```
Deriviranje izraza koji uključuje opću simboličku funkciju  $f(x)$ , korištenjem Leibnitzovog lančanog pravila:

```
sage: f = function('f') # simboličke funkcije treba deklarirati
sage: diff(x^2*f(x), x)
x^2*D[0](f)(x) + 2*x*f(x)
```
## **4.3.4 Simbolicko integriranje ˇ**

Simboličko neodređeno integriranje (integriramo izraz koji smo gore dobili deriviranjem):

**sage:**  $int\left( -3*e^{x} (2*x) * \sin(3*x) + 2*e^{x} (2*x) * \cos(3*x), x \right)$ . simplify full()  $-4*cos(x)*e^{\lambda}(2*x)*sin(x)^2 + cos(x)*e^{\lambda}(2*x)$ 

Ovaj je izraz ekvivalentan onom gore, ali to ovdje nije eksplicitno. Ponekad je korisno eksperimentirati i s drugim algoritmima integriranja:

```
sage: \text{integral}(-3*e^*(2*x)*\sin(3*x) + 2*e^*(2*x)*\cos(3*x), x,
                                                   algorithm='sympy')
\cos(3*x)*e^(2*x)
```
Primijetite da se konstanta integracije podrazumijeva bez navodenja. ¯

Simboličko rješavanje određenih integrala:

```
sage: integral( x*log(x), x, 0, 1)
-1/4
```
Ukoliko integracija ovisi o nekom parametru, defaultni maxima algoritam za integriranje može tražiti da se izjasnimo o svojstivima tog parametrima o kojima ovisi rezultat integracije. Dodjeljivanje svojstava simboličkim varijablama izvodi se pomoću funkcije  $\alpha$ ssume(). Kako takve pretpostavke ne bi utjecale na kasnije računa treba ih što prije pobrisati s forget().

```
sage: integral(y*sqrt(x*y), y, 0, 1-x)
Is x-1 positive, negative, or zero?
Traceback (most recent call last):
...
TypeError: Computation failed since Maxima requested additional constraints
   (try the command 'assume(x-1>0)' before integral or limit
    evaluation, for example):
sage: assume(x-1==0); integral(y*sqrt(x*y), y, 0, 1-x).factor(); forget()
2/5*sqrt(- (x - 1)*x)*(x - 1)^2
```
U ovom konkretnom slučaju rezultat zapravo ne ovisi o predznaku od  $x$ , što maxima izgleda ne zna, ali sympy zna:

sage: integral(y\*sqrt(x\*y), y, 0, 1-x, algorithm='sympy')  $2/5*sqrt(x)*(-x + 1)^(5/2)$ 

### Zadatak 4

Izračunajte neodređeni integral

$$
\int \frac{x^2+3}{x^5+x^4-x-1}dx
$$

i onda provjerite dobiveni rezultat deriviranjem i *[algebarskim manipulacijama](#page-36-2)*.

### Zadatak 5

Izračunajte (simbolički) dvostruki određeni integral

$$
\int_0^1 dx \int_0^{1-x} dy (x+y)\sqrt{xy^3}
$$

## Zadatak 6

Izračunajte dvostruki neodređeni integral

$$
\int dx \int dy (x+y)\sqrt{xy^3}
$$

i provjerite rezultat deriviranjem i *[algebarskim manipulacijama](#page-36-2)*.

## **4.3.5 Numericko integriranje ˇ**

Neki integrali su preteški ili se naprosto ne daju prikazati u zatvorenoj formi pa Sage vraca zadani izraz: ´

```
sage: integral(arctan(gamma(x)), x, 0, 1)
integrate(arctan(gamma(x)), x, 0, 1)
```
Tada nam ostaje numerička integracija pomoću numerical integral() čiji rezultat je dan kao tupl. Prvi element tupla je rezultat integracije, a drugi procijenjena greška.

```
sage: numerical_integral(arctan(gamma(x)), 0, 1)
(1.1020657425550975, 1.2235387620352894e-14)
```
Primijetite da se kod numeričke integracije ne navodi eksplicitno varijabla integracije već se ona određuje automatski. Integrand ionako ne smije ovisiti nego o samo jednoj varijabli da bi se mogao numerički integrirati.

Zadatak 7

Izračunajte integral

$$
\int_0^\infty dt \, e^{-t} \sqrt{t}
$$

simbolički i numerički i usporedite rezultate.

# **4.4 Linearna algebra**

U Sageu postoje vektori i matrice kao specijalni objekti, ali mi cemo koristiti NumPy polja koja nude ´ sličnu funkcionalnost zahvaljujući rutinama NumPy modula za linearnu algebru. (Za "domaću" Sage linearnu algebru vidi *[ovaj odjeljak](#page-96-0)*.)

**sage: import numpy as np sage: import numpy.linalg as la sage:**  $v1 = np.array([1, 1, 2])$ 

Množenje skalarom je prirodno:

**sage:**  $v2 = nparray((2, 2, 4))$ 

**sage:** 3\*v1 array([3, 3, 6])

Skalarni i vektorski produkt vektora:

```
sage: np.dot(v1, v2)
12
sage: np.cross(v1, v2)
array([0, 0, 0])
```
Norma ("duljina") vektora:

**sage:** la.norm(v2) 4.8989794855663558

Množenje matrica te množenje matrice i vektora ide na prirodan način:

```
sage: A = np.array([[1, 2, 1], [4, 3, 3], [9, 1, 7]]); A
array([[1, 2, 1],
      [4, 3, 3],
       [9, 1, 7]]sage: np.dot(A, A)
array([[18, 9, 14],
      [43, 20, 34],
       [76, 28, 61]])
sage: np.dot(A, v1)
array([ 5, 13, 24])
```
Determinanta i inverz matrice:

```
sage: la.det(A) # = 7
-6.9999999999999982
sage: la.inv(A)
array([[-2.57142857, 1.85714286, -0.42857143],
       [ 0.14285714, 0.28571429, -0.14285714],
       [ 3.28571429, -2.42857143, 0.71428571]])
```
Numerika po defaultu ide s *double precision* točnošću, pa kad provjeravamo da li je  $A^{-1}A = 1$  ne dobijemo egzaktno jediničnu matricu:

```
sage: should_be_unit = np.dot(la.inv(A), A); should_be_unit
array([[ 1.00000000e+00, 1.38777878e-15, 8.32667268e-16],
      [ 2.77555756e-17, 1.00000000e+00, -2.77555756e-17],[-1, 22124533e-15, -7, 77156117e-16, 1.00000000e+00]
```
Moguće je zatražiti od NumPyja da ispisuje ovakve male brojeve kao nule:

```
sage: np.set_printoptions(suppress=True)
sage: should_be_unit
array([[ 1., 0., 0.],
      [0., 1., -0.],[-0., -0., 1.]
```
Za datu matricu A [definiramo](http://en.wikipedia.org/wiki/Eigenvalue,_eigenvector_and_eigenspace) svojstvene vektore (eigenvectors) v i njima pripadajuće svojstvene vrijednosti  $\lambda$  (eigenvalues) kao riešenia matrične jednadžbe

 $A\mathbf{v} = \lambda \mathbf{v}$ .

Pomoću funkcije [la.eig\(\)](http://docs.scipy.org/doc/numpy/reference/generated/numpy.linalg.eig.html) odredite svojstvene vrijednosti i svojstvene vektore matrice

$$
\left(\begin{array}{cc}2.3&4.5\\6.7&-1.2\end{array}\right)
$$

i provjerite da dobivena rješenja zaista zadovoljavaju gornju jednadžbu.

#### Zadatak 2

Kreirajte 3x3 matricu sa slučajnim realnim brojevima između 0 i 10. Invertirajte je i pomnožite s originalnom matricom te se uvjerite da dobijete jediničnu matricu.

Dijagonalizacija matrice A je pronalaženje njenog rastava oblika

$$
A = PDP^{-1}
$$

gdje je  $D$  dijagonalna matrica. Takav rastav se također izvodi fukcijom [la.eig\(\),](http://docs.scipy.org/doc/numpy/reference/generated/numpy.linalg.eig.html) koja daje svojstvene vrijednosti i svojstvene vektore matrice. Naime, stupci matrice  $P$  su upravo svojstveni vektori od  $A$ , a dijagonalna matrica  $D$  na dijagonali ima upravo odgovarajuće svojstvene vrijednosti:

```
sage: A = np.array([[3, 1], [1, 3]]); A
array([[3, 1],
      [1, 3]]sage: evs, P = la.eig(A)
sage: D = np.diag(evs); D
array([ 4., 0.],[0., 2.]sage: np.dot(np.dot(la.inv(P), A), P) # provjerevamo P^{\wedge}-1 A P = Darray([[ 4., 0.],
       [0., 2.]
```
Neke matrice nije moguće dijagonalizirati, u slučaju čega će matrice  $P$  i  $D$  koje vraća la.eig() i dalje zadovoljavati

$$
AP = PD
$$

ali  $P$  neće biti invertibilna:

```
sage: A = np.array([[1, 1], [0, 1]]); A
array([[1, 1],
      [0, 1]]
sage: evs, P = la.eig(A)
```

```
sage: np.dot(A, P) - np.dot(P, np.diag(evs))
array([[ 0., 0.],
       [ 0., 0.]
```
Neinvertibilnost od  $P$  se ogleda u ogromnim brojevima koje dobijemo kad "invertiramo" tu matricu:

```
sage: print la.inv(P)
[[ 1.00000000e+00 4.50359963e+15]
 [ 0.00000000e+00 4.50359963e+15]]
```
# **4.5 Diferencijalne jednadžbe**

## **4.5.1 Simbolicko rješavanje ˇ**

Osnovna Sage funkcija koja traži analitička rješenja običnih diferencijalnih jednadžbi je  $\text{desolve}().$ Riješimo pomoću nje jednadžbu gušenog harmoničkog oscilatora

$$
\frac{d^2y}{dt^2} + 2\frac{dy}{dt} + 4y = 0.
$$

Prilikom definiranja diferencijalne jednadžbe treba eksplicitno deklarirati simboličku nezavisnu varijablu (obično je to vrijeme  $t$ ) i nepoznatu simboličku funkciju (ovdje je to  $y(t)$ ), pomoću funkcije function():

```
sage: t = var('t')sage: y = function('y', t)
sage: desolve(diff(y, t, 2) + 2*diff(y, t) + 4*y == 0, y)
(K2*cos(sqrt(3)*t) + K1*sin(sqrt(3)*t))*e^(-t)
```
Napomene:

- 1. Prisjetite se da je znak jednakosti u jednadžbama ==
- 2. Kao što je kod običnih jednadžbi trebalo eksplicirati po kojoj varijabli se traži rješenje, tako se kod diferencijalnih specificira po kojoj funkciji se traži rješenje
- 3. Rješenja uključuju nepoznate konstante ( $k_1$  i  $k_2$ ) koje treba odrediti iz početnih uvjeta

Ukoliko želimo partikularno rješenje za neke konkretne početne uvjete, zadamo te uvjete u dodatnom argumentu ics (= *initial conditions*), a koji je lista oblika ics = [ $t_0$ ,  $y(t_0)$ ,  $y'(t_0)$ ]:

```
sage: des = desolve(diff(y, t, 2) + 2*diff(y, t) + 4*y == 0, y,
....: ics=[0, 1, 1]); des
1/3*(2*sqrt(3)*sin(sqrt(3)*t) + 3*cos(sqrt(3)*t))*e^(-t)sage: plot(des,(0,5), figsize=[7,3]) + text('Guseni h.o.', (2,0.5))
```
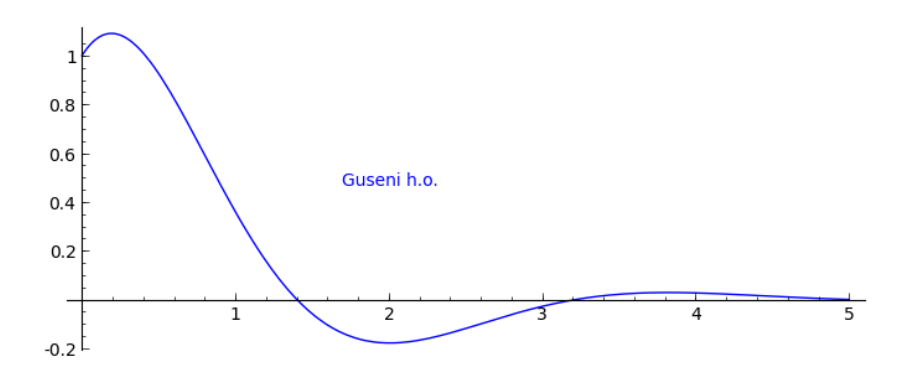

Riješite simbolički diferencijalnu jednadžbu

$$
\frac{dy}{dt} - y^2 - 1 = 0,
$$

uz početni uvjet  $y(0) = 1/2$ , provjerite rješenje uvrštavanjem, te ga nacrtajte za t u rasponu  $0 <$  $t < 1$ .

# **4.5.2 Numericko rješavanje ˇ**

Neke jednadžbe se ne mogu riješiti analitički, pa moramo pribjeći numeričkom integriranju. Za to ćemo koristiti funkciju odeint iz paketa scipy.integrate.

```
sage: from scipy.integrate import odeint
sage: import matplotlib.pyplot as plt
sage: import numpy as np
```
Kao prvi primjer integrirati ćemo jednadžbu iz gornjeg zadatka. Za  $\circ$ deint tu jednadžbu treba transformirati u oblik

$$
\frac{dy}{dt} = f(y, t)
$$

i korisnik treba definirati Python funkciju koja odgovara desnoj strani ove jednadžbe.

U našem slučaju je  $f(y, t) = y^2 + 1$  pa stoga imamo

```
sage: def func(y, t):
....: return y**2 + 1
```
Funkciju odeint treba pozvati s ovom funkcijom kao prvim argumentom, početnom vrijednošću  $y(0)$ kao drugim argumentom i listom vremenskih točaka za koje želimo odrediti položaj sustava kao trećim argumentom:

```
sage: y0 = 0.5
sage: ts = npuinspace(0, 1)
sage: ts.shape
(50,)
```
Funkcija odeint vraća listu položaja u traženim vremenskim točkama:

```
sage: ys = \text{odeint}(func, y0, ts)sage: ys.shape
(50, 1)
sage: print "\n%8s %8s" % ('vrijeme', 'položaj')
sage: print 18*'-'
sage: for t,y in zip(ts[:5], ys[:5, 0]):
....: print "%8f %8f" % (t, y)
sage: print "%8s %8s" % (' (...) ', ' (...) ')
vrijeme položaj
------------------
0.000000 0.500000
0.020408 0.525777
0.040816 0.552113
0.061224 0.579049
0.081633 0.606630
 (\ldots) (\ldots)sage: fig, ax = plt.subplots(figsize=[4,3])
sage: ax.plot(ts, ys)
sage: fig.savefig('fig')
```
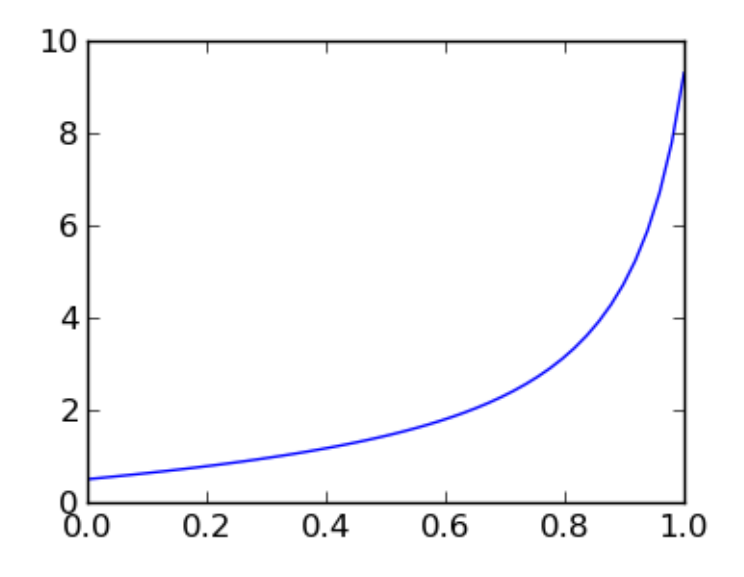

Kao slijedeći primjer proučiti ćemo tzv. van der Polovu jednadžbu, koja je drugog reda:

$$
\frac{d^2x}{dt^2} - (1 - x^2)\frac{dx}{dt} + x = 0.
$$

Jednadžbe višeg reda se za numeričku analizu treba prirediti tako da se svaka pretvori u sustav od dvije jednadžbe prvog reda, što se izvodi uvođenjem nove funkcije  $y(t) = dx/dt$  uz pomoć koje gornju jednadžbu možemo pretvoriti u ekvivalentni sustav

$$
\frac{dx}{dt} = y
$$

$$
\frac{dy}{dt} = (1 - x^2)y - x
$$

Taj sustav sad treba zapisati u vektorskom obliku tako da poprimi strukturu

$$
\frac{dy_k}{dt} = f_k(\vec{y}, t), \qquad k = 1, 2
$$

gdje je dvokomponentni vektor  $\vec{y} = (x, y) \equiv [y[0], y[1]]$ . Sada funkcija koju priređujemo za odeint opet odgovara desnoj strani ove jednadžbe i mora kao rezultat vratiti dvokomponentni vektor  $\vec{f} = (f_1, f_2)$ 

```
sage: def func(y, t):
....: return [y[1], (1 - y[0]**2)*y[1] - y[0]]
```
Početni uvjet je isto vektor  $(x(0), y(0))$ , a i rezultat će biti NumPy polje oblika (broj vremenskih točaka) x (broj nepoznatih funkcija).

```
sage: ts = npu. linspace (0, 15, 150)sage: y0 = [1., 1.]
sage: ys = \text{odeint}(func, y0, ts)sage: ys.shape
(150, 2)
sage: fig, ax = plt.subplots(figsize=[7,3])
sage: ax.plot(ts, ys[:,0], label='x(t)')
sage: ax.plot(ts, ys[:,1], label='y(t)')
sage: ax.legend()
sage: fig.savefig('fig')
```
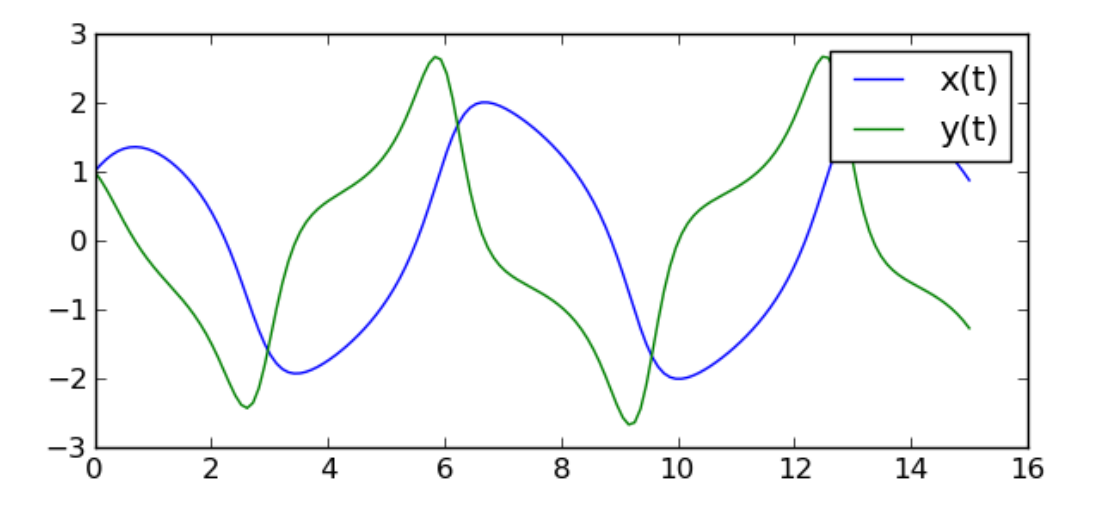

## Zadatak 2

Nacrtajte graf brzine gornjeg rješenja Van der Polove jednadžbe  $y(t) = dx(t)/dt$ , ali ne u ovisnosti o vremenu  $t$ , već o položaju  $x(t)$  (tzv. fazni dijagram).

### Zadatak 3

Riješite numerički diferencijalnu jednadžbu gušenog harmoničkog oscilatora. Nacrtajte funkcije  $y(t)$  i x(t), te, na posebnom grafu, fazni dijagram  $y(x)$ .

# **4.6 Statistika**

Sage ima implementirane osnovne statističke funkcije, ali nama će biti zgodnije koristiti paket scipy.stats čije mogućnosti su trenutno veće.

```
sage: import scipy
sage: import scipy.stats
sage: import matplotlib.pyplot as plt
sage: import numpy as np
```
Kreirajmo prvo NumPy listu brojeva. NumPy liste imaju metode za izračun osnovnih statističkih veličina poput srednje vrijednosti, varijance, standardne devijacije itd.

```
sage: xs=np.linspace(1,9,21); xs
array([ 1. , 1.4, 1.8, 2.2, 2.6, 3. , 3.4, 3.8, 4.2, 4.6, 5. ,5.4, 5.8, 6.2, 6.6, 7. , 7.4, 7.8, 8.2, 8.6, 9. ])
sage: print "%.2f +- %.2f" % (xs.mean(), xs.std())
5.00 +- 2.42
```
Obične liste nemaju gornje statističke metode pa ukoliko nas zanima npr. srednja vrijednost brojeva u običnoj listi treba je prvo konvertirati u numpy listu funkcijom  $np \cdot \arctan(y)$  ili možemo primijeniti Sage funkciju mean() (dakle ne metodu).

**sage:** mean([3, 5, 7, 9, 11]) 7

scipy.stats paket ima implementirane brojne statističke raspodjele:

- norm normalna (Gaussova) raspodjela
- poisson Poissonova raspodjela
- gamma gamma raspodjela
- chi2  $\chi^2$  raspodjela
- t studentova t raspodjela
- ...

Svaka od tih raspodjela ima svoje parametre (npr. za Gaussovu raspodjelu su to srednja vrijednost i standardna devijacija). Oni se najčešće specificiraju putem opcionalnih argumenata, a točnu sintaksu saznajemo iz standardne dokumentacije.

Najvažnije metode distribucija su:

- pdf() sama distribucija (*probability distribution function*)  $f(x)$
- cdf() integral distribucije (*cumulative distribution function*)  $\Phi(x) = \int_{-\infty}^{x} f(y) dy$
- rvs() slučajni brojevi (random variates) koji slijede distribuciju

Tako je npr. vrijednost u  $x = 0$  normalne distribucije sa srednjom vrijednosti  $\mu = 5$  i standardnom devijacijom  $\sigma = 1.5$ ,  $f(x = 0, \mu = 5, \sigma = 1.5)$  dan s:

```
sage: scipy.stats.norm.pdf(0, loc=5., scale=1.5)
0.0010281859975274036
```
Skica distribucije i njenog integrala:

```
sage: xs = npuinspace(-2,12)
sage: fig, ax = plt.subplots(figsize=[5,3])
sage: ax.plot(xs, scipy.stats.norm.pdf(xs, loc=5., scale=1.5), label='pdf')
sage: ax.plot(xs, scipy.stats.norm.cdf(xs, loc=5., scale=1.5), 'r--',
....: label='cdf')
sage: ax.legend(loc='upper left').draw_frame(0)
sage: fig.savefig('fig')
```
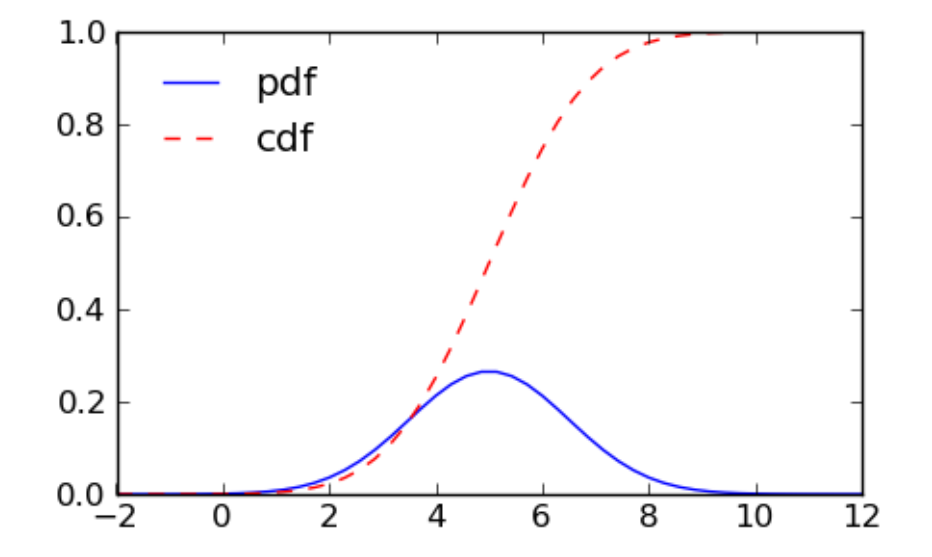

Izračunajmo vjerojatnost da se slučajna varijabla nađe unutar jedne standardne devijacije  $\sigma$  od srednje vrijednosti  $\mu$ . Ona je dana integralom distribucije od  $\mu - \sigma$  do  $\mu + \sigma$ . Kako na raspolaganju imamo funkciju  $cdf$ () koja daje integral od  $-\infty$  do x, treba samo oduzeti dva takva integrala (koristimo i to da su defaultne vrijednosti loc=0 i scale=1):

```
sage: scipy.stats.norm.cdf(1) - scipy.stats.norm.cdf(-1)
0.68268949213708585
```
(To je čuvenih 68% vjerojatnosti.)

### Zadatak 1

Slučajna varijabla X slijedi normalnu raspodjelu sa srednjom vrijednosti  $\mu = 50$  i standardnom devijacijom  $\sigma = 2$ . Kolika je vjerojatnost da se X nađe između 47 i 54?

Sad ćemo metodom  $rvs()$  izgenerirati uzorak od 10000 brojeva raspodjeljenih po normalnoj raspodjeli s  $\mu = 5$  i  $\sigma = 1.5$  i testirati da su srednja vrijednost i standardna devijacija prema očekivanjima:

```
sage: pts=scipy.stats.norm.rvs(loc=5., scale=1.5, size=1e4)
sage: print "broj toˇcaka = %i" % len(pts)
broj točaka = 10000sage: print "srednja vrijednost = %.3f" % pts.mean() # rel tol 0.01
srednja vrijednost = 4.998sage: print "standardna devijacija = %.3f" % pts.std() # rel tol 0.03
standardna devijacija = 1.493
```
Za crtanje histograma ovog uzorka koristimo Matplotlibovu hist() funkciju, čiji opcionalni argument

bins kontrolira broj "binova" dakle broj intervala apscise u kojima se prebrojavaju točke:

```
sage: fig, ax = plt.subplots(figsize=[3.5,2])
sage: ax.hist(pts, bins=20, normed=True)
sage: fig.savefig('fig')
```
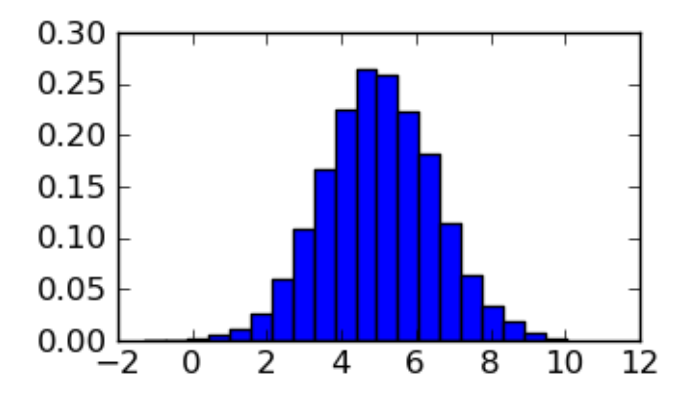

Ovo je bilo za jedan uzorak. Listu npr. standardnih devijacija za 5 nezavisnih uzoraka možemo konstruirati ovako:

```
sage: [scipy.stats.norm.rvs(loc=5, scale=1.5, size=1e4).std() for k in
....: range(5)] # rel tol 0.05
[1.503340173922008, 1.5040004762159596, 1.4785845284471362,
1.4906248759178866, 1.5136584591557063]
```
### Zadatak 2

Kolika je vjerojatnost da mjerenje slučajne varijable koja slijedi normalnu razdiobu sa srednjom vrijednošću  $\mu$  i standardnom devijacijom  $\sigma$  odstupi od srednje vrijednosti za više od 3 $\sigma$ ?

Važna raspodjela je tzv.  $\chi^2$ -raspodjela

$$
P(\chi^2, \nu) = \frac{(\chi^2)^{\nu/2 - 1} e^{-\chi^2/2}}{2^{\nu/2} \Gamma(\nu/2)}
$$

Vidimo da  $\chi^2$  raspodjela, pored argumenta x, ima samo jedan parametar:  $\nu = df = b$ roj stupnjeva slobode (*degrees of freedom*) [6](#page-55-0) .

Srednja vrijednost  $\chi^2$  raspodjele jednaka je broju stupnjeva slobode:

```
sage: scipy.stats.chi2.rvs(3, size=1e5).mean() # rel tol 0.01
3.0033578764955071
```
Jedno od svojstava  $\chi^2$  raspodjele je da integral repa te raspodjele (s jednim stupnjem) od 1, 4, 9 do  $\infty$ daje vjerojatnost da mjerenje slučajne varijable raspodjeljene po Gaussovoj raspodjeli sa standardnom devijacijom  $\sigma$  odstupi od srednje vrijednosti za  $\sigma$ ,  $2\sigma$ ,  $3\sigma$ , ...

```
sage: [1-scipy.stats.chi2.cdf(eps^2,1) for eps in [1,2,3]]
[0.31731050786291404, 0.045500263896358528, 0.0026997960632602069]
```
<span id="page-55-0"></span><sup>&</sup>lt;sup>6</sup> Naziv tog parametra postaje jasan u kontekstima određivanja dobrote prilagodbe i statističkog *[testiranja hipoteze](#page-81-0)*.

Središnji granični teorem kaže da su srednje vrijednosti dovoljno velikih uzoraka neke raspodjele raspodjeljene prema normalnoj (Gaussovoj) raspodjeli bez obzira na to kakva je originalna raspodjela iz koje te uzorke uzimamo. U to ćemo se uvjeriti na primjeru  $\chi^2$  raspodjele.

- 1. Nacrtajte tu raspodjelu za df=3 stupnja slobode i uvjerite se da je asimetrična oko srednje vrijednosti.
- 2. Uzmite jedan uzorak od milijun točaka te raspodjele i uvjerite se da je standardna devijacija  $\sigma =$ ⊥rd<br>∖  $\overline{2\cdot df}$
- 3. Uzmite 500 uzoraka od po 400 točaka svaki i napravite listu srednjih vrijednosti tih uzoraka. Uzmite soo uzoraka od po 400 tocaka svaki i napravite nstu srednjih vrijednosti un t<br>Uvjerite se da je standardna devijacija vrijednosti u listi  $\sigma/\sqrt{400}$ , kako traži teorem.
- 4. Nacrtajte histogram srednjih vrijednosti u listi i uvjerite se (superponiranjem krivulje normalne razdiobe) da su one zaista raspodjeljene prema normalnoj razdiobi srednje vrijednosti maine razdrobe) da su one zaista raspodjelje<br> $\mu = df = 3$  i standardne devijacije  $\sigma/\sqrt{400}$

Za ove iste primjere, ali izvedene pomoću Sage funkcija, vidi odjeljak *[Statistika - alternative](#page-103-0)*.

## **Bilješke**

# **4.7 Prilagodba funkcije podacima**

Često je potrebno neke podatke dobivene npr. mjerenjima grafički prikazati i približno opisati nekom funkcijom (tzv. prilagodba ili "fitanje").

**sage:** data = [[0.2, 0.1], [0.35, 0.2], [1, 0.6], [1.8, 0.9], [2.5, 1.3],  $\ldots$ : [4, 2.06], [5, 2.6]]

 $\therefore$  sage: list plot(data, figsize=[3,3])

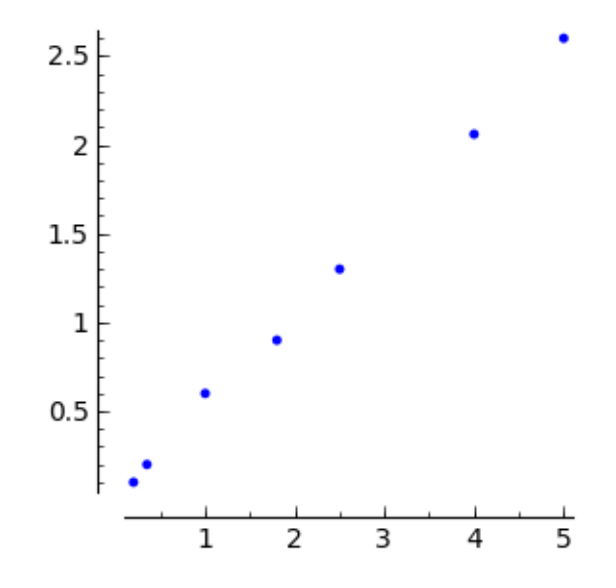

Klasična situacija je potreba za prilagodbom pravca  $f(x) = a + bx$  metodom najmanjih kvadrata (linearna regresija). Pogledajmo prvo kako bismo sami implementirali standardne formule za metodu najmanjih kvadrata:

```
sage: xs = [x \text{ for } x, y \text{ in } data]sage: ys = [y \text{ for } x, y \text{ in } data]sage: xs2 = [x^2 \text{ for } x, y \text{ in } data]sage: ys2 = [y^2 2 \text{ for } x, y \text{ in } data]sage: xys = [x*y for x,y in data]
sage: n = len(data)
sage: delc = n * sum(xs2) - sum(xs)^2sage: b = (n*sum(xys)-sum(xs)*sum(ys))/delc
sage: a = (\text{sum}(xs2) * \text{sum}(ys) - \text{sum}(xs) * \text{sum}(xys)) / \text{delc}sage: sigsq = sum([(y-b*x-a)^2 for x, y in data])/(n-2)
sage: erra = sqrt(sum(xs2)*sigsq/delc)
sage: errb = sqrt(n*sigsq/delc)
sage: print "a = %.3f +- %.3f" % (a, erra)
a = 0.020 + -0.023sage: print "b = %.3f +- %.3f" % (b, errb)
b = 0.513 + -0.008
```
Sage sadrži funkciju find fit() koja radi otprilike to isto, ali je općenitija u smislu da krivulja koju prilagođavamo može biti zadana bilo kojim matematičkim izrazom. Pogledajmo prvo prilagodbu pravca:

```
sage: var('a b')
(a, b)
sage: model(x) = a + b*xsage: fit = find_fit(data, model, solution_dict=True); fit
{b: 0.5130561168359806, a: 0.020159524186939004}
```
Ovdje smo zatražili ispis rješenja u obliku *[rjeˇcnika](#page-18-0)* kako bismo ga lako uvrstili u model putem metode subs():

```
sage: list_plot(data, figsize=[3,3]) + plot(model(x).subs(fit), (x, 0, 5),
....: color='red')
```
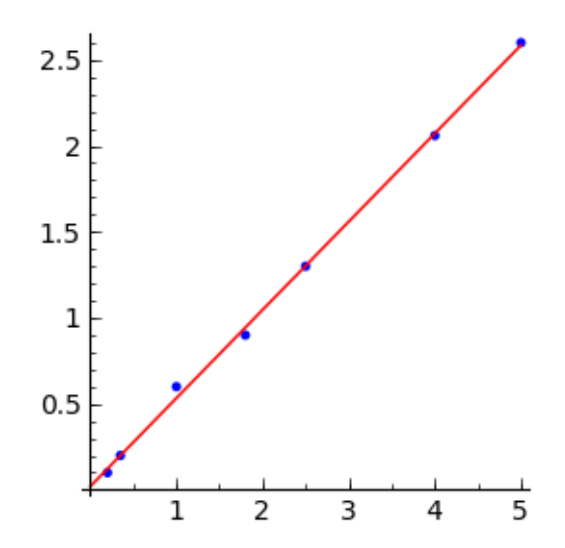

Donjim podacima iz liste data2 prilagodite polinom trećeg reda, te funkciju  $f(x) = a \sin(x)$  te nacrtajte sve na jednom grafu. Radi lakšeg snalaženja neka krivulje budu različitih boja. Izračunajte zbroj kvadrata odstupanja  $\sum_i (y_i-f(x_i))^2$  za oba slučaja.

```
sage: data2 = [[0, 0.1], [0.3, 0.4], [1, 0.7], [1.8, 1], [2.5, 0.5],
....: [4, -0.6], [5, -1.0]
```
Nažalost, find  $fit()$  ne daje greške parametara pravca  $\alpha$  i  $\beta$ . Za to trebamo koristiti naprednije funkcije za prilagodbu. Zgodna takva funkcija je leastsq() iz paketa scipy.optimize. Ona kao svoj *prvi* argument traži funkciju koju minimiziramo (kod metode najmanjih kvadrata to je odstupanje funkcije u točki od ordinate točke,  $y_i - f(x_i)$ , ali ne kvadrirano jer leastsq() sam radi kvadriranje!). Tu funkciju treba definirati kao Python funkciju. Npr. za prilagodbu pravca funkcija koju minimiziramo treba vraćati listu odstupanja pravca od točaka:

```
sage: def distances(p, data):
....: return [(y - p[0] - p[1]*x) for x, y in data]
```
Prvi argument ove funkcije je lista p $\lceil \cdot \rceil$  parametara koje prilagođavamo. Početne vrijednosti tih parametara specificiraju se u *drugom* argumentu funkcije''leastsq()''.

*Tre´ci* argument\* leastsq() je tuple s eventualnim dodatnim argumentima funkcije koju minimiziramo (prvi argument te funkcije je uvijek lista parametara koje prilagođavamo). Ovdje ćemo taj dodatni argument iskoristiti da proslijedimo toj funkciji same podatke (data) na koje prilagodujemo funkciju. ¯

Po defaultu, leastsq() isto vraća samo tupl s listom prilagođenih vrijednosti parametara (bez grešaka) i zastavicom (*flag*) koja označava tip pronađenog rješenja ili eventualne probleme:

```
sage: import scipy
sage: scipy.optimize.leastsq(distances, [1.,1.], (data,))
(array([ 0.02015952, 0.51305612]), 3)
```
Ukoliko želimo i greške koristimo opcionalni argument full\_output=True, koji nam daje i tzv. matricu kovarijanci ( $\text{cov}_x$  dolje) iz koje odredimo greške parametara na slijedeći način <sup>[7](#page-58-0)</sup>.

```
sage: p_final, cov_x, infodict, msg, ier = scipy.optimize.leastsq(
....: distances, [1.,1.], (data,), full_output=True)
sage: vr = \text{scipy.dot}(distances(p final, data), distances(....: p_final, data))/(len(data)-len(p_final))
sage: p errs = sqrt(scipy.diagonal(vr*cov x))
sage: print "p[0] =%8.3f +- %.4f" % (p_final[0], p_errs[0])
p[0] = 0.020 \leftarrow 0.0231sage: print "p[1] =%8.3f +- %.4f" % (p_final[1], p_errs[1])
p[1] = 0.513 \div 0.0085
```
 $\text{leastsq}$  () također omogućuje i prilagodbu složenijih funkcija. Npr. možemo se pitati trebamo li gornjoj funkciji dodati i kvadratni član:

<span id="page-58-0"></span> $^7$  Gornji način određivanja greške parametara se može prihvatiti kao recept, no za one koji žele znati evo objašnjenja: Kad se minimizira ispravno normalizirana funkcija onda dijagonalni elementi matrice kovarijanci izravno daju greške parametara. No, za običnu prilagodbu metodom najmanjih kvadrata, minimizira se kvadrat apsolutne greške pa je potrebno renormalizirati matricu kovarijanci varijancom mjerenja, a procjenitelj te varijance je upravo var=(suma kvadrata odstupanja)/(broj stupnjeva slobode). Inače, kad se tako vrijednost kvadrata odstupanja iskoristi za procjenu greške mjerenja ista se više ne može jednostavno iskoristiti za procjenu dobrote fita. (Vidi diskusiju u Bevingtonu ispod Eq.  $(6.15).$ 

```
sage: def distances(p, data):
....: return [(y - p[0] - p[1]*x - p[2]*x^2)] for x,y in data]
sage: p_final, cov_x, infodict, msg, ier = scipy.optimize.leastsq(
....: distances, [1.,1.,1.], (data,), full_output=True)
sage: vr = scipy.dot(distances(p_final, data), distances(p_final,
....: data))/(len(data)-len(p_final))
sage: p\_errs = sqrt(scity.diaqonal(vr *cov_x))sage: for k in range(len(p_final)):
....: print "p[%i] =%8.3f +- %.4f" % (k, p_final[k], p_errs[k])
p[0] = 0.027 \div 0.0350p[1] = 0.502 \div 0.0373p[2] = 0.002 \div 0.0071
```
Činjenica da je greška paramera  $p[2]$  znatno veća od vrijednosti samog parametra, sugerira da je kvadratni član suvišan. (Štoviše, vidimo da je i slobodni član  $p[0]$  od malog značaja.)

## **Bilješke**

# **Fizika**

# **5.1 Mehanika**

#### Zadatak M-1

Neka na česticu u ravnini djeluje potencijal  $U(x, y) = -4x^2y^3$ . Nacrtajte U(x,y) i pomoću contour\_plot() i pomoću plot3d(). Nadalje, rješavajući numerički Newtonovu diferencijalnu jednadžbu gibanja, pronađite putanju čestice, uz početne uvjete  $x(0) = y(0) = -1, v_x(0) = 0$  $2, v_u(0) = -3$ , od trenutka  $t = 0$  do trenutka  $t = 1.43$ . Nacrtajte tu putanju, a onda je pokušajte superponirati na oba gornja dijagrama potencijala. Igrajte se malo s početnim uvjetima i uvjerite se da je sve OK. Izvrijednite ukupnu energiju za razna vremena i uvjerite se da je sustav zaista konzervativan tj. da je energija konstantna.

### Zadatak M-2

Formule za nerelativističku i relativističku kinetičku energiju tijela mase m koje se giba brzinom v su

$$
K_{\rm nr} = \frac{1}{2}mv^2
$$
,  $K_{\rm rel} = mc^2 \left(\frac{1}{\sqrt{1 - v^2/c^2}} - 1\right)$ .

- 1. Definirajte odgovarajuće funkcije knr $(v)$  i krel $(v)$  te usporedite na istom dijagramu ponašanje tih funkcija za brzine od 0 do  $3 \cdot 10^8$  m/s za jediničnu vrijednost mase. Označite veličine i njihove jedinice na koordinatnim osima!
- 2. Odredite brzinu pri kojoj je greška nerelativističke formule tisućinku promila.
- 3. Ako ste definirali funkcije kao Python funkcije, ponovite zadatak sa simboličkim funkcijama i obratno.
- 4. Da li se knr(v) i krel(v) slažu za male vrijednosti brzine? Ako ne, korigirajte krel() da postignete slaganje.

## **5.1.1 Problem tri tijela**

Numeričkim rješavanjem Newtonovih jednadžbi simuliramo gibanje tri tijela koja gravitiraju, a čije je gibanje ograničeno na x-y ravninu. Radimo s jediničnim masama i G=1 vrijednošču Newtonove gravitacijske konstante. Za tri tijela u dvodimenzionalnoj ravnini imamo 6 diferencijalnih jednadžbi drugog reda koje pretvaramo u 12 diferncijalnih jednadžbi prvog reda.

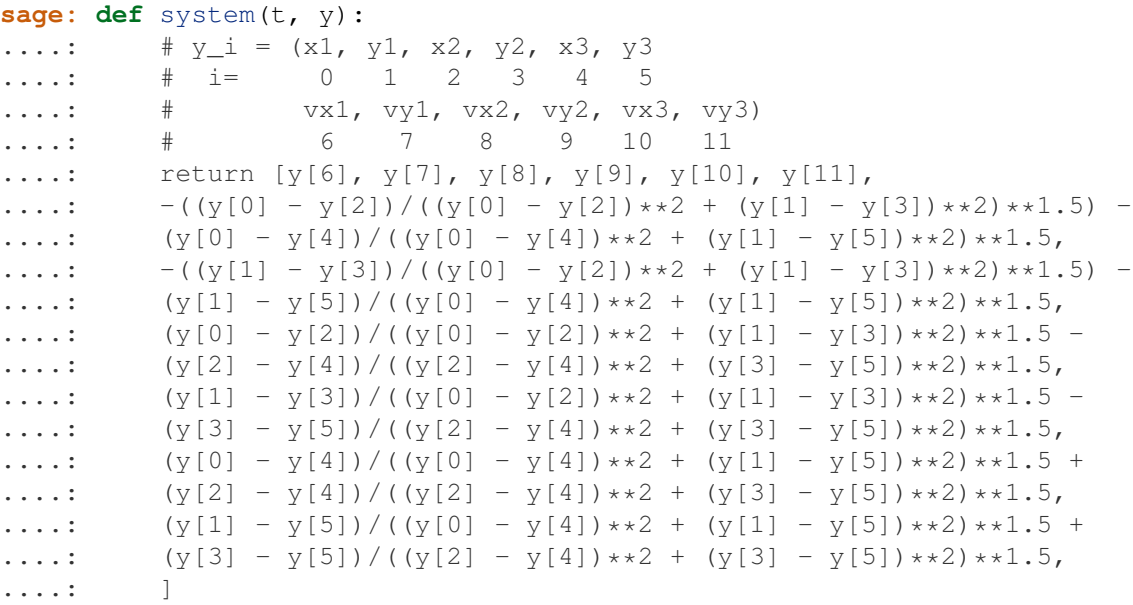

Za početne uvjete uzimamo neke od 15 periodičkih orbita navedenih u Tablici 1 članka Šuvakov i Dmitrašinović, Phys. Rev. Lett. 110, 114301 (2013), dostupno online:  $arXiv:1303.0181$ .

```
sage: figure8=[[-1,0,1,0,0,0,0.347111,0.532728,0.347111,0.532728,-0.694222,
\dots: -1.06546], [-1.05783, 1.05784, -0.522919, 0.522917], 6.32445]
sage: goggles=[[-1,0,1,0,0,0,0.0833,0.127889,0.0833,0.127889,-0.1666,
\dots: -0.255778], [-1.04973, 1.04972, -0.738248, 0.738249], 10.4668]
sage: butterfly2=[[-1,0,1,0,0,0,0.392955,0.097579,0.392955,0.097579,-0.78591,
....: -0.195158], [-1.07444, 1.07449, -0.174197, 0.17414], 7.00391]
sage: yinyang2a=[[-1,0,1,0,0,0,0.416822,0.330333,0.416822,0.330333,
\ldots: -0.833644, -0.660666, [-1.0874, 1.08734, -0.88595, 0.885999], 55.7898]
```
Umjesto odeint, koristit čemo ode solver, vidi *[Diferencijalne jednadžbe \(alternative\)](#page-101-0)*.

```
sage: S = ode_solver()
sage: S.function = system
sage: S.ode_solve(y_0=figure8[0], t_span=[0, figure8[2]], num_points=1000)
sage: sol_figure8 = S.solution
sage: S.ode_solve(y_0=goggles[0], t_span=[0, goggles[2]], num_points=2000)
sage: sol_goggles = S.solution
sage: S.ode_solve(y_0=butterfly2[0], t_span=[0, butterfly2[2]],
....: num_points=2000)
sage: sol_butterfly2 = S.solution
sage: S.ode solve(y 0=yinyang2a[0], t_span=[0, yinyang2a[2]],
....: num points=6000)
sage: sol_yinyang2a = S.solution
```
Također, umjesto crtanja Matplotlibom koristit ćemo Sageove grafičke elemente, konkretno primitivni grafički objekt line.

```
sage: G = Graphics()
sage: xshift = 0.005 # for visibility
sage: yshift = 0.01 # for visibility
sage: G \leftarrow \text{line}([\{x[0], x[1]) \text{ for } t, x \text{ in } \text{sol}_\text{figure8}])sage: G += line([(x[2]+xshift,x[3]+yshift) for t,x in sol_figure8],
....: color='red')
```

```
sage: G += line([(x[4]+2*xshift,x[5]+2*yshift) for t,x in sol_figure8],
....: color='green')
sage: show(G, figsize = [6,6])
                                   0.40.2-0.50.5-0.2-0.4sage: G = Graphics()
sage: G \neq \text{line}([\{x[0], x[1]) for t, x in sol_goggles])
sage: G += line([(x[2],x[3]) for t,x in sol_goggles], color='red')
sage: G \neq \text{line}([\{x[4], x[5]\}) for t, x in sol_goggles], color='green')
sage: show(G, figsize = [6,6])
                                   0.60.4-0,505-0.
                                   -0.4-0.6
```

```
sage: G = Graphics()
sage: G \neq \text{line}([\{x[0], x[1]) \text{ for } t, x \text{ in } \text{sol\_butterfly2}])sage: G += line([(x[2],x[3]) for t,x in sol_butterfly2], color='red')
```

```
sage: G += line([(x[4],x[5]) for t,x in sol_butterfly2], color='green')
sage: show(G, figsize = [6, 6])
```
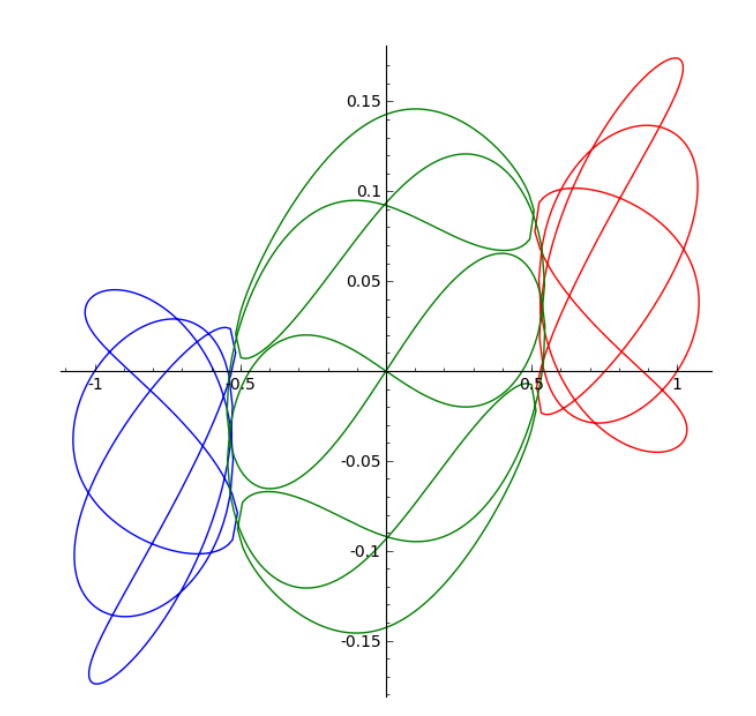

```
sage: G = Graphics()
sage: G += line([(x[0],x[1]) for t,x in sol_yinyang2a])
sage: G += line([(x[2],x[3]) for t,x in sol_yinyang2a], color='red')
sage: G += line([(x[4],x[5]) for t,x in sol_yinyang2a], color='green')
sage: show(G, figsize = [6, 6])
```
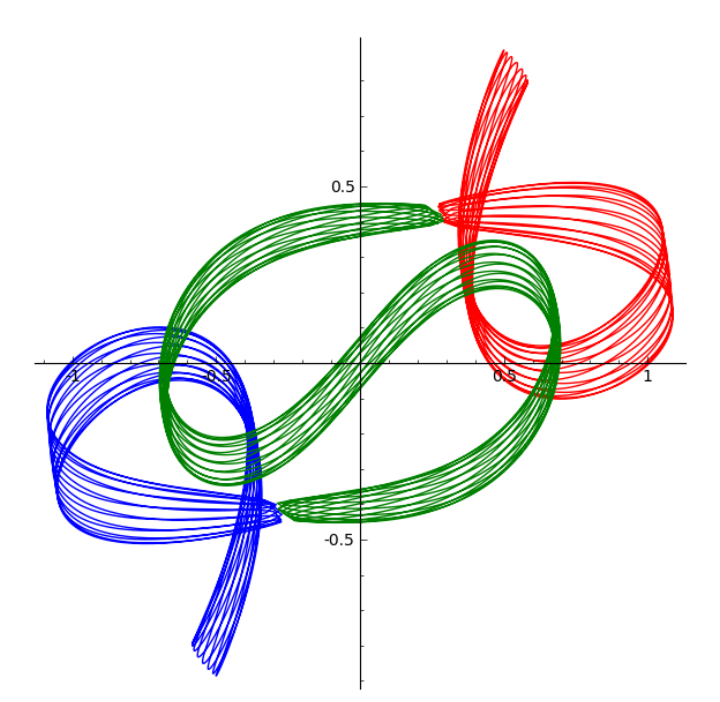

# **5.2 Elektrodinamika**

#### Zadatak E-1

Potencijal  $\phi(\vec{r})$ , u točki  $\vec{r} = (x, y, z)$  koji je posljedica statičke raspodjele N nabijenih čestica s nabojima  $q_1, q_2, \ldots, q_N$  i položajima  $\vec{r}_1 = (x_1, y_1, z_1), \vec{r}_2 = (x_2, y_2, z_2), \ldots, \vec{r}_N = (x_N, y_N, z_N)$  je dan formulom:

$$
\phi(x, y, z) = \sum_{k=1}^{N} \frac{q_k}{|\vec{r} - \vec{r}_k|}.
$$

Definirajte funkciju plotpot (naboji, xgranice, ygranice) koja crta ekvipotencijalne konture u ravnini  $z = 0$ , gdje su naboji i njihovi položaji zadani kao lista oblika  $[(q_1, x_1, y_1, z_1), (q_2, x_2, y_2, z_2), \ldots]$ . Upotrijebite tu funkciju da nacrtate ekvipotencijalne konture za naboje  $[-1, 1, 1, 1), (+1, -1, -1, 0.3), (+1, -1, 1, 0.5)].$ Naputak: Koristite funkciju contour\_plot() da nacrtate  $\phi(x, y, 0)$ 

### **5.2.1 Zracenje ubrzavanog naboja ˇ**

Snaga zračenja po prostornom kutu za točkasti naboj  $q$  brzine  $\vec{\beta}$  (u jedinicama brzine svjetlosti  $c$ ) i ubrzanja  $\vec{a}$  dana je Poyntingovim vektorom:

$$
\frac{dP}{d\Omega} = \frac{q^2 a^2}{16\pi^2 \epsilon_0 c^3} \frac{|\hat{n} \times ((\hat{n} - \vec{\beta}) \times \hat{a})|^2}{(1 - \hat{n} \cdot \vec{\beta})^5}.
$$

gdje je  $\hat{n}$  jedinični vektor u smjeru promatrača, a  $\hat{a}$  jedinični bezdimenzionalni vektor ubrzanja. Cf. npr. Griffits, Eq. (11.72)

```
sage: var('theta phi')
(theta, phi)
sage: def unitn(theta, phi):
....: """Unit vector \hat{n} in Cartesian coordinate system."""
....:
....: return vector((sin(theta) *cos(phi), sin(theta) *sin(phi),
....: cos(theta)))
```
Funkcija poynting() definira samo drugi bezdimenzionalni faktor u gornjem izrazu koji opisuje kutnu ovisnost

```
sage: def poynting(theta, phi, beta, ahat):
....: """Angular part of Poynting vector."""
....:
\dots: nk = unitn(theta, phi)
....: num = (nk.cross_product((nk-beta).cross_product(ahat))).norm()^2
\dots: denom = (1-nk.dot_product(beta))^5
....: return (num/denom) * nk
sage: def poynting2d(theta, v, a):
....: """Projection of Poynting vector on phi=0, i.e x-z plane."""
....:
\dots: p = poynting(theta, 0, v, a)
\dots: return (p[0], p[2])
```
Zračenje kad je akceleracija u smjeru brzine. Cf. Griffits, slika 11.14.

```
sage: parametric_plot(poynting2d(theta, vector((0.9, 0, 0)),
....: vector((1, 0, 0))), (theta, 0, 2*pi), axes_labels=['x', 'z'])
```
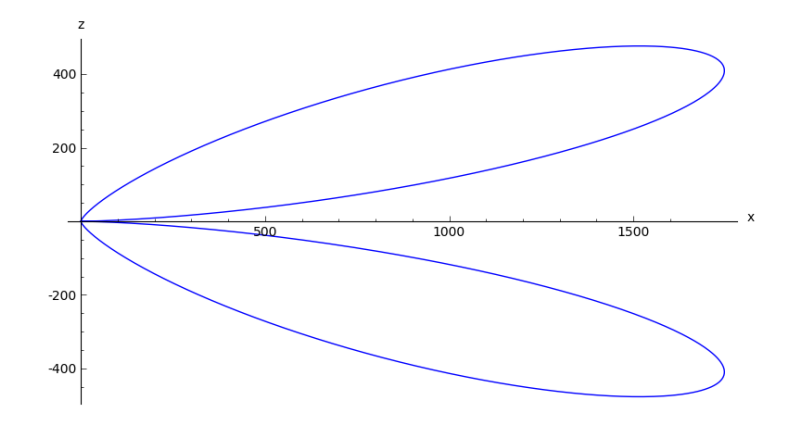

Sinhrotronsko zračenje, kad je akceleracija okomita na brzinu. Cf. Griffits, slika 11.16.

```
sage: parametric_plot(poynting2d(theta, vector((0.5, 0, 0)),
....: vector((0, 0, 1))), (theta, 0, 2 \star \pi i), axes_labels=['x', 'z'])
```
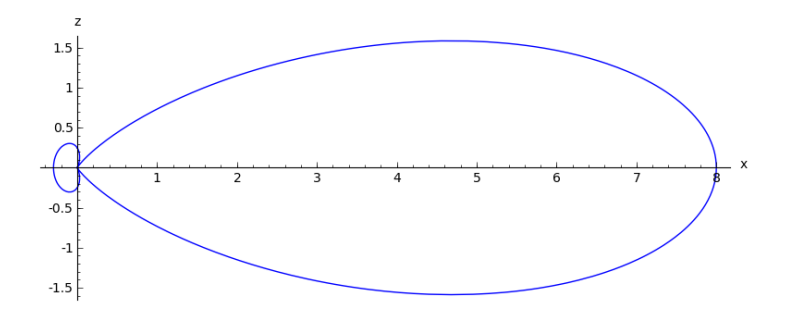

```
sage: def plotField(v=vector((0.5, 0, 0)), a=vector((1, 0, 0))):
....: """Plot the 3D shape of radiation field (cut along x-z plane)."""
....:
....: R = parametric plot3d(poynting(theta, phi, v, a), (theta, 0, pi),....: (phi, 0, pi), plot_points=[100,100], frame=False, opacity=0.7)
....: Av = \text{arrow3d}((0, 0, 0), 3*v, \text{color='green'}, \text{width=5})....: Aa = arrow3d((0,0,0), 3*a, color='red', width=3)....: Tv = text3d("v", 3.6*v, size=15)....: Ta = text3d("a", 3.3*a, size=50)
....: return R + Av + Aa +Tv + Ta
```

```
sage: plotField().show(mesh=True)
```
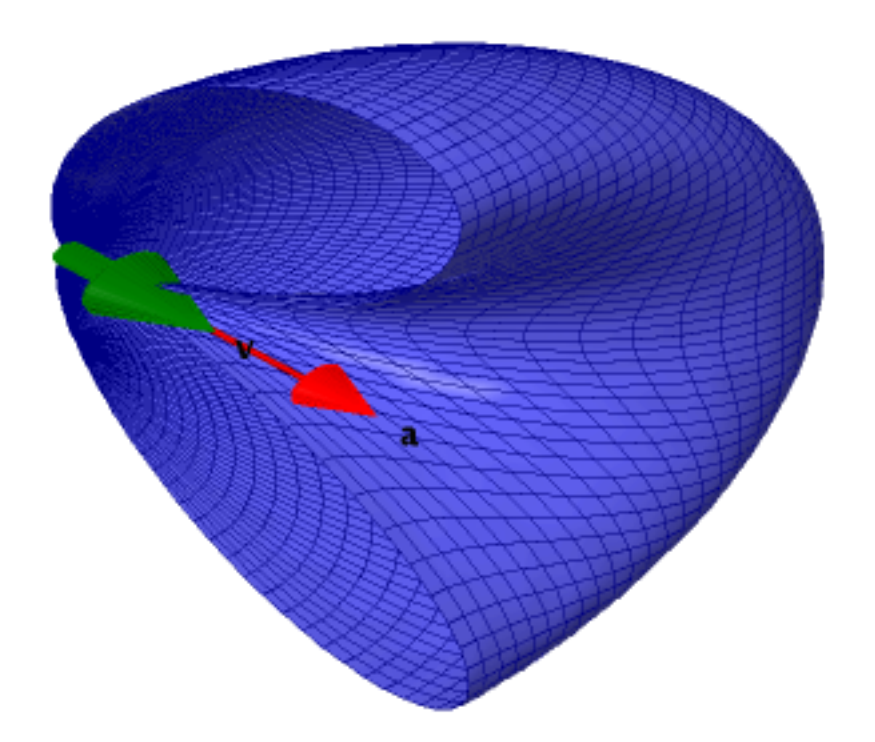

# **5.2.2 Ukupna snaga zračenja za sinhrotronsko zračenje:**

Za elektron u magnetskom polju  $B$ , okomitom na njegovu trenutnu brzinu, ubrzanje usljed Lorentzove sile je

$$
a=\frac{qc\beta B}{m_e}
$$

.

Nakon uvrštavanja, rezultat je zgodno izraziti preko Thomsonovog udarnog presjeka

$$
\sigma_T = \frac{2\mu_0 e^4}{12\pi m_e^2 \epsilon_0 c^2} = 6.652 \,\mathrm{m}^2 \,,
$$

i gustoce energije magnetskog polja ´

$$
U_B = \frac{B^2}{2\mu_0} \ ,
$$

pa se konačno dobije za ukupnu snagu zračenja:

$$
P = \frac{3}{4\pi} \sigma_T c\beta^2 U_B \int d\Omega \frac{|\hat{n} \times ((\vec{n} - \vec{\beta}) \times \hat{a}|^2}{(1 - \hat{n} \cdot \vec{\beta})^5} .
$$

Iskoristiti ćemo ovaj primjer za demonstraciju računanja s mjernim jedinicama upotrebom SciPy modula constants i Pythonovog modula units.

```
sage: from scipy import constants
sage: c = constants.c * (units.length.meter / units.time.second)
sage: q = units.charge.elementary_charge
sage: sigmaT = constants.physical_constants['Thomson cross section'
....: ][0] * units.length.meter^2
sage: mu0 = constants.mu_0
sage: print "Thomsonov udarni presjek = " + str(sigmaT)
Thomsonov udarni presjek = (6.652458734e-29)*meter^2
```
**sage:** UB(B) = B^2/2/constants.mu\_0 \* (units.energy.joule/units.length.meter^3)

Relevantni integral po prostornom kutu:

```
sage: def Kint(v=vector((0.5, 0, 0)), a=vector((0, 0, 1))):
....: return integral_numerical(lambda theta: sin(theta) *
....: integral_numerical(lambda phi: poynting(theta, phi, v,
....: a).dot product (unitn(theta, phi)), 0, 2*pi)[0], 0, pi)[0]
sage: def pwr(beta, B):
....: return (3/4/\pi)\cdot n() * sigmal * c * beta<sup>2</sup> * UB(B) * Kint(
....: v=vector((beta,0,0)))
```
**sage: print** "Ukupna snaga zracenja = " + str(pwr(0.5, 1)) Ukupna snaga zracenja =  $(7.05359483944320e-15)*joule/second$ 

Za kontrolu uspoređujemo s [formulom](http://www.cv.nrao.edu/course/astr534/SynchrotronPower.html)

$$
P = 2\sigma_T \beta^2 \gamma^2 c U_B
$$

```
sage: gamma(beta) = 1/(1-\beta e^2)sage: pwr2(beta, B) = 2 * sigmaT * beta^2 * gamma(beta)^2 * c * UB(B)sage: pwr2(0.5, 1.)
(7.05359483944320e-15)*joule/second
```
# **5.3 Termodinamika i statisticka fizika ˇ**

## **5.3.1 Brownovo gibanje**

## Zadatak T-1

Konstruirajte funkciju brown (n) koja daje listu  $[(x_0, y_0), (x_1, y_1), \ldots]$  pozicija čestice koja se giba u ravnini slučajnim gibanjem koje je definirano rekurzijama  $x_i = x_{i-1} + r$  i  $y_i = y_{i-1} + s$ gdje su  $r$  i  $s$  slučajni brojevi između -1 i 1. Nacrtajte odgovarajuću putanju čestice. Naputak:

• Inicijalizirajte listu pozicija tako da sadrži (0,0) kao prvi vektor pozicije i putem petlje dodajte u svakom koraku toj listi novi slučajni vektor.

### Zadatak T-2

Konstruirajte funkciju walk1D() tako da simulira tzv. jednodimenzionalnog nasumičnog šetača. Svaki šetačev korak treba biti iste, jedinične duljine, ulijevo ili udesno. Dakle, umjesto vektora  $(r, s)$  iz gornjeg Brownovog gibanja trebamo slučajan odabir koraka +1 ili -1. Uvjerite se u ispravnost tvrdnje da je prosječna kvadratna udaljenost nasumičnog jednodimenzionalnog šetača ispravnost tvrdnje da je prosječna kvadratna udaljenost nasumičnog jednodimenzionalnog setača<br>od ishodišta nakon N koraka N, sa standardnom devijacijom  $\sqrt{2}N$ , dok je prosječna apsolutna udaljenost  $\sqrt{2N/\pi}$ .

# **5.4 Kvantna fizika**

## **5.4.1 Pravokutna potencijalna jama**

Isprogramirat ćemo funkciju koja računa kvantnomehaničke valne funkcije i pripadajuće energije vezanih stanja čestice mase  $m$  u pravokutnoj potencijalnoj jami dubine  $V$  i širine  $L$ . Koristimo oznake s [Wikipedijine stranice.](https://en.wikipedia.org/wiki/Finite_potential_well)

```
sage: var('a k m L V E A B G H')
(a, k, m, L, V, E, A, B, G, H)
```

```
sage: import scipy.linalg as la
sage: import numpy as np
sage: import functools
```
Definiramo valnu funkciju za potencijalnu jamu širine  $L$ .

```
sage: # components of piecewise wave function
sage: psi(G, a, x) = G*exp(a*x)sage: psi: [A, B, k, x] = A * sin(k * x) + B * cos(k * x)sage: psi3(H, a, x) = H*exp(-a*x)sage: # and a complete wave function
sage: def psi(x, coefs=(0,0,0,0), wns=(0, 0), L=1, norm=1, shift=0):
\dots: """ coefs = (A, B, G, H)\dots: wns = (k, a). . . . .....: if x < -L/2:
\dots: psi = psil(coefs[2], wns[1], x)
\ldots: elif x > L/2:
\dots: psi = psi3(coefs[3], wns[1], x)
....: else:
\dots: psi = psi2(coefs[0], coefs[1], wns[0], x)
....: return norm*psi + shift
```
Valni brojevi u unutrašnjosti  $k$  i izvan jame  $a$ .

```
sage: # hbar=1
sage: wns = {k: sqrt(2*m*E), a: sqrt(2*m*(V-E))}
```
Rubni uvjeti na lijevom i desnom rubu jame su da tamo valna funkcija i njena prva derivacija budu neprekidne.

```
sage: boundary_conditions = [
....: psil(G, a, -L/2) == psil(A, B, k, -L/2),....: psi3(H, a, L/2) == psi2(A, B, k, L/2),....: diff(psi1(G, a, x), x).subs(x=-L/2) == diff(psi2(A, B, k, x),
....: x).subs(x=-L/2),
....: diff(psi3(H, a, x), x).subs(x= L/2) == diff(psi2(A, B, k, x),
...: x). subs(x = L/2)
....: ]
```
Ovi rubni uvjeti predstavljaju homogeni linearni sustav jednadžbi s nepoznanicama A, B, G i H. Energije vezanih stanja su određene zahtjevom da taj sustav ima rješenje. Konkretno, pretvorit ćemo rubne uvjete u matričnu jednadžbu oblika

> $\overline{M}$  $\sqrt{2}$  $\parallel$  $\boldsymbol{A}$  $\boldsymbol{B}$ G  $\boldsymbol{H}$ ⎞  $\Big] = 0$

a energije su onda dane kao rješenja obične jednadžbe  $\det M = 0$ . Zbog trenutnog buga u Sageovoj rutini za determinantu matrica 4x4 i većih ([trebao bi biti ispravljen](http://trac.sagemath.org/ticket/14403) u nadolazećoj verziji Sagea) definiramo svoju rutinu za izračun determinante:

```
sage: def mydet(m):
....: "Evaluates determinant of 4x4 matrix m. (Sage's det() has a bug.)"
\ldots: d = 0....: for c in range(4):
\dots: ci = range(4)
....: ci.pop(c)
\dots: sub = m.matrix_from_rows_and_columns([1,2,3], ci)
....: d == (-1)^{(c)} * m[0, c] * det(sub)....: return d
```
Elemente matrice M dobivamo metodom simboličkog izraza  $\csc f$  (), a jednadžbu det  $M = 0$  rješavamo algoritmom u kojem krečemo od liste intervala  $\lceil (0, V) \rceil$ , koja sadrži u početku samo jedan interval (0, V) i postupamo ovako:

- 1. Maknemo prvi interval  $(a, b)$  iz liste (metoda pop()) i tražimo u njemu nultočku. To može imati dva ishoda
- 1. Našli smo nultocku (taj ishod je zagarantiran u prvom koraku jer jedno vezano stanje uvijek pos- ˇ toji). Zapišemo nađenu energiju, a listu intervala nadopunimo s dva nova intervala:  $(a, E)$  i  $(E, b)$ .
- 2. Nismo našli nultočku. Ne radimo ništa (interval je već maknut s popisa).
- 2. Ponavljamo postupak iz točke 1. dok ne iscrpimo sve intervale. (Radi jednoznačnosti, svi intervali gore su u samom kodu zapravo za malu vrijednost eps udaljeni od navedenih rubova.)

```
sage: def energies(system = {m: 1/2, L: 1, V: 25}, eps=1e-3):
....: bcs = [c.subs(wns).subs(system) for c in boundary_conditions]
....: # Preparing linear system M*coefs = 0
....: M = \text{matrix}([(\text{eq.lhs}() - \text{eq.rhs}());\text{coefficient}(v) \text{ for } v \text{ in } (A, B, G, H)]....: for eq in bcs])
\ldots : dt = mydet(M)
\dots: res = []....: # Energies of bound states are all solutions of det(M) = 0
....: ints = [(eps, system[V]-eps)]
```

```
....: while ints:
\dots: int = ints.pop(0)....: try:
\dots: e = find\_root(dt, int[0], int[1])....: res.append(e)
....: ints.extend([(int[0], e-eps), (e+eps, int[1])])
....: except:
....: pass
....: res.sort()
....: return res
```
Za provjeru odredit ćemo energije i odgovarajuće vrijednosti bezdimenzionalne varijable  $v = kL/2$  za slučaj sa spomenute stranice na Wikipediji:

```
sage: ens = energies(system = {m: 1/2, L: 1, V: 80}}; ens
[6.557920590133058, 25.767519828716722, 55.56613192980969]
sage: # compare with wikipedia values = 1.28, 2.54, 3.73
sage: [(k*L/2).subs(wns).subs({m: 1/2, L: 1, V: 80}).subs(E=en).n()
....: for en in ens]
[1.28042186311124, 2.53808588451596, 3.72713468799458]
```
Sada definiramo funkciju koja za datu energiju odreduje koeficijente valnih funkcija A, B, G, H. Sustav ¯ jednadžbi rubnih uvjeta nije dovoljno određen ( $\det M = 0$ !). Dodatni uvjet koji bi potpuno odredio sustav je uvjet normalizacije valnih funkcija (integral gustoće vjerojatnosti  $|\psi(x)|^2$  po cijelom prostoru mora biti jedan), ali dodavanje tog uvjeta bi učinilo jednadžbe nelinearnima pa ćemo raditi na način da privremeno fiksiramo normalizaciju valne funkcije uvjetom  $\psi(L/2) = 1$ , što nam fiksira vrijednost koeficijenta H i onda za preostale koeficijente rješavamo nehomogenu linearnu matričnu jednadžbu

$$
M_{\text{red}} \left( \begin{array}{c} A \\ B \\ G \end{array} \right) = F_{\text{red}}
$$

```
sage: def coefs(en, system = {m: 1/2, L: 1, V: 25}):
....: """Returns (A, B, G, H) for given energy."""
....: # Fixing H by normalization psi(L/2)=1
....: hval = numerical approx(exp(a * L/2).subs(wns).subs(system).subs(
....: {E: en}))
....: bcred = [c.subs(H=hval).subs(wns).subs(system).subs({E: en})....: the conditions of the conditions of the conditions of the conditions of the conditions of the conditions of the conditions of the conditions of the conditions of the conditions of the conditions of the conditions o
....: \# Preparing linear system Mred \star coefs[:-1] - Fred = 0
....: Mred = matrix([[(eq.lhs()-eq.rhs()).coeff(v) for v in (A,B,G)]
....: for eq in bcred])
....: Fred = vector([(eq.1hs() - eq.rhs() ). subs({A:0, B:0, G:0})]....: for eq in bcred])
....: cfs = la.lstsq(Mred, -Fred)[0].tolist()
....: cfs.append(hval)
....: return tuple(cfs)
```
Sada definiramo funkciju koja kombinira gornje funkcije, normalizira dobivene valne funkcije i vraca´ listu  $[(E_1, \psi_1), (E_2, \psi_2),...]$  gdje su  $\psi_i(x)$  funkcije jednog argumenta (x) dobivene parcijalnim izvrijednjavanjem (cf. *currying* ) na početku definirane funkcije psi za različite vrijednosti njenih opcionalnih argumenata, pomoću modula functools. (Normalizirane funkcije još množimo factorom scale radi čitlijvijeg crtanja.)

```
sage: def sqwell(system = {m: 1/2, L: 1, V: 25}, scale=5.):
....: ens = energies(system)
....: print "Energies = %s" % str(ens)
....: res = []
....: for en in ens:
....: cfs = coefs(en, system)
....: #print cfs
....: norm = 1/sqrt(numerical_integral(lambda x: psi(x, cfs,
....: (k.subs(wns).subs(system).subs(E=en), a.subs(wns).subs(
....: system).subs(E=en)), L=1) **2, (-oo, oo))[0])
....: #print en,
....: fun = functools.partial(psi, coefs=cfs,
....: Wns = (k.subs(wns) .subs({m: 1/2, L: 1, V: 25}) . subs(E=en),....: a.subs(wns).subs(system).subs(E=en)),
....: L=system[L], norm=norm*scale)
....: #print fun(0)
....: res.append((en, fun))
....: return res
sage: def square_well(system = {m: 1/2, L: 1, V: 25}, span=2, scale=5.):
....: """span = horizontal span of figure in widhts of well
....: scale = scaling factor for wavefunctions for visibility
....: """
....: colors = ['indigo', 'firebrick', 'darkolivegreen', 'plum']
....: sol = sqwell(system)
....: P = line([[-span*system[L]/2, system[V]], [-system[L]/2,])....: system[V]], [-system[L]/2, 0],
\dots: [system[L]/2, 0], [system[L]/2, system[V]],
....: [span*system[L]/2, system[V]]],
....: color='darkslategray', thickness=10, alpha=0.3)
....: for (en, fun), k in zip(sol, range(len(sol))):
....: P += line([[-span*system[L]/2, en], [span*system[L]/2, en]],
....: color=colors[k], thickness=0.4)
....: P += plot(lambda x: fun(x, shift=en), (-span*system[L]/2,
....: +span*system[L]/2), color=colors[k])
....: P.show()
```

```
sage: square_well(system = {m: 1/2, L: 1, V: 80})
Energies = [6.557920590133058, 25.767519828716722, 55.56613192980968]
```
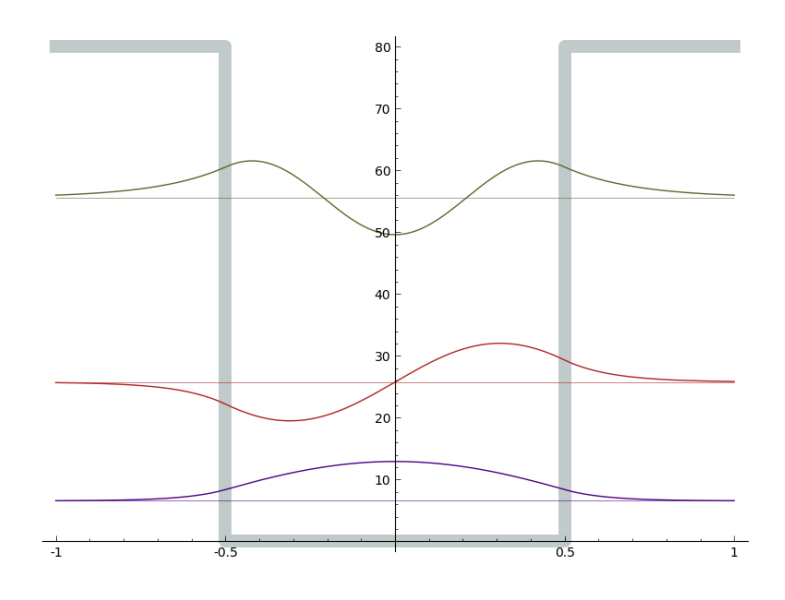

# **5.5 Kozmologija**

Nobelova nagrada za fiziku 2011. godine dodijeljena je Perlmutteru, Schmidtu i Riessu *"za otkri´ce ubrzanog širenja svemira putem opažanja dalekih supernova"*. U ovom odjeljku cemo prikazati taj ´ rezultat.

Udaljenost [\(luminosity distance\)](http://en.wikipedia.org/wiki/Luminosity_distance)  $D<sub>L</sub>$  (u megaparsecima Mpc) do supernove s prividnim sjajem  $m$  (mjeri se izravno) i apsolutnim sjajem M (poznat je za supernove tipa Ia) je dana formulom  $\mu = m - M =$  $5 \log_{10} D_L + 25$ . Na internet adresi [http://supernova.lbl.gov/Union/](http://supernova.lbl.gov/Union/figures/SCPUnion2_mu_vs_z.txt) nalaze se podaci o nekoliko stotina supernovih organiziranih u tablici sa stupcima:

- 1. ime supernove
- 2.  $z$  crveni pomak
- 3.  $\mu$  atenuacija sjaja supernove
- 4.  $\Delta \mu$  eksperimentalna neodređenost (greška) od  $\mu$

Učitavamo ih koristeći NumPy funkciju loadtxt () koja numeričke podatke organizirane u stupce obične datoteke pretvara u NumPy listu.

```
sage: import matplotlib.pyplot as plt
sage: import numpy as np
sage: import scipy
sage: import scipy.stats
sage: import urllib
sage: sns = urllib.urlopen(
....: 'http://supernova.lbl.gov/Union/figures/SCPUnion2_mu_vs_z.txt')
sage: dat = np. loadtxt(sns, usecols=(1, 2, 3)); dat. shape
(557, 3)
sage: dat [:2,:]
array([[ 2.84880000e-02, 3.53355511e+01, 2.26143926e-01],
       [ 5.00430000e-02, 3.66754416e+01, 1.67114252e-01]]
```
Pretvaramo sada mjerene podatke iz  $\mu$  i  $\Delta \mu$  u podatke za  $D_L$  i  $\Delta D_L$  pazeći na ispravnu propagaciju greške.

```
sage: var('mu DL')
(mu, DL)
sage: DL(mu) = DL.subs(solve(mu == 5 \times log(DL), base=10) + 25, DL[0]); DLmu |-> 1/100000*e^(1/5*mu*log(10))sage: DLdat = np.array([z, DL(value), n(), diff(DL)(valmu), n() *errmu)....: the interval of the interval for z, valmu, errmu in dat]); DLdat.shape
(557, 3)
```
Definiramo funkcije za prilagodbu, poznate iz odjeljka o *[prilagodbi funkcija](#page-56-0)*, a dodajemo i dio za ocjenu dobrote prilagodba, vidi odjeljak o *[testiranju hipoteze](#page-81-0)*.

```
sage: def dist(p, fun, data):
....: return np.array([(y - fun(p, x))/err for (x, y, err) in data])
....:
sage: def chisq(p, fun, data):
....: return sum( dist(p, fun, data)^2 )
....:
sage: def leastsqfit(fcn, init, data):
....: """Fit function fcn, starting from init initial values to data."""
....: p_final, cov_x, infodict, msg, ier = scipy.optimize.minpack.leastsq(
....: dist, init, (fcn, data), full output=True)
....: parerrs = sqrt(scipy.diagonal(cov_x))
....: for k in range(len(init)):
....: print "p[%d] = 8.3f + - 8.3f'' % (k, p_final[k], parerrs[k])
\dots: chi2 = chisq(p_final, fcn, data)
\dots: df = len(data)-len(init)
....: print "chi^2/d.o.f = .1f/%i (p-value = .4f)" % (chi2, df,
....: scipy.stats.chisqprob(chi2, df))
....: return list(p_final)
```
#### **5.5.1 Određivanje**  $H_0$  iz podataka o bliskim supernovama

Za male crvene pomake, ovisnost udaljenosti i crvenog pomaka dana je Hubbleovim zakonom

$$
H_0 D_L = cz
$$

gdje je  $c$  brzina svjetlosti, a  $H_0$  Hubbleova konstanta. Određujemo Hubbleovu konstantu (u jedinicama km/s/Mpc) prilagodbom Hubbleovog zakona na podskup mjerenja za koja je  $z < 0.12$ .

```
sage: lowz = np.array([pt for pt in DLdat if pt[0]<0.12]); lowz.shape
(174, 3)
sage: c=3.e5
sage: def linfun(p, z):
....: return c*z/p[0]
sage: H0, = leastsqfit(linfun, (60,), lowz)
p[0] = 68.012 \leftarrow 0.385chi<sup>2/d.o.f = 179.1/173 (p-value = 0.3585)</sup>
sage: print "\nHubbleova constanta H0 = %.1f km/s/Mpc" % H0
```

```
Hubbleova constanta H0 = 68.0 km/s/Mpc
```

```
sage: fig, ax = plt.subplots(figsize=[5,3])
sage: ax.errorbar(lowz[:,0], lowz[:,1], yerr=lowz[:,2], marker='.',
....: linestyle='None')
sage: zvals = npu.linspace(0.01, 0.12)
sage: ax.plot(zvals, [linfun([H0], z) for z in zvals],'r-')
sage: ax.set xlabel('$z$')
sage: ax.set_ylabel('$D_L \; {\\rm [Mpc]}$')
sage: fig.tight_layout()
sage: fig.savefig('fig')
```
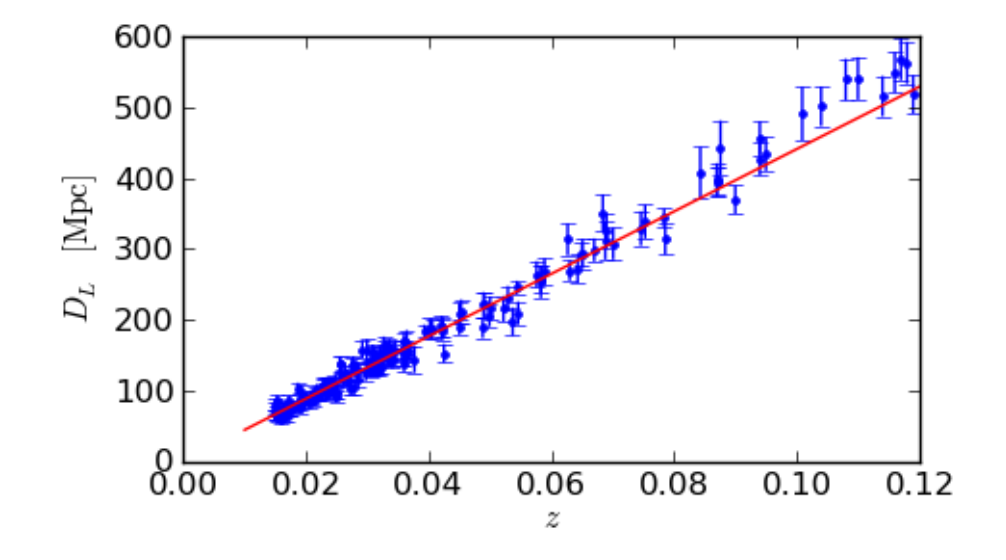

#### **5.5.2 Odredivanje ubrzanja ekspanzije svemira ¯**

Za vece crvene pomake, Hubbleov zakon se modificira i u prvoj aproksimaciji se može pisati kao ´

$$
H_0 D_L = cz (1 + (1 - q_0) \frac{z}{2})
$$

gdje je  $q_0$  parametar deceleracije. Definiran je tako da pozitivni  $q_0$  odgovara svemiru čija se brzina širenja usporava (kako se očekivalo prije ovih mjerenja). Određujemo taj parametar prilagodbom ove formule na cijeli skup mjerenja.

```
sage: def qfun(p, z):
....: return c \times z / p[0] \times (1 + 0.5 \times (1 - p[1]) \times z)sage: qpars = leastsqfit(qfun, (50, 0.1), DLdat)
p[0] = 69.184 + - 0.368p[1] = -0.153 \leftarrow 0.039chi<sup>2/d.o.f = 553.7/555 (p-value = 0.5081)</sup>
sage: fig, ax = plt.subplots(figsize=[5,3])
sage: ax.errorbar(DLdat[:,0], DLdat[:,1]/1e3, yerr=DLdat[:,2]/1e3,
....: marker='.', linestyle='None')
sage: zvals = npu. linspace(0.01, 1.8)
```

```
sage: ax.plot(zvals, qfun(qpars, zvals)/1e3,'r')
sage: ax.set_xlabel('$z$')
sage: ax.set_ylabel('$D_L \; {\\rm [Gpc]}$')
sage: fig.tight_layout()
sage: fig.savefig('fig')
```
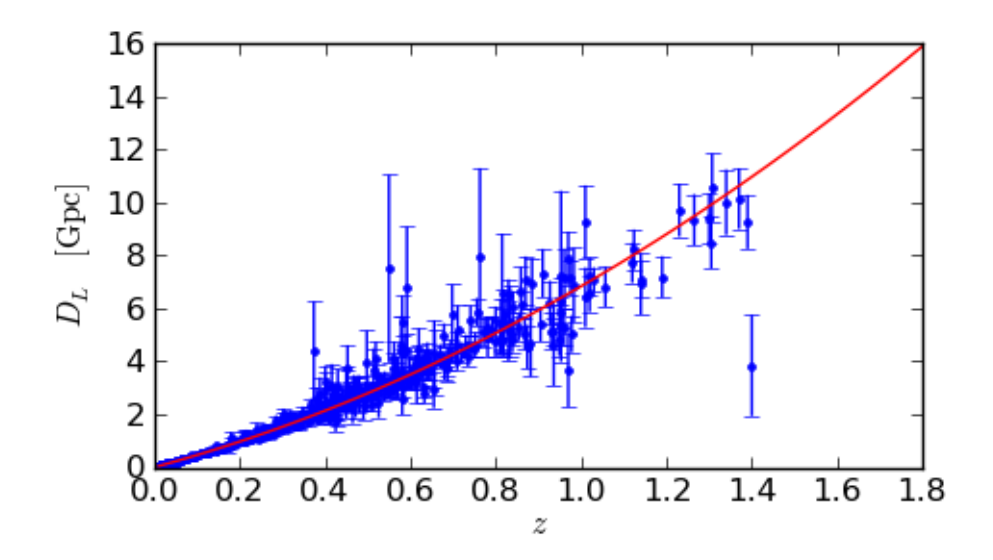

Iako iz mjernih podataka nije očito da postoji odstupanje od linearnog Hubbleovog zakona, podataka ima dovoljno da statistička analiza nedvosmisleno pokazuje da je parametar deceleracije negativan i različit od nule:

$$
q_0 = -0.15 \pm 0.04
$$

#### **5.5.3 Određivanje gustoće materije i tamne energije**

Gornja formula ne vrijedi za  $z \approx 1$ , dakle ovakav račun nije sasvim korektan i može se rabiti samo u pedagoške svrhe. Ispravan pristup zahtijeva integraciju propagacije zrake svjetlosti od supernove do promatrača kroz svemir u širenju. Ta propagacija je određena sastavom svemira (obična i tamna materija različito djeluju od tzv. tamne energije koja uzrokuje ubrzanje širenja svemira). Hubbleov zakon postaje

$$
H_0 D_L = c(1+z)Z(z,\Omega_M,\Omega_\Lambda)
$$

$$
Z(z, \Omega_M, \Omega_\Lambda) = \int_{1/(1+z)}^1 \frac{da}{a\sqrt{X(a, \Omega_M, \Omega_\Lambda)}}
$$

$$
X(a, \Omega_M, \Omega_\Lambda) = \frac{\Omega_M}{a} + \Omega_\Lambda a^2
$$

$$
\Omega_M + \Omega_\Lambda = 1
$$

gdje je  $\Omega_M$  udio materije (obične i tamne), a  $\Omega_{\Lambda}$  udio tamne energije u ukupnoj energiji svemira.Još općenitije formule, koje ne rade pretpostavku  $\Omega_M + \Omega_{\Lambda} = 1$ , mogu se naći na [stranicama Neda Wrighta.](http://www.astro.ucla.edu/~wright/Distances_details.gif)

Provjeravamo egzaktne formule razvojem u red po z:

```
sage: var('z a Om Ov Z X q0'); assume(z>0, a>0, Om>0, Ov>0);
(z, a, \Omega, \nabla, \Omega, z, X, q0)sage: X(a, 0m, 0v) = 0m/a + 0v*a**2 + (1-0m-0v)sage: DLH0 = taylor(((1+z)^2 * (Z/(1+z)) * (1 +(1-Om-Ov)*Z^2/6)).subs(
....: Z==taylor(integral(1/(a*sqrt(X(a, Om, Ov))),
....: a, 1/(1+z), 1, z, 0, 2), z, 0, 2sage: solve(DLH0 == z*(1 + (1 - q0)*z/2), q0)[0]
q0 = 1/2 *Om - Ov
```
Ova korespondencija s parametrom deceleracije se slaže s (Peacock 3.34).

```
sage: def J(x):
....: if x<0:
....: return sin(sqrt(-x))/sqrt(-x)
....: elif x==0:
....: return 1
....: else:
....: return sinh(sqrt(x))/sqrt(x)
sage: def Xfun(a, Om, Ov):
\dots: return Om/a + Ov*a**2 + (1-Om-Ov)
sage: def Zfun(z, Om, Ov):
....: return numerical_integral(lambda a: 1/(a*sqrt(X(a, Om, Ov))),
....: 1/(1+z), 1)[0]
sage: def DLfun(p, z):
....: """DL(z) with pars p=[H0, Omega m, Omega Lambda]."""
\dots: H0 = p[0]...: Om = p[1]
...: Ov = p[2]
....: Otot = Om + Ov
\dots: Zval = Zfun(z, Om, Ov)
....: return c/H0 \times (1+z) \times Zval \times J((1-0tot) \times Zval \times z^2)sage: def DLfunflat(p, z):
....: """DL(z) with pars p=[H0, Omega_Lambda]. Flat universe."""
\dots: H0 = p[0]\cdots: Ov = p[1]
\cdots: Om = 1-Ov
\dots: Zval = Zfun(z, Om, Ov)
....: return c/H0 * (1+z) * Zval
```
Prilagodbom parametara  $H_0$ ,  $\Omega_M$  i  $\Omega_{\Lambda}$  određujemo udjele pojedinih komponenti svemira

```
sage: fullpars = leastsqfit(DLfun, (70, 0.3, 0.), DLdat) # long time
p[0] = 70.717 \leftarrow 0.466p[1] = 0.368 + - 0.075p[2] = 0.834 \leftarrow 0.122chi^2/d.o.f = 527.7/554 (p-value = 0.7833)
```
Ukoliko pak fiksiramo ravnu geometriju ( $\Omega_M + \Omega_{\Lambda} = 1$ ) dobivamo uobičajenu jednu trećinu materije i dvije trečine tamne energije:

```
sage: flatpars = leastsqfit(DLfunflat, (70, 0.3), DLdat) # long time
sage: print \text{"Om} = 1 - \text{Ov} = 88.3f\text{"S} (1-flatpars[1],)
p[0] = 70.412 \leftarrow 0.363p[1] = 0.708 + -0.021chi^2/d.o.f = 528.7/555 (p-value = 0.7827)
Om = 1-Ov = 0.292
```
Dakle,

```
\Omega_M = 0.29\Omega_{\Lambda}=0.71
```
Crtamo ovaj rezultat (crvena linija) zajedno s nekim drugim karakterističnim scenarijima.

```
sage: fig, ax = plt.subplots(figsize=[8,6])
sage: ax.errorbar(DLdat[:,0], DLdat[:,1], yerr=DLdat[:,2], marker='.',
....: linestyle='None')
sage: zvals = npu. linspace(0.01, 1.8)
sage: ax.plot(zvals, [DLfunflat(flatpars, z) for z in zvals],'r-',
....: label='$\\Omega_m=0.29, \\Omega_\\Lambda=0.71$')
sage: ax.plot(zvals, [DLfun([H0, 0.5, 0.5], z) for z in zvals],'b:',
....: label='$\\Omega_m=0.5, \\Omega_\\Lambda=0.5$')
sage: ax.plot(zvals, [DLfun([H0, 1, 0], z) for z in zvals],'k-.',
....: label='$\\Omega_m=1, \\Omega_\\Lambda=0$')
sage: ax.plot(zvals, [DLfun([H0, 0, 1], z) for z in zvals],'q--.',
....: label='$\\Omega_m=0, \\Omega_\\Lambda=1$')
sage: ax.plot(zvals, [DLfun([H0, 0.3, 0.], z) for z in zvals],'k--',
....: label='$\\Omega_m=0.3, \\Omega_\\Lambda=0$')
sage: ax.set_ylim(0, 1.5e4)
sage: ax.set_xlabel('$z$')
sage: ax.set_ylabel('$D_L \; {\\rm [Mpc]}$')
sage: ax.legend(loc='upper left').draw_frame(0)
sage: fig.tight_layout()
sage: fig.savefig('fig')
```
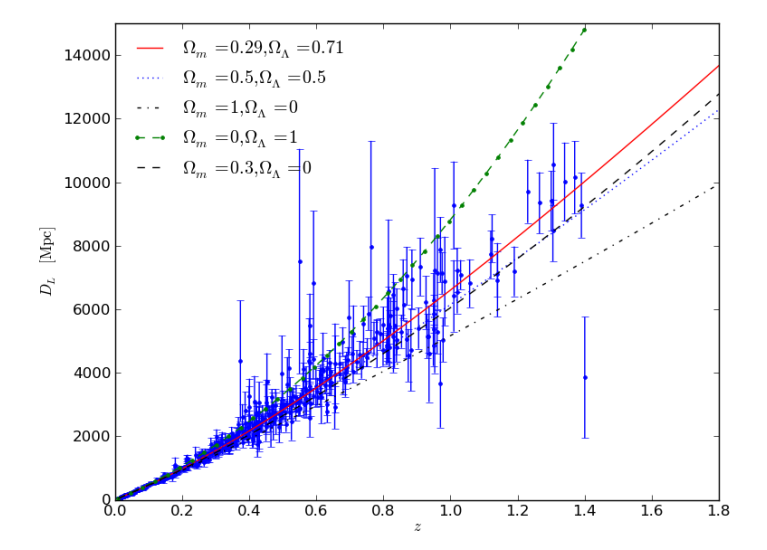

# **Još matematike**

# **6.1 Kompleksna analiza**

Matematičke funkcije se redovito ispravno ponašaju i za kompleksne vrijednosti argumenta

```
sage: log(-1+1e-8*I)
3.14159264358979*I
sage: log(-1-1e-8*I)
-3.14159264358979*I
```
Vidimo da logaritamska funkcija uredno radi s kompleksnim argumentom i daje nam glavnu granu multifunkcije s argumentom  $-\pi < arg(log(z)) \leq \pi$ , s diskontinuitetom od  $2\pi$  prilikom prelaska negativne realne osi.

```
sage: var('x, y')
(x, y)sage: plot3d(imag(log(x+y*1j)), (x,-2,2), (y,-2,2))
```
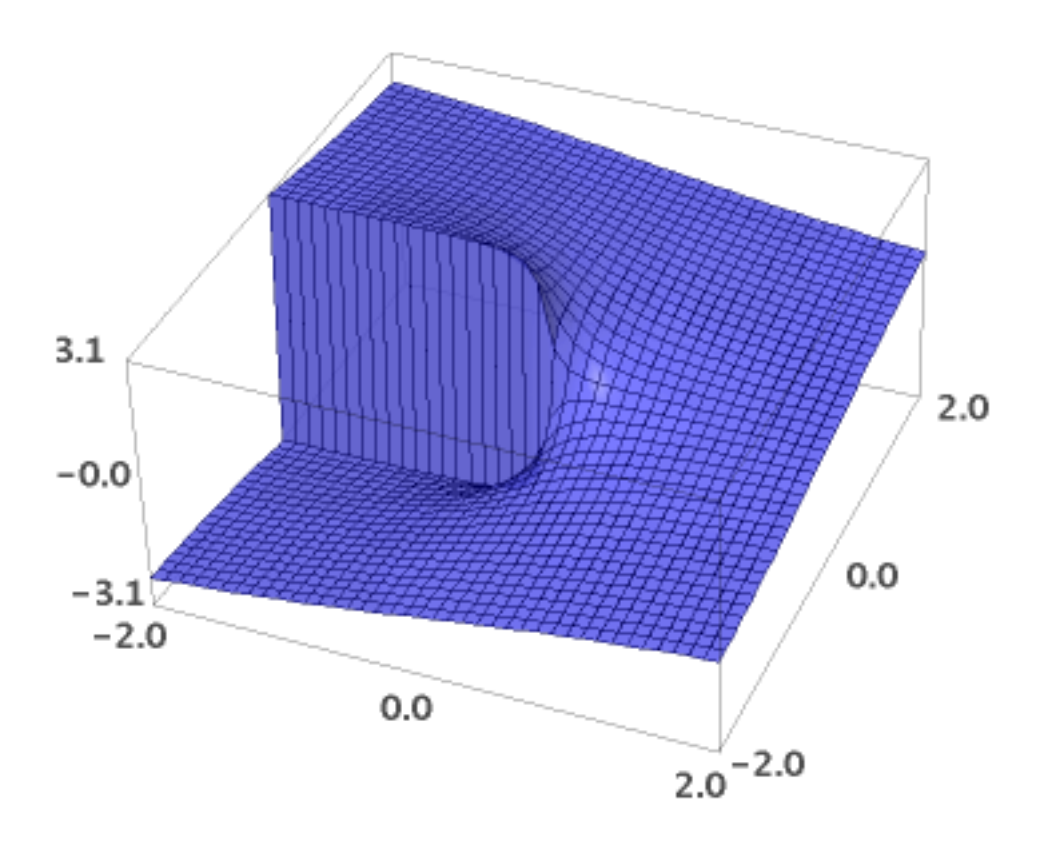

taylor() može dati i Laurentov razvoj u kompleksnoj ravnini. Npr, vrijedi

$$
\frac{1}{z^2+1} = -\left(\frac{i}{2}\right)\frac{1}{z-i} - \left(\frac{i}{2}\right)^2 - \left(\frac{i}{2}\right)^3 (z-i) - \left(\frac{i}{2}\right)^4 (z-i)^2 - \cdots
$$

što do nultog reda dobivamo ovako:

```
sage: var('z')
z
sage: taylor(1/(z^2+1), z, I, 0)
-I/(2*z - 2*I) + 1/4
```
Za izračun reziduuma ne postoji posebna funkcija, ali i njega možemo dobiti pomoću funkcije taylor() zahvaljujući činjenici da je reziduum jednak minus prvom koeficijentu (onom uz  $1/(z-z_0)$ ) u Laurentovom redu. Npr. tražimo reziduum funkcije  $f(z) = exp(z)/z^5$  u  $z = 0$ :

**sage:** lrnt = taylor( $e^2z/z^5$ , z, 0, -1); lrnt  $1/24/z + 1/6/z^2 + 1/2/z^3 + 1/z^4 + 1/z^5$ 

Možemo koristiti i formulu s limesom u polu:

```
sage: \left[\text{limit}\left(\text{diff}\left(z^k k * e^z / z^s\right), z, k-1\right), z=0\right) / \text{factorial}\left(k-1\right) for k in
\ldots: range(1,6)]
[+Infinity, -Infinity, +Infinity, -Infinity, 1/24]
```
Obje metode ispravno daju 1/24 za traženu vrijednost reziduuma.

#### Zadatak 1

Definirajte funkciju plotpoint $(z)$  koja crta kompleksnu ravninu sa točkom koja odgovara kompleksnom broju z. Dakle x= $Re(z)$ , y= $Im(z)$ 

#### Zadatak 2

Definirajte funkciju argand(lista) koja crta kompleksnu ravninu s točkama zadanim u listi kompleksnih brojeva lista = [z1, z2, ...]. Upotrijebite je da nacrtate na jednom dijagramu svih devet devetih korijena od 1.

#### Zadatak 3

Definirajte funkciju plotfun(fun, min, max) koja crta realni i imaginarni dio funkcije fun za interval apscise (min, max).

### **6.2 Vektorska polja**

Neka se čestica u ravnini nalazi u potencijalu  $U(x,y) = -4x^2y^3$ . Odredimo odgovarajuću silu  $\mathbf{F} = -\nabla U$  To je moguće pomoću metode simboličkih izraza gradient() koja vraća odgovarajuće vektorsko polje sile:

```
sage: var('x y z')
(x, y, z)sage: U = -4 \times x^2 + y^3sage: F = -U. gradient (); F = -U(8 \times x \times y^3, 12 \times x^2 \times y^2)
```
Dakle, polje sile je  $\mathbf{F}=8xy^3\,\mathbf{i}{+}12x^2y^2\,\mathbf{j}$  i možemo ga skicirati funkcijom p $\texttt{lot\_vector\_field}$  ( ) :

```
sage: plot\_vector\_field(F, (x, -2, 2), (y, -2, 2))
```
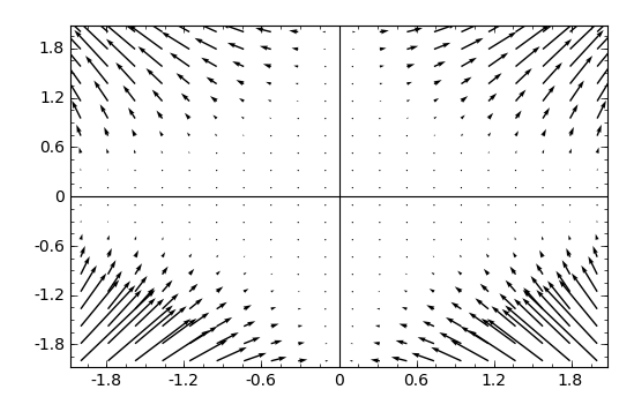

Ukoliko potencijal ovisi i o nekim parametrima moramo eksplicitno deklarirati varijable koordinatnog sustava. Isto trebamo i kad potencijal ne ovisi o nekoj koordinati. Npr. ukoliko je gornji potencijal zapravo  $U(x, y, z)$ , dakle u 3D prostoru samo što ne ovisi o z, onda imamo:

**sage:**  $F3 = -U$ .gradient( $[x, y, z]$ );  $F3$  $(8*x*y^3, 12*x^2*y^2, 0)$ 

Sage nema specijalizirane funkcije za divergenciju i rotaciju, ali nije ih teško napisati. Jedan primjer nalazi se u datoteci dostupnoj ovako:

```
sage: load('http://www.phy.hr/~kkumer/sp/divcurl.py')
--- Loaded functions: div, curl
sage: div(F3, [x,y,z])
24*x^2*y + 8*y^3sage: curl(F3, [x,y,z])
(0, 0, 0)
```
Provjerimo da je divergencija rotacije proizvoljne funkcije nula:

**sage:** div(curl( $[x^2 + 2*y, x^3 + sin(z), y*z + 2], [x,y,z]), [x,y,z])$  $\cap$ 

Crtanje 3D vektorskog polja:

**sage:** plot\_vector\_field3d(F3, (x,-2,2), (y,-2,2), (z,-2,2))

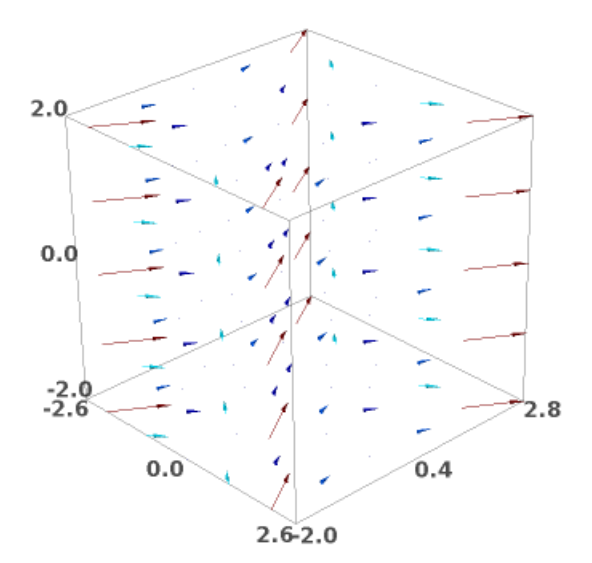

### <span id="page-81-0"></span>**6.3 Testiranje hipoteze**

Često je potrebno kvantificirati dobrotu neke prilagodbe te odrediti da li predloženi teorijski model dobro opisuje mjerenja. Uzmimo slijedeći niz mjerenja s greškama  $(x_i, y_i, \sigma_i \equiv \Delta y_i)$ :

```
sage: errdata = [[0.55, 0.74, 0.20], [0.9, 1.07, 0.12],
....: [1.2, 1.28, 0.12], [1.5, 1.02, 0.12], [1.9, 1.63, 0.20]]sage: xs = [x for x,y,err in errdata]
sage: ys = [y for x,y,err in errdata]
sage: errs = [err for x,y,err in errdata]
```
Za crtanje točaka s greškama (*errorbars*), koristimo Matplotlib funkciju errorbar() gdje greške idu u opcionalni argument yerr:

```
sage: import matplotlib.pyplot as plt
sage: import numpy as np
sage: fig, ax = plt.subplots(figsize=[5,3])
sage: ax.errorbar(xs, ys, yerr=errs, linestyle='None')
sage: fig.savefig('fig')
```
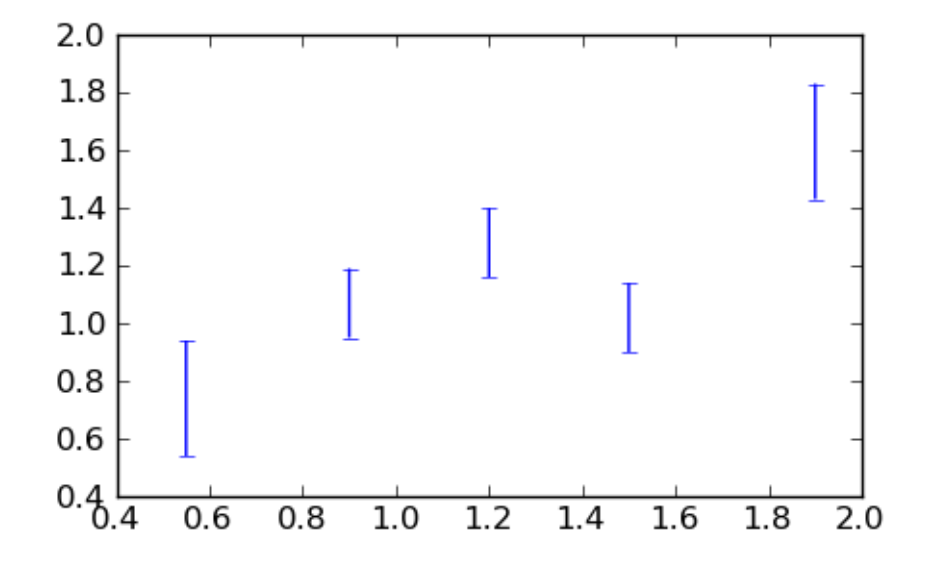

Promotrimo tri moguća teorijska opisa ovih mjerenja: potenciju  $x^a$ , logaritam  $\log(ax)$  i obični pravac  $a + bx$  i odredimo parametre prilagodbom pomoću funkcije  $\int f(t)$ . (Zasad zanemarimo različite greške pojedinih mjerenja.)

```
sage: var('a, b')
(a, b)
sage: powmodel(x) = x^a
sage: logmodel(x) = log(axx)\text{stage: } \text{limodel}(x) = a \cdot x + bsage: powfit=find_fit([[x, y] for x,y,err in errdata], powmodel,
....: solution_dict=True); print powfit
{a: 0.6166290268412898}
sage: logfit=find_fit([[x, y] for x,y,err in errdata], logmodel,
....: solution_dict=True); print logfit
{a: 2.836898540272243}
sage: linfit=find_fit([[x, y] for x,y,err in errdata], linmodel,
....: solution dict=True); linfit
{b: 0.49690475972372317, a: 0.5380952396683008}
sage: xvals = npulinspace(0.4, 2)
sage: ax.plot(xvals, [powmodel(x).subs(powfit).n() for x in xvals],'r')
sage: ax.plot(xvals, [logmodel(x).subs(logfit).n() for x in xvals],'b-.')
sage: ax.plot(xvals, [linmodel(x).subs(linfit).n() for x in xvals],
....: color='black', linestyle=':')
sage: fig.savefig('fig')
```
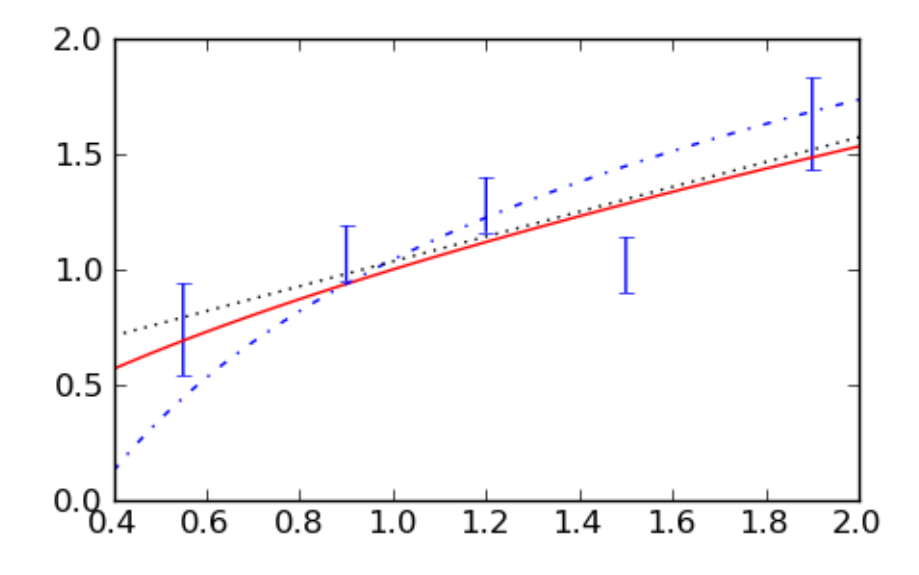

Teško je "od oka" procijeniti koji je opis najbolji, a još teže koji opisi su prihvatljivi a koji nisu. Standardna mjera dobrote fita je

$$
\chi^2 = \sum_i \frac{(y_i - f(x_i))^2}{\sigma_i^2}
$$

gdje su  $\sigma_i$  greške mjerenja. (Usput, kad je riječ o mjerenju frekvencija onda je greška dana kao  $\sigma_i = \sqrt{y_i}$ .). Dobre su prilagodbe s  $\chi^2 \approx df$ , gdje je *df* broj stupnjeva slobode (broj mjerenja minus broj slobodnih parametara funkcije koju prilagođavamo). Za točnije kvantificiranje dobrote prilagodbe gleda se integral statističke  $\chi^2$  raspodjele s *df* stupnjeva slobode od izračunatog  $\chi^2$  do beskonačnosti koji se često zove *p*-vrijednost i koji ne bi trebao biti manji od 0.1 ili barem 0.01 ili hipotezu treba odbaciti. Taj integral je implementiran kao funkcija scipy.stats.chisqprob(chisq, df). (Inače, za razliku od ovog primjera gdje tražimo statističku podršku hipotezi da funkcije opisuju mjerenja, često smo u obrnutoj situaciji gdje testiramo tzv. nul-hipotezu. Tu se npr. pitamo koja je vjerojatnost nekih mjerenja ukoliko neka čestica ne postoji ili ukoliko neki neki lijek ne djeljuje. Tada je mala p-vrijednost "poželjna" jer predstavlja statističku podršku postojanju te čestice ili dobrom djelovanju lijeka.)

Definirajmo tri funkcije koje prilagođavamo ...

```
sage: def powfun(p, x):
....: return x^p[0]
....:
sage: def logfun(p, x):
  ..: return log(p[0]*x)
....:
sage: def linfun(p, x):
\dots: return p[1]*x+p[0]
```
... i odgovarajuću funkciju udaljenosti tj. odstupanja (čije kvadrate će minimizirati  $l$ eastsq()). Tu trebamo staviti i težinski faktor  $1/\sigma_i$  za svaku točku kako bi točke s manjom greškom više utjecale na prilagodbu. Ovdje ćemo dodati još jedan argument putem kojeg ćemo prosljeđivati jednu od gornje tri funkcije:

```
sage: def dist(p, fun, data):
           return np.array([(y - \text{fun}(p, x))/err for (x, y, err) in data])
```
Definirajmo i odgovarajući  $\chi^2$ :

```
sage: def chisq(p, fun, data):
....: return sum( dist(p, fun, data)^2 )
```
Nakon minimizacije ćemo testirati i zastavicu  $i$ er tako da ukoliko leastsq() nije uspješna dobijemo odgovarajuću poruku o grešci:

```
sage: import scipy
sage: import scipy.stats
sage: fitfun = powfun
sage: ppow_final, cov_x, infodict, msg, ier = scipy.optimize.minpack.leastsq(
....: dist, [1.], (fitfun, errdata), full_output=True)
sage: if ier not in (1,2,3,4):
....: print " -----> No fit! <--------"
....: print msg
....: else:
....: print "a =%8.4f +- %.4f" % (ppow_final, sqrt(cov_x[0,0]))
\dots: chi2 = chisq([ppow_final], fitfun, errdata)
\dots: df = len(errdata)-1
\ldots: print "chi^2 = 2.3f'' % chi2
....: print "df = %i" % df
....: print "p-vrijednost = %.4f" % scipy.stats.chisqprob(chi2, df)
a = 0.5055 \leftarrow 0.1486chi^2 = 7.880df = 4p-\text{vrijednost} = 0.0961sage: fitfun = logfun
sage: plog_final, cov_x, infodict, msg, ier = scipy.optimize.minpack.leastsq(
....: dist, [1.], (fitfun, errdata), full_output=True)
sage: if ier not in (1,2,3,4):
....: print " -----> No fit! <--------"
....: print msg
....: else:
....: print "a = 8.4f + - 8.4f" % (plog_final, sqrt(cov_x[0,0]))....: chi2 = chisq([plog_final], fitfun, errdata)
\dots: df = len(errdata)-1
\dots: print "chi^2 = *.3f" % chi2
\dots: print "df = %i" % df
....: print "p-vrijednost = %.4f" % scipy.stats.chisqprob(chi2, df)
a = 2.7219 \leftarrow 0.1693chi^2 = 15.973df = 4p-vrijednost = 0.0031sage: fitfun = linfun
sage: plin_final, cov_x, infodict, msg, ier = scipy.optimize.minpack.leastsq(
....: dist, [1., 1.], (fitfun, errdata), full_output=True)
sage: if ier not in (1,2,3,4):
....: print " -----> No fit! <---------"
....: print msg
....: else:
....: parerrs = sqrt(scipy.diagonal(cov_x))
....: print "p[0] = 8.3f + - 8.4f" % (plin_final[0], parerrs[0])
....: print "p[1] =%8.3f +- %.4f" % (plin_final[1], parerrs[1])
....: chi2 = chisq(plin_final, fitfun, errdata)
....: df = len(errdata)-2 # dva parametra
```

```
\dots: print "chi^2 = 8.3f'' % chi2
....: print "df = %i" % df
....: print "p-vrijednost = %.4f" % scipy.stats.chisqprob(chi2, df)
p[0] = 0.656 += 0.2121p[1] = 0.398 \div 0.1683chi^2 = 7.116df = 3p-vrijednost = 0.0683sage: fig, ax = plt.subplots(figsize=[5,3])
sage: ax.errorbar(xs, ys, yerr=errs, linestyle='None')
sage: xvals = npuinspace(0.4, 2)
sage: ax.plot(xvals, [powfun([ppow_final], x) for x in xvals],'r')
sage: ax.plot(xvals, [logfun([plog_final], x) for x in xvals],'b-.')
sage: ax.plot(xvals, [linfun(plin_final, x) for x in xvals], color='black',
....: linestyle=':')
sage: fig.savefig('fig')
```
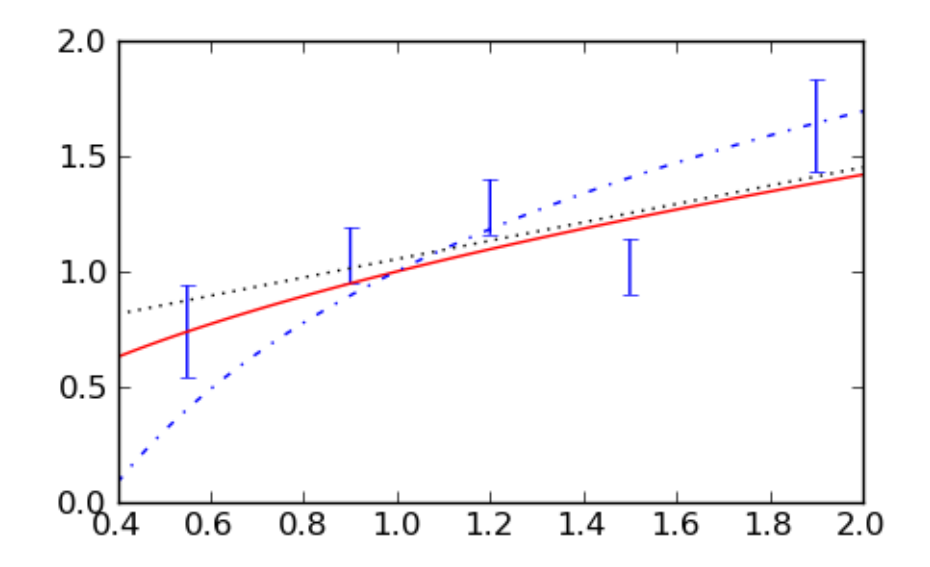

Ova analiza sugerira da možemo odbaciti logaritamski model, dok su druga dva modela, u nedostaku boljih, prihvatljiva.

#### Zadatak 4

```
Prilagodite funkciju f(x) = ax donjim podacima. Odredite parametar a i njegovu grešku te ocije-
nite dobrotu fita.
```

```
sage: xs2, ys2, errs2 = [range(2,25,2), [5.3,14.4,20.7,30.1,35.0,41.3,52.7,
....: 55.7,63.0,72.1,80.5,87.9], [1.5 for k in range(2,25,2)
sage: errdata2 = zip(xs2, ys2, errs2)
```
## **Još programiranja**

### **7.1 Mogucnosti ispisa rezultata: ´**

Sage notebook sučelje može ispisati rezultat računa u različitim formatima:

1. Defaultni ispis jedini omogućuje izravni copy/paste u input ćelije.

```
sage: var('x n theta')
(x, n, theta)
sage: s1 =sum(sin(theta+x)/log(n+x), x, 1, oo)
sage: s1
sum(sin(theta + x)/log(n + x), x, 1, +Infinity)
sage: s2 = matrix(ZZ, [[1, 2, 3], [4, 5, 6]])
sage: s2
[1 2 3]
[4 5 6]
```
2. Ljepši ispis koji koristi interni [LaTeX](http://www.latex-project.org/) i tzv. [jsMath](http://www.math.union.edu/~dpvc/jsMath/) dobiva se funkcijom show(), ili aktiviranjem "Typeset" gumba na vrhu notebook sučelja.

**sage:** show(s1) **sage:** show(s2)

sum 
$$
\left(\frac{\sin (\theta + x)}{\log (n + x)}, x, 1, +\infty\right)
$$
  
 $\left(\begin{array}{cc} 1 & 2 & 3 \\ 4 & 5 & 6 \end{array}\right)$ 

3. Ispis odgovarajućeg koda za copy/paste u LaTeX dokument.

```
sage: latex(s2)
\left(\begin{array}{rrr}
1 & 2 & 3 \\
4 & 5 & 6
\end{array}\right)
```
4. Prikaz LaTeX->PDF inaćice u posebnom prozoru (Moguće je da ovo radi samo ukoliko su Sage klijent i server na istoj mašini ili uz pažljivo podešene X-windows autorizacije.)

sage: view(s2, viewer='pdf')

## **7.2 Još o funkcijama**

Funkciju definiranu po dijelovima možemo dobiti na slijedeći način:

```
sage: def fpw(x):
....: if x<-1:
....: return -x
....: elif x>1:
....: return x
....: else:
....: return x^2
```

```
sage: plot(fpw, -2, 2)
```
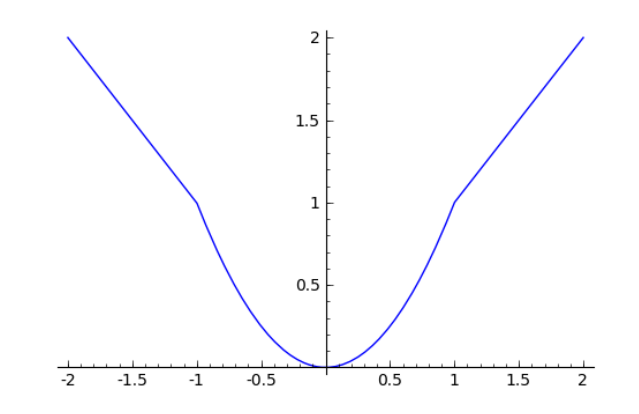

Python funkcije ne možemo općenito npr. simbolički integrirati. Posebno je opasno to što, ukoliko pokušamo, možemo dobiti pogrešan odgovor:

sage: integral(fpw(x), x, 1, 2) 7/3

No, uvijek možemo pribjeći numeričkoj integraciji koja u ovom slučaju daje točan rezultat  $3/2$ :

```
sage: numerical_integral(fpw, 1, 2)[0]
1.5
```
Pri gornjem pokušaju simboličke integracije, prvo je izvrijednjen sam integrand  $f_{\text{pw}}(x)$ . Kako u tom trenutku x nema nikakvu vrijednost, on ne zadovoljava ni jedan od dva uvjeta ( $x$ >1 ili  $x$ <1) pa funkcija vraća simbolički izraz x^2 (is else bloka), što je pogrešno za integraciju u granicama od 1 do 2.

```
sage: fpw(x)
x^2
```
Iz istog razloga je prilikom crtanja gore bilo potrebno kao prvi argument staviti samu funkciju fpw, a ne izraz fpw(x) koji bi dao krivi crtež:

```
sage: plot(fpw(x), x, -2, 2)
```
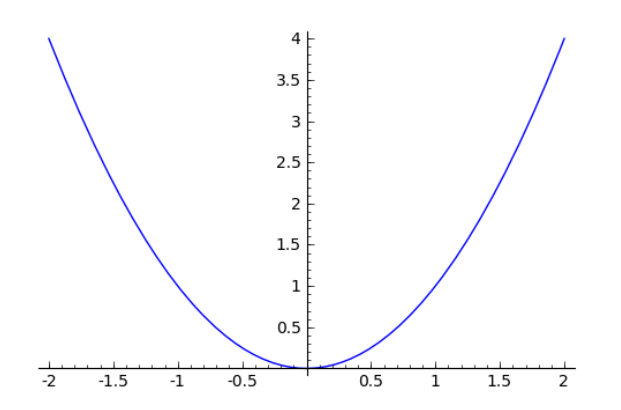

Naravno, ukoliko znamo da python funkcija uvijek vraća korektan simbolički izraz, smijemo je integrirati i diferencirati:

```
sage: def gun(f, x):
....: return f(f(x))sage: diff(gun(sin, x), x)
cos(x) * cos(sin(x))
```
# **7.3 Funkcionalno programiranje**

Isti matematički problem je često moguće riješiti na različite načine, putem algoritama iza kojih stoje sasvim različiti načini razmišljanja. Razložimo to na primjeru funkcije faktorijel.

```
sage: factorial(7)
5040
```
Klasični način programiranja, upotrebljavan od dana prvih računala, je tzv. proceduralno (ili imperativno) programiranje kod kojeg na program gledamo kao na niz naredbi koje obično postupno mijenjaju vrijednosti nekih varijabli pohranjenih u memoriji računala:

```
sage: def factorialProc(n):
\ldots: fac = 1
\dots: i = 1....: while i<n:
....: i = i + 1\ldots: fac = fac * i
....: return fac
sage: factorialProc(7)
5040
```
Ovdje je očito riječ o standardnom algoritmu kakvog bismo isprogramirali u bilo kojem proceduralnom jeziku poput Fortrana ili C-a: Imamo petlju koja se prolazi n puta i svaki puta množimo rezultat prošlog prolaza sa za 1 vecim brojem. ´

Međutim, postoje i drugačiji pristupi. Tako je kod funkcionalnog programiranja naglasak na izvrijednjavanju funkcija tj. primjeni funkcija na izraze. Faktorijel prirodno zamišljamo kao funkciju koja daje "umnožak svih brojeva od 1 do zadanog broja".

Kao prvo, treba nam modul operator koji implementira [funkcije](http://docs.python.org/library/operator.html#mapping-operators-to-functions) koje odgovaraju standardnim matematičkim operacijama \*, +, -,...

```
sage: import operator
sage: (operator.mul(2,3), operator.add(2,3))
(6, 5)
```
Zatim koristimo funkciju reduce(), koja kumulativno primjenjuje prvi argument (koji mora biti funkcija) na elemente drugog argumenta:

```
sage: f = function('f')sage: reduce(f, range(1,5))
f(f(f(1, 2), 3), 4)
sage: reduce(operator.mul, range(1,8))
5040
```
Primijetite da nam ovdje nisu trebale pomoćne varijable (poput i i fac iz factorialProc), ali nam je trebalo više memorije jer smo trebali pohraniti čitavu listu  $\begin{bmatrix} 1 \\ 2 \\ \end{bmatrix}$ , ... koju daje range().

Funkcionalno programiranje je stil programiranja koji stavlja naglasak na izvrijednjavanje izraza, a ne na sukcesivno izvršavanje komandi. Kod čistih funkcionalnih programa obično nema pomoćnih varijabli i nepotrebnih popratnih efekata izvrijednjavanja funkcija. U tom smislu funkcionalno programiranje je pomalo slično radu s tabličnim kalkulatorom (npr. MS Excel): redosljed izračunavanja ćelija je nebitan tj. očekujemo automatsku konzistenciju. Isto, vrijednosti ćelija su dane izrazima, a ne slijedovima komandi. (Misli se na Excel, a ne Sage ćelije.)

(Više informacija o funkcionalnom programiranju nudi [Functional Programming FAQ](http://www.cs.nott.ac.uk/~gmh//faq.html) ili [WWW stranice](http://www.haskell.org/haskellwiki/Functional_programming) Haskell funkcionalnog jezika.)

Takav stil programiranja često rabi nekoliko specijalnih funkcija (mogli bismo ih zvati "meta-funkcije") cija je uloga upravljanje primjenivanjem drugih funkcija koje dolaze kao argumenti ovih meta-funkcija. ˇ Možda najvažnija takva funkcija je map() koja distribuira (*mapira*) funkciju po elementima neke liste:

```
sage: f = function('f')sage: map(f, range(4))
[f(0), f(1), f(2), f(3)]
```
Ukoliko funkcija prima više argumenata, može se mapirati na više listi:

**sage:** map(f, range(4), range(3,7))  $[f(0, 3), f(1, 4), f(2, 5), f(3, 6)]$ 

Recimo da sad želimo ispisati tablicu s nizom prirodnih brojeva i njihovih faktorijela. Možemo prvo postupiti tako da prvo definiramo pomoćnu funkciju koja generira jedan red tablice i onda je pomoću map() primijenimo na niz brojeva:

```
sage: def auxfun(k):
....: return (k, factorial(k))
sage: map(auxfun, range(7))
[(0, 1), (1, 1), (2, 2), (3, 6), (4, 24), (5, 120), (6, 720)]
```
Međutim, baš kao i pomoćne varijable, tako ni pomoćne funkcije nisu u duhu funkcionalnog programiranja. Zato postoje tzv. *lambda-funkcije* koje su bezimene i definiraju se i upotrebljavaju na slijedeci´ način:

```
sage: map(lambda k: (k, factorial(k)), range(7))
[(0, 1), (1, 1), (2, 2), (3, 6), (4, 24), (5, 120), (6, 720)]sage: matrix(_) # čitljiviji ispis bez uptrebe formatirajućih stringova
\begin{bmatrix} 0 & 1 \end{bmatrix}\begin{bmatrix} 1 & 1 \end{bmatrix}\begin{bmatrix} 2 & 2 \end{bmatrix}[ 3 6]
[ 4 24]
[ 5 120]
[ 6 720]
```
Treba uočiti kako je često upotrebu funkcije map() i lambda-funkcija moguće izbjeći korištenjem *[obu](#page-15-0)[hva´canja liste](#page-15-0)*. Npr, gornji primjer se elegantnije realizira ovako:

**sage:** [(k, factorial(k)) **for** k **in** range(7)]  $[(0, 1), (1, 1), (2, 2), (3, 6), (4, 24), (5, 120), (6, 720)]$ 

Kako su Sage/Python funkcije punopravni objekti, možemo i sami definirati funkcije koje primaju druge funkcije kao argumente. Evo funkcije koja implementira kompoziciju funkcija:

```
sage: def compose(f, n, x):
....: """Uzastopno komponiranje funkcije sa samom sobom n puta."""
....: if n <= 0:
....: return x
\cdots: x = f(x)....: for i in range(n-1):
\cdots: x = f(x)....: return x
```
Npr. tzv. zlatni omjer ( √  $(5 + 1)/2$  se može izraziti kao beskonačni razlomak

$$
\frac{\sqrt{5}+1}{2} = 1 + \frac{1}{1 + \frac{1}{1 + \frac{1}{1 + \frac{1}{\ldots}}}} = 1.618034\ldots
$$

Takav razlomak možemo izvrijedniti na slijedeći način:

**sage:**  $qr = \text{composite}(\text{lambda } x: 1+1/x, 5, x); qr$  $1/(1/(1/(1/(1/x + 1) + 1) + 1) + 1) + 1$ 

```
sage: gr.subs(x=1).n()
1.62500000000000
```
Ili, uz povećanje točnosti:

```
sage: numerical_approx((1+sqrt(5))/2)
1.61803398874989
sage: compose(lambda x: 1+1/x, 32, x).subs(x=1).n()
1.61803398874986
```
### **7.3.1 Primjer razvoja funkcionalnog programa**

Promotrimo razvoj programa koji ispisuje tablicu frekvencija pojavljivanja elemenata u listi. Načinimo prvo jednostavnu testnu listu

**sage:** lst = ['a', 'c','b', 'a', 'c', 'a', 'd', 'b', 'c','d', 'c']

Metoda liste koja daje broj pojavljivanja nekog elementa je count()

```
sage: lst.count('c')
4
```
Da bismo ispisivali tablicu trebamo listu oblika [(element1, frekvencija elementa1), (element2, frekvencija elementa2),...]. Element te liste (red tablice) se može dobiti ovako:

```
sage: def el(x):
....: return (x, lst.count(x))
sage: el('c')
('c', 4)
```
Tablicu frekvencija za različite elemente dobijemo korištenjem lambda-funkcije analogne  $\in$  l () i njenom primjenom pomoću funkcije map() na popis elemenata:

```
sage: map(el, ['a', 'b', 'c', 'd'])
[(d', 3), (b', 2), (c', 4), (d', 2)]sage: map(lambda x: (x, lst.count(x)), ['a', 'b', 'c', 'd'])
[(d', 3), (b', 2), (c', 4), (d', 2)]
```
To je sad to, jedino još želimo izbjeći da sami moramo ručno identificirati koji se sve elementi pojavljuju u listi. To nam može raditi funkcija uniq() koja izbacuje duplikate iz liste:

```
sage: res = map(lambda x: (x, lst.count(x)), uniq(lst)); res
[(d', 3), (d', 2), (d', 4), (d', 2)]
```
Kao zadnju stvar, poželjno je listu sortirati po frekvencijama. Funkcija sorted() je vec definirana ´ tako da zna sortirati liste različitih objekata, no ovdje bi po defaultu sortirala parove po prvom elementu i to po abecednom redu, ...

```
sage: sorted(res)
[(d', 3), (b', 2), (c', 4), (d', 2)]
```
... dok nama treba sortiranje po drugom elementu i to po veličini. Stoga moramo putem opcionalnog argumenta key funkciji sorted () proslijediti funkciju koja će vraćati onaj dio elementa liste po kojem želimo sortiranje:

```
sage: def keyfun(item):
....: """Return last element of item."""
....: return item[-1]
sage: sorted(res, key=keyfun, reverse=True)
[(C', 4), (a', 3), (b', 2), (d', 2)]
```
(Opcionalni argument reverse daje silazno sortiranje umjesto defaultnog uzlaznog.)

Naravno, i ovu pomoćnu funkciju  $\text{keyfun}$  () možemo zamijeniti lambda funkcijom:

**sage:** sorted(res, key=**lambda** it: it[-1], reverse=True)  $[(C', 4), (a', 3), (b', 2), (d', 2)]$ 

I to je to. Sad definiramo kompletnu funkciju:

```
sage: def frequencies(lst):
....: """Elements of list lst with their frequencies."""
....: return sorted(map(lambda x: (x, \text{lst.count}(x)), set(lst)),
....: key=lambda it: it[-1], reverse=True)
sage: for it in frequencies(lst):
....: print "%s: %d" % it
c: 4
a: 3
b: 2
d: 2
```
Primijenimo to na frekvenciju pojavljivanja slova u Shakespeareovom Mletačkom trgovcu (zapravo koristimo engleski original The Merchant of Venice, sa WWW stranica projekta Gutenberg)

```
sage: import urllib
sage: venice = urllib.urlopen(
....: 'http://www.gutenberg.org/ebooks/2243.txt.utf-8').read()[16400:]
sage: len(venice)
120784
sage: print venice[:370]
The Merchant of Venice
Actus primus.
Enter Anthonio, Salarino, and Salanio.
 Anthonio. In sooth I know not why I am so sad,
It wearies me: you say it wearies you;
But how I caught it, found it, or came by it,
What stuffe 'tis made of, whereof it is borne,
I am to learne: and such a Want-wit sadnesse makes of
mee,
That I haue much ado to know my selfe
sage: for it in frequencies(venice)[:10]:
....: print "%s: %d" % it
: 20927
e: 12250
o: 7260
t: 7227
a: 6233
h: 5560
n: 5518
s: 5317
r: 5232
i: 5206
```
Vidimo da je "e" daleko najčešće slovo (poslije razmaka), činjenica vrlo važna pri dešifriranju engleskih tekstova.

Kao netrivijalniji primjer upotrebe gore definirane funkcije compose() možemo nacrtati tzv. Mandelbrotov skup, definiran kao skup svih točaka  $c$  kompleksne ravnine za koje iteracija

$$
z_0 = 0
$$
;  $z_{n+1} = z_n^2 + c$ 

ne divergira.

**sage:** complex\_plot(compose(**lambda** z: z^2+x, 8, x), (-2, 1), (-1, 1))

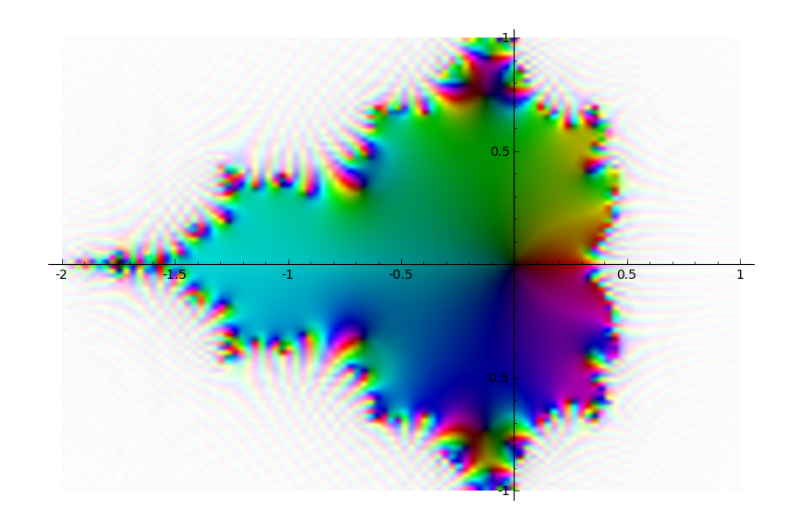

(Analizirajte sami kako radi ovaj "program".)

#### Zadatak 1

Definirajte funkciju allequal() koja testira da li su svi elementi neke liste jednaki i iskoristite je da pronađete neprekidni niz od 6 istih znamenki u prvih 1000 decimala broja  $\pi$ . (Za pretvaranje broja u listu znamenaka možete iskoristiti funkciju str().) Koristite ili obuhvaćanje liste ili map() tj. nije dopušteno korištenje petlji osim eventualno unutar funkcije allequal(), gdje to isto nije nužno (*Naputak*: all()).

#### Zadatak 2

Logističko preslikavanje je dano iteracijskom formulom  $x_{n+1} = \lambda x_n (1-x_n)$ . Za male vrijednosti parametra  $\lambda$ , to preslikavanje za veliki *n* konvergira k jednoj vrijednosti. Kad  $\lambda$  raste, negdje blizu  $\lambda = 3$ , dolazi do bifurkacije i iteracije više ne konvergiraju već skaču između dvije vrijednosti. S daljnjim rastom  $\lambda$  dolazi do nove bifurkacije i sustav se za veliki n ponavlja s periodom četiri, itd. Rezultat se može prikazati kao tzv. Feigenbaumov bifurkacijski dijagram (vidi [sliku\)](http://en.wikipedia.org/wiki/Logistic_map). Nacrtajte ga tako da prvo definirate funkciju composelist() koja je analogna gornjoj funkciji compose(), ali ne vraća samo kranji rezultat kompozicije funkcija već i listu sa svim međukoracima. Nakon toga iskoristite tu funkciju za iteriranje logističkog preslikavanja. Eliminirajte prvi dio liste (dok se iteracije ne stabiliziraju) i nacrtajte drugi dio pomoću list\_plot $( \ldots, \text{ pointsize=1}).$ Uočite da svaka vrijednost apscise lambda traži posebno iteriranje.

### Zadatak 3

Odredite najmanji prirodni broj koji se *ne može* dobiti iz brojeva 2, 3, 4 i 5 korištenjem operacija zbrajanja, oduzimanja i množenja, a gdje se svaki broj smije koristiti najviše jednom. (Npr. 1=3-2, 2=3-5+4, ..., 6=2\*3, ..., 14=4\*5-3\*2, ..., 30=(2+4)\*5, .... *Naputak*: Od koristi se možda može pokazati već ranije korišteni modul operator, te funkcije permutations () i combinations.

### Zadatak 4

Prim-brojevi blizanci su parovi prim-brojeva koji se razlikuju za dva, poput (3,5) ili (17,19). V. Brun je 1919. dokazao da suma recipročnih vrijednosti prim-brojeva blizanaca konvergira

$$
B = \left(\frac{1}{3} + \frac{1}{5}\right) + \left(\frac{1}{5} + \frac{1}{7}\right) + \left(\frac{1}{11} + \frac{1}{13}\right) + \left(\frac{1}{17} + \frac{1}{19}\right) + \dots = 1.902160583104
$$

Ovako preciznu vrijednost je vrlo teško dobiti, no napišite funkciju brun(n) koja izračunava  $B$ koristeci listu od prvih n prim-brojeva. Pokušajte je isprogramirati i unutar paradigme funkcional- ´ nog i unutar proceduralnog programiranja. Inače, zanimljivo je da je upravo računalno određivanje ove konstante ukazalo na bug u prvoj generaciji Pentium procesora.

#### **Literatura**

- [Functional programming for Mathematicians](http://www.sagemath.org/doc/thematic_tutorials/functional_programming.html)
- [Opsežniji tekst](http://docs.python.org/howto/functional.html) koji i kritizira upotrebu funkcionalnog programiranja u pythonu.
- [Eseji](http://www.paulgraham.com/articles.html) Paula Grahama (oni koji se tiču programiranja)

## **Alternative**

Kako je Sage nastao združivanjem velikog broja već ranije postojećih matematičkih rutina, mnogi računi se mogu izvesti na više načina. U ovom poglavlju je ponovno izloženo nešto materijala iz poglavlja *[Matematika](#page-36-0)*, ali s alternativnim izborom rutina.

## **8.1 Linearna algebra (alternativa)**

U ovom odjeljku radimo iste stvari kao u odjeljku *[Linearna algebra](#page-46-0)*, ali koristeći "domaće" funkcije Sagea, a ne NumPy modul.

Vektori i matrice se konstruiraju pomoću funkcija vector() i matrix() kojima kao argument dajemo listu elemenata, odnosno, u slučaju matrice, listu listi elemenata (listu redak-vektora)

```
sage: vec1 = vector([1, 1, 2])sage: vec2 = vector((2, 2, 4)) # može i tupl
```
Množenje vektora skalarom je prirodno:

**sage:** 3\*vec1 (3, 3, 6)

Skalarni produkt vektora se može ostvariti putem dot\_product() metode vektora,

```
sage: vec1.dot product(vec2)
12
```
ali i kao obično množenje:

```
sage: vec1*vec2
12
```
Vektorski produkt ide samo putem metode cross\_product() (nema zapisa s ×!):

```
sage: vec1.cross_product(vec2)
(0, 0, 0)
```
Norma ("duljina") vektora:

**sage:** vec2.norm()  $2*sqrt(6)$ 

Množenje matrica te množenje matrice i vektora ide na prirodan način:

```
sage: mat = matrix([[1, 2, 1], [4, 3, 3], [9, 1, 7]]); mat
[1 2 1]
[4 3 3]
[9 1 7]
sage: mat*mat
[18 9 14]
[43 20 34]
[76 28 61]
sage: mat*vec1
(5, 13, 24)
```
Inverz matrice se može ostvariti putem metode inverse(), potenciranjem na minus-prvu potenciju ili operatorom ~:

```
sage: ~mat
[-18/7 \t13/7 \t-3/7]\begin{bmatrix} 1/7 & 2/7 & -1/7 \end{bmatrix}[23/7 -17/7 5/7]sage: ~mat*mat # provjera
[1 0 0]
[0 1 0]
[0 0 1]
sage: mat2 = matrix([1., 2.], [3., 4.])
sage: mat2
[1.00000000000000 2.00000000000000]
[3.00000000000000 4.00000000000000]
```
Defaultno polje realnih brojeva nad kojim su definirane matrice u Sageu nije sasvim pogodno za numeričke račune pa je pogodno matrice s realnim koeficijentima kreirati uz eksplicitnu deklaraciju polja RDF ("real double field"):

```
sage: mat2 = matrix(RDF, [[1., 2.], [3., 4.]])
sage: mat2
[1.0 2.0]
[3.0 4.0]
```
Pristup pojedinim elementima matrice se isto izvodi indeksiranjem:

```
sage: mat[0, 0] = 0; mat
[0 2 1]
[4 3 3]
[9 1 7]
```
### Zadatak 1

Za datu matricu A [definiramo](http://en.wikipedia.org/wiki/Eigenvalue,_eigenvector_and_eigenspace) svojstvene vektore (eigenvectors) v i njima pripadajuće svojstvene vrijednosti  $\lambda$  (eigenvalues) kao riešenia matrične jednadžbe

 $A\mathbf{v} = \lambda \mathbf{v}$ .

Odredite svojstvene vrijednosti i svojstvene vektore matrice

$$
\left(\begin{array}{cc}2.3&4.5\\6.7&-1.2\end{array}\right)\;,
$$

i provjerite da dobivena rješenja zaista zadovoljavaju gornju jednadžbu.

#### Zadatak 2

Kreirajte 3x3 matricu sa slučajnim realnim brojevima između 0 i 10. Invertirajte je i pomnožite s originalnom matricom te se uvjerite da dobijete jediničnu matricu.

Elementi vektora i matrica mogu biti i simboli:

```
sage: var('x y z')
(x, y, z)sage: vec3 = vector([x, y, z])sage: vec3.norm()
sqrt(x*conjugate(x) + y*conjugate(y) + z*conjugate(z))
```
Dijagonalizacija matrice  $A$  je pronalaženje njenog rastava oblika

$$
A = PDP^{-1}
$$

gdje je  $D$  dijagonalna matrica. To se izvodi metodom eigenmatrix\_right() koja vraća matrice  $P$  i  $D$ :

```
sage: A = matrix(QQ, [[3, 1], [1, 3]]) # is_diagonalizable ne radi nad ZZ
sage: print A.is_diagonalizable()
True
sage: D, P = A.eigenmatrix_right(); (D, P)
(
[4 0] [ 1 1]
[0 2], [1 -1]\lambdasage: A == P*D*(~P) # provjera
```
True

Treba uočiti da su elementi dijagonalne matrice  $D$  i stupci matrice  $P$  upravo svojstvene vrijednosti odnosno svojstveni vektori od A.

```
sage: A.eigenvectors right()
[(4, [
(1, 1)], 1), (2, [
```
 $(1, -1)$  $], 1)]$ 

Neke matrice nisu dijagonalizabilne, u slučaju čega će matrice  $P$  i  $D$  koje vraća eigenmatrix\_right() i dalje zadovoljavati

 $AP = PD$ 

ali  $P$  neće biti invertibilna:

```
sage: A = matrix(QQ, [[1, 1], [0, 1]])
sage: print A.is_diagonalizable()
False
sage: D, P = A.eigenmatrix_right(); (D, P)
(
[1 0] [1 0]
[0 1], [0 0]
\lambdasage: A*P == P*D
True
sage: ~P
Traceback (most recent call last):
...
```
ZeroDivisionError: input matrix must be nonsingular

U slučajevima kad matricu nije moguće dijagonalizirati od koristi može biti i vrlo popularni rastav na singularne vrijednosti [\(singular value decomposition,](http://en.wikipedia.org/wiki/Singular_value_decomposition) SVD):

 $A = IISV^{\dagger}$ 

gdje su  $U$  i  $V$  unitarne, a  $S$  dijagonalna matrica. (Jedino treba imati na umu da je odgovarajuća metoda SVD() trenutno implementirana samo za matrice nad realnim RDF poljem pa je po potrebi potrebno prvo provesti konverziju matrice.)

```
sage: U, S, V = matrix(RDF, A) . SVD()
```

```
sage: U*S*V.conjugate_transpose()
[ 1.0 1.0000000000000002]
[9.443400922348744e-17 1.0]
```
#### Zadatak 3

Stupci matrice U u SVD rastavu su svojstveni vektori matrice  $AA^{\dagger}$ , a odgovarajuće svojstvene vrijednosti su kvadrati elemenata dijagonale matrice  $S$ . Uvjerite se u to eksplicitno na gornjem primjeru.

Svi vektori iste vrste i dimenzije su elementi apstraktnog vektorskog prostora koji je dostupan putem metode parent():

```
sage: vec1 = vector([1, 1, 2])sage: vecspace=vec1.parent(); vecspace
Ambient free module of rank 3 over the principal ideal domain Integer Ring
```
Ovdie je važno uočiti da je je prostor definiran na prstenu cijelih brojeva. Naravno, vektori mogu biti i nad drugim prstenovima/poljima:

```
sage: print vector([1/3, 1/4]).parent()
Vector space of dimension 2 over Rational Field
sage: vector([1., 2.]).parent()
Vector space of dimension 2 over Real Field with 53 bits of precision
```
#### Baza vektorskog prostora:

```
sage: vecspace.basis()
[
(1, 0, 0),
(0, 1, 0),(0, 0, 1)
]
```
Matrice isto imaju svoje apstraktne prostore kojima pripadaju:

```
sage: print mat.parent()
Full MatrixSpace of 3 by 3 dense matrices over Integer Ring
sage: (~mat).parent()
Full MatrixSpace of 3 by 3 dense matrices over Rational Field
sage: mat2 = matrix([[1., 2.], [3., 4.]])
sage: mat2.parent()
Full MatrixSpace of 2 by 2 dense matrices over Real Field with 53 bits of precision
sage: mat2
[1.00000000000000 2.00000000000000]
[3.00000000000000 4.00000000000000]
```
Ukoliko pokušamo vec stvorenom vektoru nad poljem nekih brojeva zamijeniti neki element simbolom, ´ to ne ide:

```
\texttt{sage: } \texttt{vec1[2]} = \texttt{x}Traceback (most recent call last):
...
TypeError: unable to convert x to an integer
```
Riječ je o tome da su npr. čisto realni vektori (nad poljem RDF) interno reprezentirani kao C-polja radi optimizacije. Da bismo mogli napraviti ovo što želimo trebamo prvo konvertirati vektor u simbolicki ˇ vektor. Tu konverziju radi odgovarajući vektorski prostor nad simboličkim prstenom (SR, *symbolic ring*). Taj prostor dobijemo pomoću metode parent() vektora istog ranga, ali koji već jest simbolički. (Za detalje o takvim konverzijama vidi prvih par odjeljaka [ovdje.](http://www.sagemath.org/doc/reference/coercion.html))

```
sage: vec3.parent()
Vector space of dimension 3 over Symbolic Ring
sage: vec1_symb = vec3.parent()(vec1) # konverzija vec1 u simbolicki vektor
```
**sage:**  $vec1$ \_symb $[1] = x$ ;  $vec1$ \_symb # sad ide  $(1, x, 2)$ 

## **8.2 Diferencijalne jednadžbe (alternativa)**

Alternativna rutina za numeričko rješavanje diferencijalnih jednadžbi je Sageov ode\_solver(). Slično kao i za SciPyjev odeint() problem treba organizirati kao sustav diferencijalnih jednadžbi prvog reda oblika

$$
\frac{dy_i}{dt} = f_i(y, t) \quad i = 1, 2, \dots,
$$

te je potrebno definirati funkciju koja vraća listu  $[f_0(t), f_1(t), \ldots]$ , gdje je dopuštena i dodatna ovisnost o nekim konstantnim parametrima sustava. Npr. za van der Polovu jednadžbu takva funkcija se može definirati ovako:

```
sage: def syst(t, y, params):
....: return [y[1], params[0] * (1 - y[0]^2) * y[1] - y[0]]
```
Sučelje za ode\_solver() je više u stilu objektno-orjentiranog programiranja: ta funkcija kreira ode\_solver objekt i sve ostalo se izvodi putem metoda tog objekta. Prilikom kreiranja možemo zadati sustav jednadžbi (definiran gornjom funkcijom).

**sage:** S = ode\_solver(syst)

Metoda ode\_solver objekta koja integrira diferencijalne jednadžbe je ode\_solve(), čiji važni argumenti su početni uvjeti  $y_0 = [y_0(0), y_1(0), \ldots]$ , vremenski interval evolucije sustava t\_span =  $[t_0, t_{\text{max}}]$  i broj točaka integracije num\_points, a ukoliko sustav ovisi i o nekim parametrima specificiramo ih opcijom params:

```
sage: S.ode_solve(y_0 = [1, 0], t_span=[0, 15], params=[3], num_points=150)
```
Rješenje je kao i u slučaju rješavanja funkcijom  $\circ$ deint lista točaka (u malo drugačijem formatu), a postoji i funkcija interpolate\_solution() koja interpolira te točke i pretvara ih u funkciju. Opcionalni argument te funkcije i, određuje koju od funkcija  $y_i(t)$  želimo:

```
sage: S.solution[:3]
[(0, [1, 0]), (0.1, [0.9950026686448377, -0.09990818686134167]),(0.2, [0.9800189364740901, -0.19985749159625474])sage: xt = S.interpolate_solution(i=0)
sage: yt = S.interpolate_solution(i=1)
sage: plot(xt, (0,15)) + plot(yt, (0,15), color='red')
```
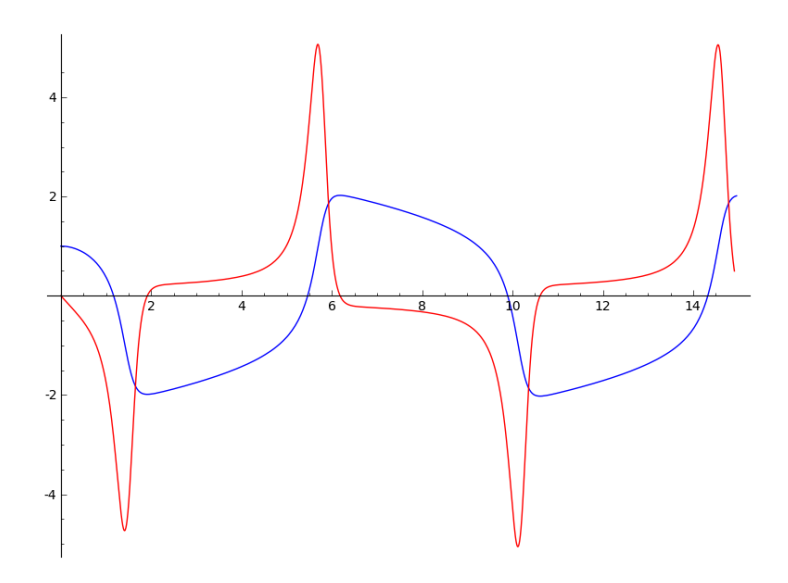

Jedna zanimljiva prednost ode solver pristupa je da omogućuje da se izvrijednjavanje funkcija koje stoje s desne strane diferencijalnih jednadžbi preseli iz Pythona u C, pomoću tzv. *cythona*:

```
sage: %cython
sage: cimport sage.gsl.ode
sage: import sage.gsl.ode
sage: include 'gsl.pxi'
sage: cdef class van_der_pol(sage.gsl.ode.ode_system):
....: cdef int c_f(self,double t, double *y,double *dydt):
....: dydt[0]=y[1]
....: dydt[1] = (1 - y[0]*y[0]) *y[1] - y[0]....: return GSL_SUCCESS
....: cdef int c_j(self, double t, double *y, double *dfdy, double *dfdt):
\ldots: \mathrm{dfdy}[0]=0....: dfdy[1]=1.0
....: dfdy[2] = -2.0*y[0]*y[1]-1.0....: dfdy[3]=(1 - y[0]*y[0])....: dfdt[0]=0
\dots: dfdt[1]=0....: return GSL_SUCCESS
```
Ovdje smo osim funkcija  $f_i(y, t)$  koje definiraju sustav, definirali i jakobijan  $df_i/dy_i$ .

```
sage: T = ode_solver()
sage: T.algorithm = "bsimp"
sage: vander = van_der_pol()
sage: T.function=vander
```
Za sustav iz ovog odjeljka ubrzanje je samo četverostruko, ali taj faktor može biti i osjetno veći za kompliciranije jednadžbe.

```
sage: %time
sage: S.ode_solve(y_0 = [1, 0], t_span=[0, 150], params=[1], num\_points=1e5)CPU time: 10.18 s, Wall time: 10.65 s
sage: %time
sage: T.ode_solve(y_0 = [1, 0], t_span=[0, 150], num_points=1e5)
CPU time: 2.20 s, Wall time: 2.20 s
```
Još jednu alternativu za numeričko integriranje diferencijalnih jednažbi nudi "domaća" Sageova funkcija desolve system rk4().

## **8.3 Statistika (alternativa)**

U ovom odjeljku ćemo, bez puno komentara, napraviti identične primjere kao u odjeljku *[Statistika](#page-53-0)*, ali koristeći isključivo "domaće" Sage funkcije, a ne SciPy i NumPy.

```
sage: xs =[ 1. , 1.4, 1.8, 2.2, 2.6, 3. , 3.4, 3.8, 4.2, 4.6, 5. ,
....: 5.4, 5.8, 6.2, 6.6, 7. , 7.4, 7.8, 8.2, 8.6, 9. ]
sage: print "srednja vrijednost = %.1f" % mean(xs)
srednja vrijednost = 5.0
sage: print "varijanca = %.3f" % variance(xs,
....: bias=True) # default bias=False dijeli s 1/(len(xs)-1)
varijanca = 5.867sage: print "standardna devijacija = %.3f" % std(xs, bias=True)
standardna devijacija = 2.422
```

```
sage: G = RealDistribution('gaussian', 1.5)
sage: G.distribution function(-5)
0.0010281859975274036
```

```
sage: G.plot((-7, 7), figsize=[3.5,2])
```
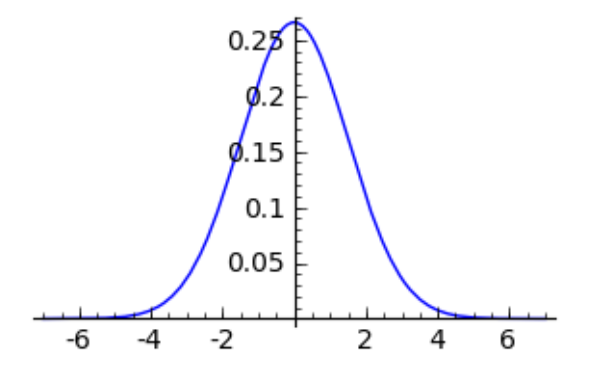

**sage:** G.cum\_distribution\_function(1.5)-G.cum\_distribution\_function(-1.5) 0.6826894921370859

```
sage: pts = [5 + G \cdot \text{get random element}() for k in range(1e4)]
sage: print "broj toˇcaka = %i" % len(pts)
broj točaka = 10000sage: print "srednja vrijednost = %.1f" % mean(pts) # rel tol 0.02
srednja vrijednost = 5.0
sage: print "standardna devijacija = %.3f" % std(pts) # rel tol 0.02
standardna devijacija = 1.497
```
**sage:** G.generate\_histogram\_plot('fig', num\_samples=1e4, bins=20)

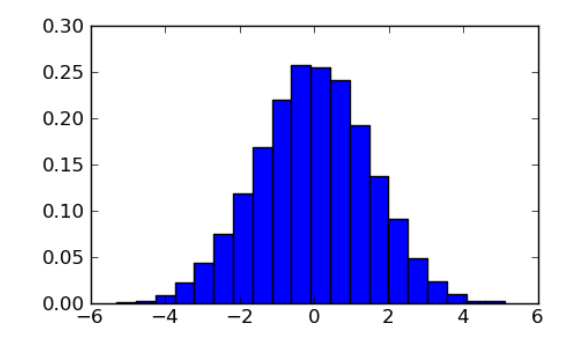

```
sage: \lceil \text{mean}(\lceil 5 + \text{G.get\_random\_element}(\rceil \text{ for } k \rceil + 1) \rceil \rceil)....: in range(10000)]) for k in range(5)]
[4.98977720776, 5.00428769154, 5.00979362618, 4.9901576697, 4.99635335439]
```

```
sage: CHISQ = RealDistribution('chisquared', 3)
sage: mean([CHISQ.get_random_element() for k in range(1000)]) # rel tol 0.1
3.032640511
```

```
sage: CHISQ = RealDistribution('chisquared', 1)
sage: [1-CHISQ.cum_distribution_function(eps^2) for eps in [1,2,3]]
[0.3173105078629148, 0.04550026389635842, 0.002699796063260207]
```
## **8.4 Prilagodba funkcije podacima (alternativa)**

Alternativna mogućnost za prilagodbu funkcije podacima je poznati specijalizirani jezik za statističku analizu R, koji je sadržan u Sage distribuciji (premda je sučelje još uvijek relativno primitivno). Linearna regresija pomoću R-sučelja ide ovako:

```
sage: data = [[0.2, 0.1], [0.35, 0.2], [1, 0.6], [1.8, 0.9],
....: [2.5, 1.3], [4, 2.06], [5, 2.6]]
sage: rx = r([x for x, y in data])sage: ry = r([y for x, y in data])sage: r.summary(r.lm(ry.tilde(rx)))
Ca11lm(formula = saqel6)Residuals:
        1 2 3 4 5 6 7
-0.0227707 0.0002708 0.0667844 -0.0436605 -0.0027998 -0.0123840 0.0145599
Coefficients:
          Estimate Std. Error t value Pr(>|t|)
(Intercept) 0.020160 0.023057 0.874 0.422
sage7 0.513056 0.008488 60.446 2.35e-08 ***
---
Signif. codes: 0 '***' 0.001 '**' 0.01 '*' 0.05 '.' 0.1 ' ' 1
Residual standard error: 0.0381 on 5 degrees of freedom
Multiple R-squared: 0.9986, Adjusted R-squared: 0.9984
F-statistic: 3654 on 1 and 5 DF, p-value: 2.345e-08
```
Ovdje gore dobivamo prvo residuals, što su odstupanja prilagođene funkcije od pojedinih točaka, zatim coefficients, što su parametri pravca gdje imamo i statistički test signifikantnosti parametara (zadnji stupac Pr(>|t|) gdje je manja brojka bolja). Na kraju, zadnji broj (p-value) označava dobrotu prilagodbe određenu putem tzv F-testa, gdje je prilagodba dobra ukoliko je p-value manji od 0.01 ili barem 0.1.

Usput, odredivanje gore navedenih p-vrijednosti za parametre ide ovako: ¯

```
sage: import scipy.stats
sage: print 2*(1-scipy.stats.t.cdf(0.02016/0.023057, 5))
0.42192862901
sage: 2*(1-scipy.stats.t.cdf(0.513056/0.008488, 5))
2.3454928665955777e-08
```